## Samsung Wave GT-S8500 Посібник користувача

BOG.

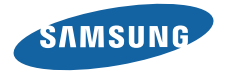

## **Використання цього посібника**

Дякуємо за придбання цього мобільного телефону Samsung. Завдяки винятковим технологіям Samsung і дотриманню високих стандартів він дарує високоякісний мобільний зв'язок і безліч можливостей для розваг.

Цей короткий посібник користувачарозроблено спеціально для ознайомлення зфункціями та можливостями вашого пристрою.

- • Для його безпечного та належного використання перш за все уважно ознайомтеся з цим посібником.
- У наведених у ньому описах передбачається використання стандартних установок телефону.
- Збережіть цей посібник, щоб мати змогу звернутися до нього в майбутньому.

### **Позначки**

Спершу ознайомтеся з позначками, які використовується в цьому посібнику:

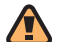

**Попередження**—ситуації, що можуть призвести до травмування вас або інших осіб

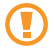

**Увага**—ситуації, що можуть спричинити пошкодження телефону або іншого обладнання

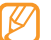

**Примітка**—примітки, поради з користування та додаткова інформація

- ► **Дивіться**—сторінки з пов'язаною інформацією; наприклад: ► стор. 12 (означає «дивіться сторінку 12»)
- → **Далі**—послідовність опцій або розділів меню, які потрібно вибрати, щоб виконати дію; наприклад: У режимі меню виберіть **Повідомлення** → **Створити** (означає **Повідомлення**, далі **Створити**)
	- [ ] **Квадратні дужки**—клавіші телефону; наприклад: [ ] (відповідає клавіші ввімк./вимк. живлення/ завершення виклику)

## **Інформація про авторські права**

Права на всі технології та продукти, використані в цьому пристрої, належать відповідним власникам:

- • Bluetooth® є зареєстрованим товарним знаком компанії Bluetooth SIG, Inc. по всьому світу.
- • Java™ є товарним знаком компанії Sun Microsystems, Inc.
- Windows Media Player® є зареєстрованим товарним знаком Microsoft Corporation.
- SIS $\odot$  Ta SIS $\odot$   $\epsilon$  товарними знаками компанії SRS Labs, Inc. Технології CS Headphone та WOW HD додані відповідно до ліцензії, наданої компанією SRS Labs, Inc.
- Wi-Fi®, логотип Wi-Fi CERTIFIED та логотип Wi-Fi є зареєстрованими товарними знаками організації Wi-Fi Alliance.
- • DivX® це зареєстрований товарний знак компанії DivX, Inc., який використовується за ліцензією.

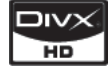

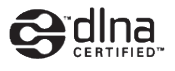

# **CE01680**

#### **ПРО ВІДЕО ФОРМАТУ DIVX**

DivX® - формат цифрового відео, створений DivX, Inc. Цей пристрій офіційно сертифіковано DivX для відтворення відеозаписів формату DivX. Відвідайте веб-сайт http://www.divx.com для отримання додаткових відомостей і програмних засобів для перетворення файлів на відео у форматі DivX.

#### **ПРО СИСТЕМУ DIVX VIDEO-ON-DEMAND**

Цей сертифікований пристрій DivX® потрібно зареєструвати для відтворення вмісту DivX Video-on-Demand (VOD). Щоб створити код реєстрації, перейдіть до розділу DivX VOD у меню настроювання телефону. Перейдіть на веб-сайт http://vod.divx.com, використовуючи цей код, щоб завершити процес реєстрації й отримати додаткові відомості про систему DivX VOD.

Certified® для відтворення відео DivX® із роздільною здатністю до HD 720p, включно із платним вмістом.

Pat. 7,295,673; 7,460,688; 7,519,274

## **Зміст**

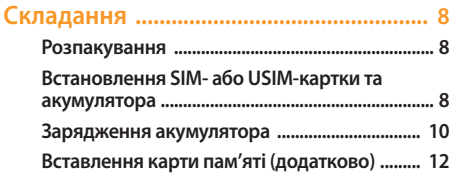

#### **[Початок роботи .....................................](#page-14-0) 15**

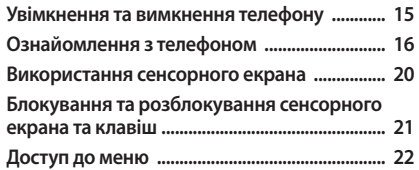

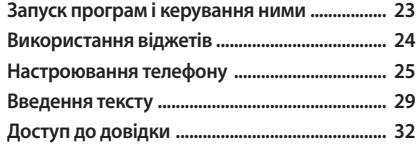

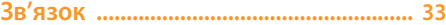

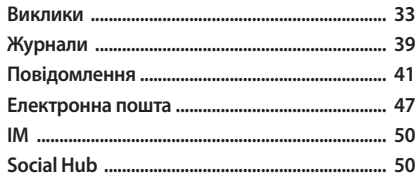

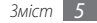

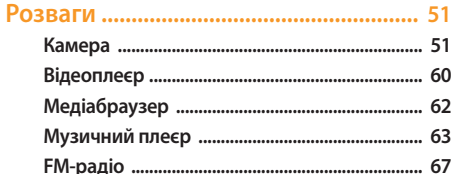

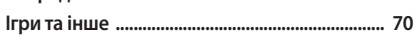

## 

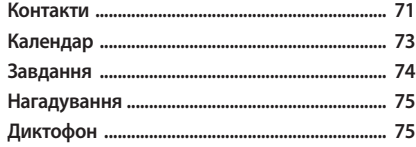

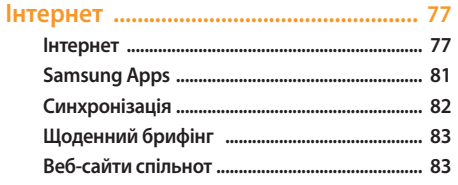

#### 

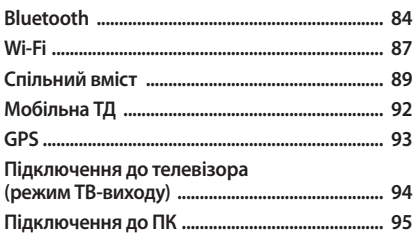

#### 

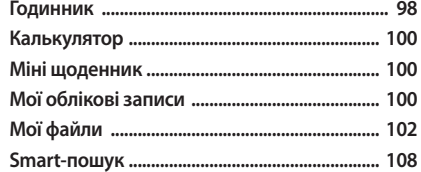

#### 

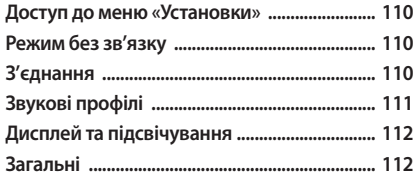

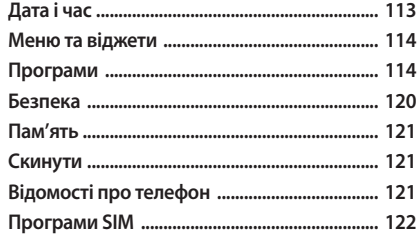

Усунення неполадок ............................ 123

Відомості про безпеку та 

Предметний покажчик ....................... 138

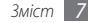

## <span id="page-7-0"></span>**Складання**

## **Розпакування**

Перевірте наявність у комплекті таких компонентів:

- Мобільний телефон
- Акумулятор
- • Зарядний пристрій
- • Посібник користувача

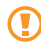

Використовуйте тільки програмне забезпечення, рекомендоване компанією Sаmsung. Використання піратського або незаконного програмного забезпечення може призвести до неналежної роботи телефону або спричинити пошкодження, на які не поширюється гарантія виробника.

- 
- Компоненти, які входять до комплекту телефону, можуть відрізнятися залежно від програмного забезпечення та аксесуарів, доступних у вашій країні або запропонованих вашим оператором зв'язку.
- • Додаткові аксесуари можна замовити в місцевого дилера Samsung.
- • Аксесуари, що входять до комплекту телефону, найкраще підходять для нього.

## **Встановлення SIM- або USIM-картки та акумулятора**

Під час реєстрації в мережі мобільного зв'язку надається SIM-картка (Subscriber Identity Module — модуль ідентифікації абонента) разом із реєстраційними даними, такими як PIN-код (персональний ідентифікаційний номер), і додаткові послуги. Для використання послуг мереж UMTS або HSDPA можна придбати USIM-картку (Universal Subscriber Identity Module — універсальний модуль ідентифікації абонента).

Встановлення SIM- або USIM-картки та акумулятора

- Якщо телефон увімкнено, натисніть і утримуйте [ $\leq$ ] і виберіть **Так**, щоб вимкнути його.
- *2* Зніміть задню кришку.

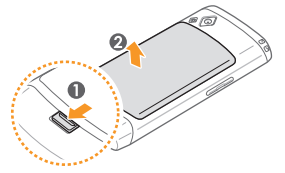

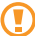

Будьте обережні, щоб не пошкодити нігті, знімаючи задню кришку.

*3* Вставте SIM- або USIM-картку.

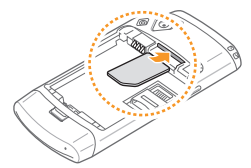

- Розташуйте SIM- або USIM-картку в телефоні золотистими контактами донизу.
- Якщо SIM- або USIM-картку не вставлено, можна використовувати лише послуги, не пов'язані з роботою в мережі, а також деякі меню.

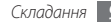

#### <span id="page-9-0"></span>*4* Встановіть акумулятор.

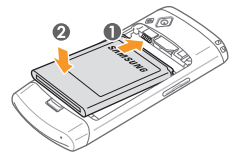

*5* Встановіть задню кришку на місце.

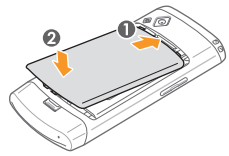

## **Зарядження акумулятора**

Перед першим використанням телефону потрібно зарядити акумулятор.

Телефон можна зарядити, підключивши його до ПК за допомогою кабелю для передачі даних, або за допомогою зарядного пристрою з комплекту постачання.

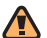

Користуйтеся тільки зарядними пристроями та **Кабелями, рекомендованими компанією Samsung.** Використання несанкціонованих зарядних пристроїв або кабелів може призвести до вибуху акумуляторів чи пошкодження телефону.

Коли акумулятор розряджається, телефон повідомляє про це за допомогою попереджувального сигналу та повідомлення про низький рівень заряду акумулятора. Значок акумулятора ( Відображається як пуста батарея, що блимає. Якщо рівень заряду акумулятора стає недостатнім для роботи, телефон автоматично вимикається. Щоб знову скористатися телефоном, зарядіть акумулятор.

#### › **Зарядження за допомогою зарядного пристрою**

- *1* Відкрийте отвір багатофункціонального гнізда у верхній частині телефону.
- *2* Підключіть менший роз'єм зарядного пристрою до багатофункціонального гнізда.

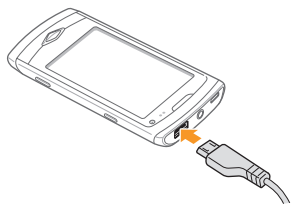

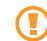

Неправильне підключення зарядного пристрою може призвести до серйозного пошкодження телефону. Гарантія не поширюється на пошкодження телефону, спричинені неправильним використанням.

- *3* Підключіть більший роз'єм зарядного пристрою до розетки.
	- Під час зарядження можна використовувати телефон, але в цьому разі акумулятор заряджатиметься довше.
		- • Під час зарядження телефон може нагріватися. Це нормально й не впливає на його роботу чи строк служби.
		- • Якщо телефон не заряджається належним чином, віднесіть його та зарядний пристрій до сервісного центру Samsung.

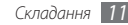

<span id="page-11-0"></span>*4* Після повного зарядження акумулятора (значок акумулятора припинить рухатися) від'єднайте зарядний пристрій від телефону, а потім – від розетки.

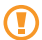

Не виймайте акумулятор, доки не від'єднано зарядний пристрій. Це може призвести до пошкодження телефону.

#### › **Зарядження за допомогою кабелю для передачі даних**

Перед зарядженням переконайтеся, що ПК увімкнено.

- *1* Відкрийте отвір багатофункціонального гнізда у верхній частині телефону.
- *2* Вставте один кінець кабелю для передачі даних (Micro USB) у багатофункціональне гніздо.
- *3* Вставте інший кінець кабелю для передачі даних у порт USB на ПК.

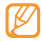

Залежно від типу кабелю для передачі даних, який використовується, зарядження може розпочатися через деякий час.

*4* Після повного зарядження акумулятора (значок акумулятора припинить рухатися) від'єднайте кабель для передачі даних від телефону, а потім – від ПК.

## **Вставлення карти пам'яті (додатково)**

Для зберігання додаткових мультимедійних файлів слід вставити карту пам'яті. Цей телефон підтримує карти пам'яті microSD™ і microSDHC™ максимальним обсягом до 32 ГБ (залежно від виробника та типу карти).

Компанія Samsung дотримується схвалених галузевих стандартів відносно карт пам'яті, але деякі марки можуть бути неповністю сумісні з телефоном. Використання несумісної карти пам'яті може призвести до пошкодження телефону, карти пам'яті або даних, які зберігаються на карті.

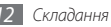

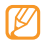

- Телефон підтримує лише файлову структуру FAT для карт пам'яті. Якщо вставити карту, відформатовану в іншій файловій структурі, телефон запропонує повторно відформатувати карту пам'яті.
- У разі регулярного застосування операцій записування та стирання зменшується строк служби карт пам'яті.
- *1* Зніміть задню кришку та вийміть акумулятор.
- *2* Розблокуйте кришку гнізда для карти пам'яті.

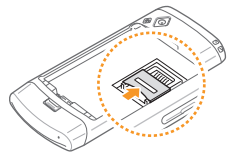

*3* Зніміть кришку гнізда для карти пам'яті та вставте карту стороною з наклейкою догори.

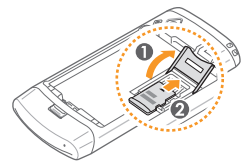

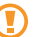

Будьте обережні, щоб не пошкодити пальці, відкриваючи кришку гнізда для карти пам'яті.

*4* Закрийте кришку гнізда для карти пам'яті.

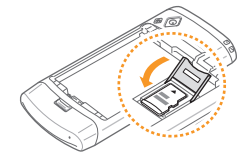

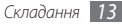

*5* Заблокуйте кришку гнізда для карти пам'яті.

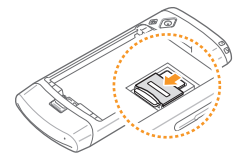

*6* Встановіть акумулятор на місце та закрийте задню кришку.

### › **Видалення карти пам'яті**

- *1* Переконайтеся, що телефон не використовує карту пам'яті.
- *2* Відкрийте кришку гнізда для карти пам'яті так само, як і під час вставлення карти пам'яті.
- *3* Вийміть карту пам'яті та закрийте кришку гнізда для карти пам'яті.
- 

Не видаляйте карту пам'яті під час передавання або приймання телефоном інформації, оскільки це може призвести до втрати даних або до пошкодження карти чи телефону.

#### › **Форматування карти пам'яті**

Форматування карти пам'яті на комп'ютері може призвести до її несумісності з телефоном. Здійснюйте форматування карти пам'яті лише на телефоні.

У режимі меню виберіть **Установки** → **Пам'ять** → **Відомості про карту пам'яті** → **Формату...** → **Так**.

Перед форматуванням карти пам'яті обов'язково створіть резервні копії всіх важливих даних, які зберігаються на телефоні. Гарантія виробника не поширюється на втрату даних, спричинену діями користувача.

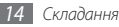

## <span id="page-14-0"></span>**Початок роботи**

#### **Увімкнення та вимкнення телефону**

Щоб увімкнути телефон, виконайте такі дії:

- **Натисніть і утримуйте** [ $\leq$ ].
- *2* Введіть PIN-код і виберіть **Готово** (за потреби).
- *3* Виберіть потрібну мову, а потім виберіть **Далі**.
- *4* Виберіть домашній часовий пояс, а потім виберіть **Далі**.
- *5* Встановіть час і дату, а потім виберіть **Зберегти**.

Шоб вимкнути телефон, натисніть і утримуйте [  $\leq 1$ , а потім виберіть **Так**.

- • Дотримуйтесь усіх попереджень і вказівок персоналу в місцях, де обмежено використання безпроводових пристроїв, наприклад у літаках і лікарнях.
	- Шоб використовувати лише послуги телефону, не пов'язані з роботою в мережі, переключіться в режим без зв'язку. У режимі меню виберіть **Установки** → **Режим без зв'язку**.

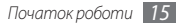

## <span id="page-15-0"></span>**Ознайомлення з телефоном**

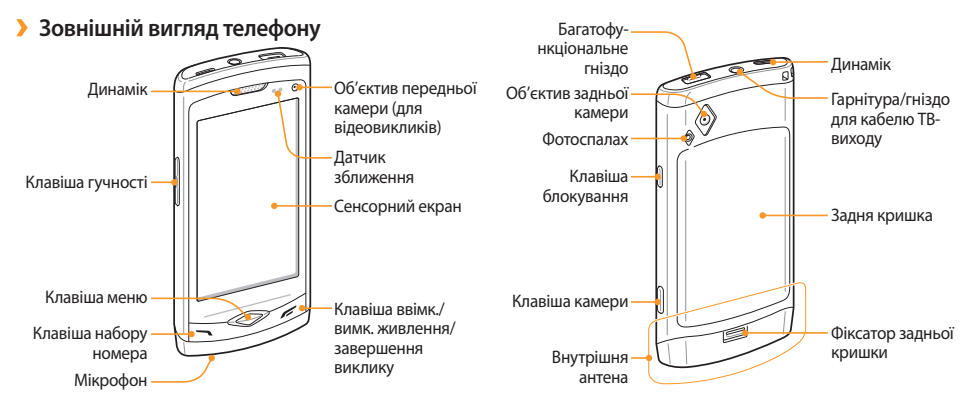

#### › **Клавіші**

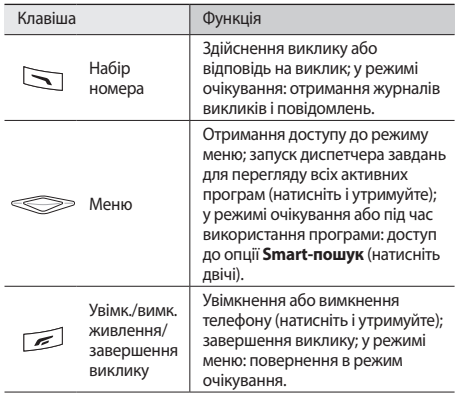

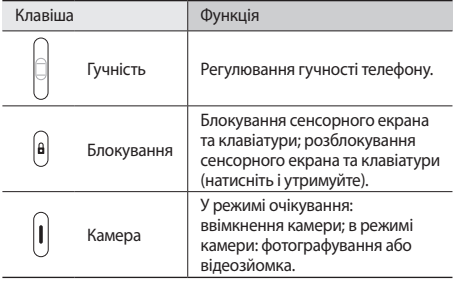

#### › **Екран режиму очікування**

Коли телефон перебуває в режимі очікування, відображається екран режиму очікування. На екрані режиму очікування можна переглянути стан телефону й отримати доступ до програм.

Екран режиму очикування має декілька панелей, ви маєте можливість додавати нові панелі до екрану в режимі очикування. ► стор. [25](#page-24-1)

Прокрутіть вліво або вправо, щоб перейти на одну з панелей режиму очікування. Можна також вибрати точку у верхній частині екрана, щоб безпосередньо перейти до відповідної панелі екрана режиму очікування.

#### › **Значки-індикатори**

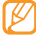

Значки, які відображаються на дисплеї, можуть різнитися залежно від країни чи оператора зв'язку.

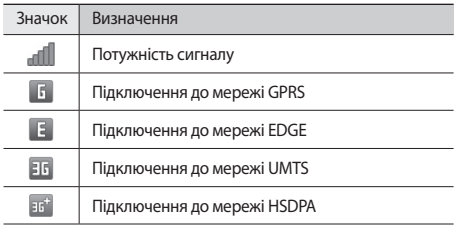

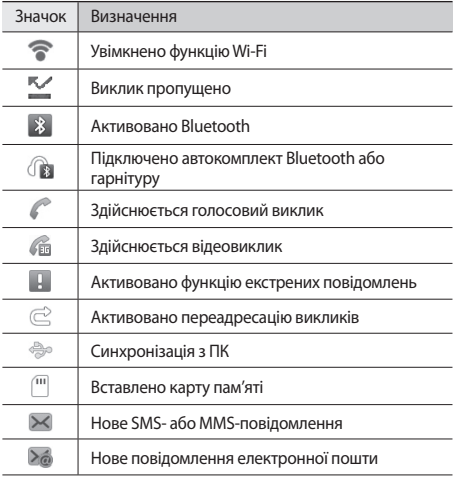

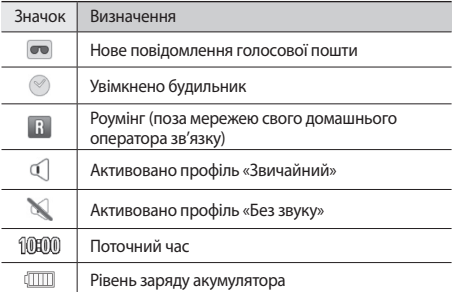

#### › **Панель швидкого доступу**

У режимі очікування або під час використання програми<br>виберіть в видилянці значків-індикаторів, щоб відкрит у ділянці значків-індикаторів, щоб відкрити панель швидкого доступу.

Виберіть значки, щоб активувати або вимкнути функції мережі WLAN і з'єднання Bluetooth. Можна також увімкнути або вимкнути гучність телефону та перевірити нові повідомлення та сигнали.

#### <span id="page-19-0"></span>**Використання сенсорного екрана**

Сенсорний екран дає змогу легко обирати елементи меню та користуватися функціями телефону. Основні дії, які виконуються під час використання сенсорного екрана.

- 
- Шоб уникнути подряпин на сенсорному екрані, не користуйтеся гострими предметами.
- Не допускайте контакту сенсорного екрана з іншими електричними пристроями. Електростатичні розряди можуть призвести до несправності сенсорного екрана.
- Не допускайте контакту сенсорного екрана з водою. Сенсорний екран може не працювати належним чином в умовах вологості або під впливом води.
- 
- Перед початком використання телефону зніміть з екрана захисну плівку для оптимального використання сенсорного екрана.
	- На сенсорному екрані є шар, який виявляє невеликі електричні розряди, що створюються тілом людини. Для забезпечення оптимального функціонування торкайтеся сенсорного екрана кінчиком пальця. Сенсорний екран не реагуватиме на дотики за допомогою гострих предметів, наприклад пера або ручки.

Керування сенсорним екраном здійснюється за допомогою таких дій:

- Натискання: натисніть один раз пальцем, щоб вибрати або запустити меню, опцію або програму.
- • Натискання й утримання: натисніть об'єкт і утримуйте його впродовж більше 2 секунд, щоб відкрити спливаючий список опцій.
- • Подвійне натискання: двічі швидко натисніть пальцем, щоб збільшити або зменшити зображення під час перегляду фотографій чи веб-сторінок.
- <span id="page-20-0"></span>• Панорамування: натисніть і проведіть пальцем, щоб вибрати об'єкти.
- • Перетягування: натисніть і утримуйте палець на об'єкті, а потім перетягніть палець, щоб перемістити об'єкт.
- • Проведення: швидко проведіть пальцем по екрану, щоб активувати програму.
- • Масштабування ділянки: покладіть пальці на екран і розведіть їх, щоб збільшити зображення, або зведіть, щоб зменшити зображення.

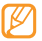

- • Сенсорний екран телефону вимикається, якщо телефон не використовується протягом вказаного періоду часу. Щоб увімкнути екран, натисніть будьяку клавішу.
- Можна також налаштувати тривалість підсвічування. У режимі меню виберіть **Установки** → **Дисплей та підсвічування** → **Тривалість підсвічування**.
- • Праворуч від деяких списків є покажчик. Натисніть літеру, щоб перейти до об'єктів, назви яких починаються з неї. Проведіть пальцем вздовж покажчика, щоб швидко прокрутити список.

#### **Блокування та розблокування сенсорного екрана та клавіш**

Можна заблокувати сенсорний екран і клавіатуру телефону, щоб запобігти небажаним операціям через випадкове натискання клавіш.

Щоб заблокувати телефон, натисніть клавішу блокування. Щоб його розблокувати, натисніть і утримуйте клавішу блокування. Або натисніть клавішу блокування та проведіть пальцем по сірому вікну.

Можна також встановити автоматичне блокування сенсорного екрана та клавіш на телефоні, якщо він не використовується впродовж вказаного періоду часу. У режимі меню виберіть **Установки** → **Загальні** → **Натискання**  → **Автоматичне блокування сенсорної панелі**.

## <span id="page-21-0"></span>**Доступ до меню**

Щоб отримати доступ до меню телефону, виконайте такі дії:

- *1* У режимі очікування натисніть клавішу меню, щоб отримати доступ до режиму меню.
- *2* Прокрутіть вліво або вправо, щоб перейти на екран головного меню.

Можна також вибрати точку у верхній частині екрана, щоб безпосередньо перейти до відповідного екрана головного меню.

- *3* Виберіть меню або програму.
- *4* Натисніть [ ] для повернення в режим очікування.
- - Телефон обладнано вбудованим датчиком руху, який визначає його орієнтацію. Якщо обернути телефон під час використання деяких функцій, інтерфейс автоматично переключиться на альбомний формат зображення. Щоб встановити збереження орієнтації інтерфейсом під час обертання телефону, виберіть **Установки** → **Загальні** → **Жести** → **Орієнтація** → **Змінити формат**.
	- • Під час використання телефону можна записати зображення екрана, одночасно натиснувши клавіші меню та блокування. Зображення буде збережено в розділі **Мої файли** → **Зображення**.

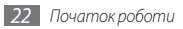

#### <span id="page-22-0"></span>› **Упорядкування програм у режимі меню**

Можна перевпорядкувати програми у режимі меню, змінивши їх порядок або згрупувавши їх у категорії відповідно до своїх уподобань і потреб.

- *1* У режимі очікування натисніть клавішу меню, щоб отримати доступ до режиму меню.
- *2* Виберіть **Ред.** у лівому верхньому куті екрана.
- *3* Перетягніть значок програми в потрібне розташування. Можна також перемістити найчастіше використовувані програми, розташувавши їх у нижньому рядку. Перемістіть програму в нижньому рядку на екран головного меню, а потім безпосередньо перемістіть програму, яку потрібно використовувати в режимі очікування, у нижній рядок.
- *4* Виберіть **Гот.** у лівому верхньому куті екрана.
- › **Додавання нових екранів головного меню**
	- *1* У режимі очікування натисніть клавішу меню, щоб отримати доступ до режиму меню.
- *2* Виберіть **Ред.** у лівому верхньому куті екрана.
- *3* Оберніть телефон, щоб отримати альбомний формат зображення.
- Виберіть +, щоб додати новий екран головного меню. Можна додати до 10 екранів.
	- Виберіть , щоб видалити екран із головного меню.
- *5* Оберніть телефон за годинниковою стрілкою, щоб перейти у книжковий формат.
- *6* Виберіть **Гот.** у лівому верхньому куті екрана.

## **Запуск програм і керування ними**

## › **Запуск декількох програм**

Цей телефон дає змогу одночасно використовувати декілька програм.

Щоб запустити кілька програм, натисніть клавішу меню, щоб повернутися до головного меню, а потім виберіть програму, яку потрібно запустити.

#### <span id="page-23-0"></span>› **Використання диспетчера завдань**

За допомогою диспетчера завдань можна керувати кількома програмами. Щоб запустити диспетчер завдань, виконайте такі дії:

- *1* Натисніть і утримуйте клавішу меню. Відобразяться значки активних програм.
- *2* Керування активними програмами здійснюється таким чином:
	- • Щоб переключатися між програмами, виберіть програму серед значків активних програм.
	- $\bullet$  Щоб закрити програму, виберіть  $\bullet$ .
	- • Щоб закрити всі активні програми, виберіть **Завершити всі прогр.**

## **Використання віджетів**

Віджети – це невеликі програми, які забезпечують зручні функції та відомості на екрані режиму очікування.

- Деякі віджети підключаються до веб-служб. Використання веб-віджета може потребувати додаткової оплати.
	- • Доступні віджети можуть різнитися залежно від країни або оператора зв'язку.

## › **Відкриття панелі інструментів віджетів**

Щоб відкрити панель інструментів віджетів і отримати доступ до віджетів, виконайте такі дії:

- *1* У режимі очікування виберіть **Віджет** у лівому верхньому куті екрана, щоб відкрити панель інструментів віджетів.
- *2* Ознайомтесь із застереженням щодо віджетів і виберіть **Пр.** (за потреби).
- *3* Прокрутіть вліво або вправо на панелі інструментів віджетів, щоб знайти потрібний віджет.
- *4* Перетягніть віджет на екран режиму очікування.
- <span id="page-24-0"></span>*5* Виберіть **Гот.** у лівому верхньому куті екрана, щоб закрити панель інструментів віджетів.
- *6* Щоб перемістити віджет назад на панель інструментів віджетів, перетягніть його на панель інструментів віджетів.

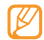

Можна впорядкувати кожну панель екрана режиму очікування за допомогою обраних віджетів. Прокрутіть вліво або вправо, щоб вибрати панель, а потім розташуйте віджети в будь-якій частині екрана. Щоб перемістити віджет на екран режиму очікування, натисніть і утримуйте віджет, доки не відобразиться жовта рамка, а потім розташуйте його в будь-якій частині екрана.

#### › **Керування веб-віджетами**

Можна вибрати профіль віджета, щоб підключитися до вебслужб і переглянути завантажені віджети.

У режимі меню виберіть **Установки** → **Меню та віджети** → **Віджет**.

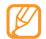

**Адаптивний порядок меню** означає автоматичне змінення розташувань значків на екрані головного меню. ► стор. [114](#page-113-1)

## **Настроювання телефону**

Скористайтеся всіма можливостями свого телефону, настроївши його за своїм смаком.

#### <span id="page-24-1"></span>› **Додавання нових панелей до екрана режиму очікування**

Можна додавати або видаляти панелі екрана режиму очікування для впорядкування віджетів відповідно до своїх уподобань і потреб.

- *1* У режимі очікування виберіть **Віджет** у лівому верхньому куті екрана.
- *2* Оберніть телефон, щоб отримати альбомний формат зображення.
- Виберіть + , щоб додати нові панелі до екрана режиму очікування.

Можна додати до 10 панелей.

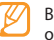

Виберіть , щоб видалити панель з екрана режиму очікування.

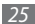

- *4* Оберніть телефон за годинниковою стрілкою, щоб перейти у книжковий формат.
- *5* Виберіть **Гот.** у лівому верхньому куті екрана.

#### › **Встановлення поточних часу та дати**

- *1* У режимі меню виберіть **Установки** <sup>→</sup> **Дата і час**.
- *2* Виберіть опцію часового поясу та часовий пояс.
- *3* Введіть поточні час і дату та встановіть формат часу й дати.
- *4* Виберіть **Назад**.

## › **Регулювання гучності звуків клавіатури**

- *1* У режимі очікування натисніть клавішу гучності вгору або вниз.
- *2* Відрегулюйте гучність звуків клавіатури, натискаючи клавішу гучності або перетягуючи повзунок.

#### › **Налаштування інтенсивності вібрації сенсорного екрана**

Можна налаштувати інтенсивність вібраційного зворотного зв'язку, торкнувшись екрана телефону.

- *1* У режимі меню виберіть **Установки** <sup>→</sup> **Загальні** <sup>→</sup> **Натискання**.
- *2* Перетягніть повзунок у розділі **Вібраційний зворотній зв'язок**, щоб налаштувати інтенсивність вібрації.

*3* Виберіть **Встанов.**

## › **Переключення у профіль без звуку**

У режимі очікування виберіть **Клавіатура**, а потім натисніть і утримуйте  $\#$ , щоб вимкнути або ввімкнути звук телефону.

#### › **Настроювання звукового профілю**

Можна змінити звуки телефону, настроївши поточний звуковий профіль або переключившись на інший звуковий профіль. Щоб настроїти профіль, виконайте такі дії:

*1* У режимі меню виберіть **Установки** <sup>→</sup> **Звукові профілі**.

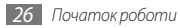

- *2* Виберіть використовуваний профіль.
- *3* Настройте опції звуку для вхідних викликів і вхідних повідомлень, а також інші звуки телефону. ► стор. [111](#page-110-1)

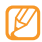

Доступність опцій звуку залежить від вибраного профілю.

#### *4* Виберіть **Встанов.**

Щоб переключитися на інший профіль, встановіть прапорець поряд із профілем, а потім виберіть **Встанов.**

#### › **Вибір заставки для екрана режиму очікування**

*1* У режимі меню виберіть **Установки** <sup>→</sup> **Дисплей та підсвічування** → **Заставка**.

#### *2* Виберіть зображення.

Щоб вибрати зображення з папки із зображеннями, виберіть папку.

*3* Виберіть **Встанов.**

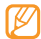

Компанія Samsung не несе відповідальності за будьяке використання стандартних зображень і заставок, які постачаються разом із телефоном.

#### › **Налаштування яскравості дисплея**

- *1* У режимі меню виберіть **Установки** <sup>→</sup> **Дисплей та підсвічування**.
- *2* Перетягніть повзунок у розділі **Яскравість**, щоб налаштувати рівень яскравості.

#### *3* Виберіть **Встанов.**

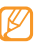

Рівень яскравості впливає на швидкість споживання заряду акумулятора телефоном.

## › **Змінення послідовності вкладок**

Можна змінити послідовність вкладок програми.

- *1* Запустіть програму із вкладками у верхньому рядку екрана.
- *2* Натисніть і утримуйте ділянку вкладок.
- *3* Виберіть об'єкт і перемістіть його в нове положення вкладки.
- *4* Завершивши, торкніться екрана в будь-якій точці за межами області вкладок.

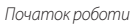

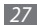

## › **Блокування телефону**

Можна заблокувати телефон, активувавши пароль телефону.

- *1* У режимі меню виберіть **Установки** <sup>→</sup> **Безпека**.
- *2* Виберіть **Блокування телефону**.
- *3* Введіть новий пароль, який міститиме від 4 до 8 цифр, і виберіть **Готово**.
- *4* Введіть новий пароль ще раз і виберіть **Готово**.

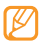

Якщо меню, яке потребує введення пароля, використовується вперше, відобразиться запит на створення та підтвердження пароля.

Після активації блокування телефону щоразу під час увімкнення телефону потрібно вводити пароль.

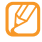

- • Якщо ви забули пароль, зверніться з телефоном до сервісного центру Samsung для його розблокування.
- • Компанія Samsung не несе відповідальності за втрату паролів чи приватної інформації або за інші пошкодження, спричинені використанням незаконних програм.

## › **Блокування SIM- або USIM-картки**

Можна заблокувати телефон, активувавши PIN-код, який надається із SIM- або USIM-карткою.

*1* У режимі меню виберіть **Установки** <sup>→</sup> **Безпека**.

- *2* Виберіть **Блокування PIN**.
- *3* Введіть PIN-код SIM- або USIM-картки та виберіть **Готово**.

Після активації блокування за допомогою PIN-коду щоразу під час увімкнення телефону потрібно вводити PIN-код.

- Якщо введено хибний PIN-код занадто велику кількість разів, SIM- або USIM-картку буде заблоковано. Щоб розблокувати SIM- або USIMкартку, потрібно ввести ключ розблокування PIN-коду (PUK).
	- • Якщо SIM- або USIM-картку заблоковано внаслідок введення хибного PUK-коду, зверніться з карткою до оператора зв'язку для її розблокування.

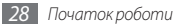

## <span id="page-28-0"></span>› **Активація мобільної сигналізації**

Коли хтось встановлює нову SIM- або USIM-картку у ваш телефон, завдяки функції мобільної сигналізації контактний телефон буде автоматично надіслано вказаним одержувачам, щоб допомогти вам знайти та повернути телефон.

- *1* У режимі меню виберіть **Установки** <sup>→</sup> **Безпека**.
- *2* Виберіть **Мобільна сигналізація**.
- *3* Введіть пароль і виберіть **Готово**.
- *4* Виберіть **Одержувачі**, щоб відкрити список одержувачів.
- *5* Введіть номер телефону включно з кодом країни (зі знаком **+**).
- *6* Завершивши встановлення одержувачів, виберіть **OК**.
- *7* Виберіть поле введення відправника.
- *8* Введіть ім'я відправника.
- *9* Виберіть **Зберегти** <sup>→</sup> **Пр.**

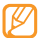

Можна також контролювати втрачений телефон по Інтернету. Для перегляду докладних відомостей про цю функцію відвідайте веб-сайт http://www.samsungdive.com.

## **Введення тексту**

Можна ввести текст, вибираючи символи на віртуальній клавіатурі або виконуючи рукописне введення на екрані.

#### **Змінення режиму введення тексту**

Якщо натиснути поле введення тексту, за замовчуванням відобразиться панель введення із клавіатурою Qwerty.

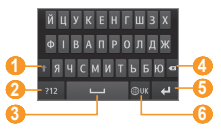

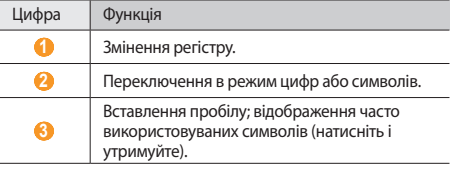

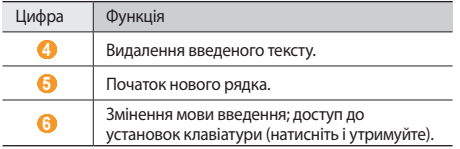

Щоб змінити спосіб введення тексту, натисніть і утримуйте **(●)**, а потім виберіть **Тип клавіатури** → виберіть спосіб введення тексту.

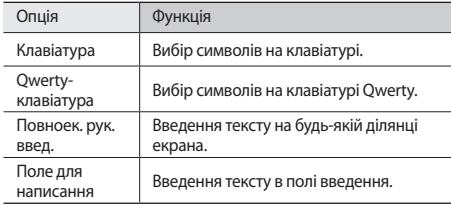

#### **Введення тексту за допомогою способів введення**

- *1* Змініть спосіб введення тексту.
- *2* Змініть режим введення тексту.
- *3* Вибирайте відповідні віртуальні клавіші або введіть слова на екрані, щоб ввести текст.
- Під час введення тексту оберніть телефон, щоб відобразити клавіатуру Qwerty на ширшому екрані. Введіть текст, вибираючи потрібні віртуальні клавіші.

Під час введення тексту за допомогою клавіатури Qwerty натисніть і утримуйте , а потім виберіть **Прогнозування тексту**. Введіть дві перші літери слова, після чого відобразиться список альтернативних слів. Виберіть  $\vee$ , а потім виберіть альтернативне слово зі списку запропонованих.

Під час введення тексту за допомогою клавіатури можна використовувати такі режими:

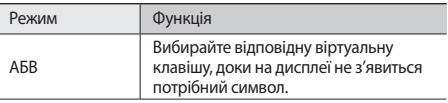

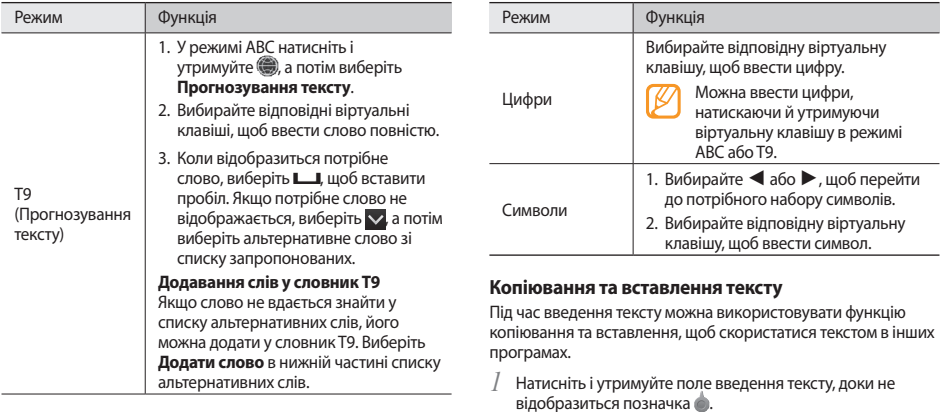

*2* Виберіть **Виб.** у списку опцій.

<span id="page-31-0"></span>*3* Проведіть пальцем по тексту та зупиніться в початковій точці виділення.

Можна також двічі натиснути слово, яке потрібно виділити.

- *4* Виберіть **Коп.** чи **Вирізати** для копіювання та вставлення або виріжте та вставте текст у буфер обміну.
- *5* В іншій програмі натисніть і утримуйте поле введення тексту.
- *6* Виберіть **Вставити**, щоб вставити текст із буферу обміну в текстове поле.

## **Доступ до довідки**

Доступ до корисних відомостей про ключові функції телефону.

- *1* У режимі очікування відкрийте панель інструментів віджетів і виберіть 2 (за потреби).
- *2* Виберіть віджет довідки на екрані режиму очікування.
- *3* Оберніть телефон проти годинникової стрілки, щоб отримати альбомний формат зображення.
- *4* Виберіть розділ довідки, щоб отримати відомості про потрібну програму або функцію.
- *5* Прокрутіть вліво або вправо, щоб переглянути додаткові відомості.

Шоб повернутися до попереднього рівня, виберіть \*.

## <span id="page-32-0"></span>**Зв'язок**

### **Виклики**

Використання функцій викликів, наприклад здійснення викликів і відповідь на них, використання опцій, доступних під час виклику, або настроювання та використання функцій, пов'язаних із викликами.

#### › **Здійснення виклику або відповідь на виклик**

Можна використовувати кнопки або сенсорний екран під час здійснення, прийому або відхення викликів.

#### **Здійснення виклику**

- *1* У режимі очікування виберіть **Клавіатура** та введіть код місцевості й номер телефону.
- *2* Натисніть [ ], щоб здійснити голосовий виклик. Щоб здійснити відеовиклик, виберіть .

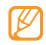

Якщо тримати телефон біля обличчя під час голосового виклику, сенсорний екран автоматично вимикається, щоб запобігти випадковому натисканню.

#### *3* Щоб завершити виклик, натисніть [ ].

- Для збереження номерів, які потрібно часто набирати, використовуйте телефонну книгу.
	- $\blacktriangleright$  стор. [72](#page-71-0)
	- • Щоб швидко отримати доступ до журналу викликів для повторного набору нещодавно набраних номерів, натисніть  $\sim$ 1.

#### **Відповідь на виклик**

*1* Під час вхідного виклику натисніть [ ].

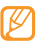

- Коли телефон дзвонить, натисніть клавішу гучності, щоб відрегулювати гучність, або натисніть і утримуйте клавішу гучності, щоб вимкнути звук дзвінка.
- *2* Щоб здійснити відеовиклик, натисніть [ ] і виберіть **Показувати мене**, щоб абонент зміг вас побачити. Об'єктив передньої камери активується для відображення вашого зображення.
- *3* Щоб завершити виклик, натисніть [ ].

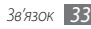

#### **Відхилення виклику**

Під час вхідного виклику натисніть [  $\leq$  ]. Абонент почує сигнал «зайнято».

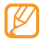

- Можна настроїти список номерів для автоматичного відхилення вхідних викликів. ► стор. [37](#page-36-0)
- • Під час відхилення вхідних викликів можна надіслати повідомлення.

#### **Виклики за міжнародними номерами**

- *1* У режимі очікування виберіть **Клавіатура** та натисніть і утримуйте **0**, щоб вставити символ **+**.
- *2* Введіть повний номер, за яким потрібно зателефонувати (код країни, код місцевості та номер телефону), а потім натисніть  $[\nabla]$ , щоб його набрати.

## › **Використання гарнітури**

Підключивши гарнітуру з комплекту постачання телефону, можна здійснювати виклики та відповідати на них:

• Щоб повторно набрати останній номер, натисніть кнопку гарнітури, а потім натисніть і утримуйте її.

- Шоб відповісти на виклик, натисніть кнопку гарнітури.
- • Щоб завершити виклик, натисніть кнопку гарнітури.

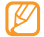

Гарнітура, що постачається у комплекті, розроблена спеціально для цього телефону та може бути несумісною з іншими телефонами та MP3-плеєрами.

#### › **Використання опцій під час голосового виклику**

Під час активного голосового виклику можна використовувати такі опції:

- • Щоб відрегулювати гучність голосу, натискайте клавішу гучності вгору або вниз.
- • Щоб перевести виклик на утримання, виберіть **Утрим.** Щоб поновити утримуваний виклик, виберіть **Знят.утр.**
- • Щоб активувати функцію гучномовця, виберіть **Динамік**. Можна активувати функцію гучномовця за допомогою руху. У режимі меню виберіть **Установки** → **Загальні** → **Жести** → **Лицьовою стороною донизу (виклик через гучномовець)**. Після цього під час виклику розташуйте телефон на столі або будь-якій іншій рівній поверхні.

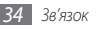

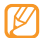

У шумному середовищі використання функції гучномовця може бути неефективним. Для кращої чутності скористайтеся звичайним режимом розмови по телефону.

- • Щоб вимкнути мікрофон для того, щоб співрозмовник не чув вас, виберіть **Вимк. звук**.
- • Щоб розмовляти зі співрозмовником через гарнітуру, виберіть **Гарнітура**.
- • Щоб переключити поточний виклик у режим відеовиклику, виберіть **→ Переключитися в режим відеовиклику**.
- • Щоб усунути фоновий шум для того, щоб співрозмовник міг краше вас чути, виберіть **| сова | → Зменшення шуму увімк.**
- • Щоб здійснити другий виклик, переведіть перший виклик на утримання, а потім наберіть новий номер.
- • Щоб відповісти на другий виклик, виберіть **Прийн.** під час відтворення сигналу очікування. Перший виклик буде автоматично переведено на утримання. Для використання цієї функції необхідно передплатити послугу очікування виклику.
- • Щоб переключатися між двома викликами, виберіть **Зам.**
- • Щоб завершити утримуваний виклик, виберіть **Зам.** → **Зав.вик.**
- • Щоб здійснити конференц-виклик, здійсніть інший виклик або дайте відповідь на нього, а потім виберіть **Об'єдн.** після з'єднання із другим абонентом. Повторіть ці дії, щоб додати інших учасників. Для використання цієї функції необхідно передплатити послугу конференц-зв'язку.
- Шоб встановити з'єднання поточного абонента з абонентом, переведеним на утримання, виберіть → **Перевести**. Вас буде роз'єднано.

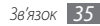

## › **Використання опцій під час відеовиклику**

Під час активного відеовиклику можна використовувати такі опції:

- Шоб приховати своє зображення від іншого абонента, виберіть **Приховувати мене**.
- Шоб вибрати альтернативне зображення, яке відображатиметься для іншого абонента, виберіть **Вхідне зобр.**
- • Щоб зробити знімок абонента, натисніть і утримуйте його відеозображення та виберіть **Зробити фотографію**.
- • Щоб записати відеовиклик, натисніть і утримуйте відеозображення абонента та виберіть **Записати відеовиклик**.
- • Щоб розмовляти з абонентом через гарнітуру, виберіть **•••• → Переключитися на гарнітуру.**
- Шоб переключатися між об'єктивом передньої та задньої камери, виберіть **→ Перекл. камери** або натисніть і утримуйте зображення, а потім виберіть **Перекл. камери**.
- Щоб налаштувати яскравість, виберіть •••• **Яскравість** або натисніть і утримуйте зображення та виберіть **Яскравість**.
- • Щоб збільшити або зменшити зображення, виберіть •••• → **Масштаб**. Функція масштабування доступна лише під час використання задньої камери.
- • Щоб застосувати ефект розмиття до зображення, виберіть **••• → Ефект розмиття** або натисніть і утримуйте зображення та виберіть **Ефект розмиття**. Функція ефекту розмиття доступна лише під час використання передньої камери.
- Шоб настроїти установки відеовиклику, виберіть повол → **Установки**.

#### › **Перегляд пропущених і здійснення зворотних викликів**

За наявності пропущених викликів на телефоні відображатиметься значок пропущеного виклику  $\ll$ ).

Відкрийте панель швидкого доступу та виберіть пропущений виклик. Виберіть виклик із журналу викликів і натисніть [ ], щоб його набрати.

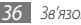
# › **Використання додаткових функцій**

Можна використовувати низку інших функцій, пов'язаних із викликами, наприклад автовідхилення, режим FDN (режим фіксованого набору), переадресацію чи заборону викликів.

#### **Встановлення автовідхилення**

Автовідхилення використовується для автоматичного відхилення викликів із певних номерів. Щоб увімкнути автовідхилення викликів і настроїти список номерів для відхилення, виконайте такі дії:

- *1* У режимі меню виберіть **Установки** <sup>→</sup> **Програми** <sup>→</sup> **Виклик** → **Всі виклики** → **Автовідхилення**.
- **22 Виберіть** → **Створити.**
- *3* Введіть номер для відхилення та виберіть **Зберегти**.
- *4* Щоб додати інші номери, повторіть кроки 2-3.
- *5* Встановіть прапорці поруч із потрібними номерами.
- *6* Виберіть **Зберегти**.

#### **Здійснення псевдовиклику**

Якщо потрібно залишити зустріч або уникнути небажаної розмови, можна здійснити вхідний псевдовиклик.

Щоб активувати гарячу клавішу для здійснення псевдовикликів, у режимі меню виберіть **Установки** → **Програми** → **Виклик** → **Псевдовиклик** → **Гаряча клавіша псевдовиклику**.

Щоб здійснити псевдовиклик, натисніть і утримуйте клавішу гучності в режимі очікування. Псевдовиклик надійде після вказаного періоду часу.

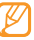

Можна змінити час затримки перед псевдовикликами. У режимі меню виберіть **Установки** → **Програми** → **Виклик** → **Псевдовиклик** → **Таймер псевдовиклику**.

Можна зробити псевдовиклики реалістичнішими, відтворивши записаний голос. Щоб записати голос, виконайте такі дії:

- *1* У режимі меню виберіть **Установки** <sup>→</sup> **Програми** <sup>→</sup> **Виклик** → **Псевдовиклик**.
- *2* Виберіть **Використовувати голос псевдовиклику** <sup>→</sup> **Записати нагадування**.

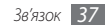

- *3* Виберіть , щоб розпочати записування.
- *4* Говоріть у мікрофон.

Під час записування виберіть || ||, щоб призупинити його, або , щоб відновити записування.

*5* Завершивши, виберіть **Зберегти**.

Можна також підвищити реалістичність псевдовикликів, відобразивши зображення для ідентифікації абонента та ім'я або номер абонента.

- *1* У режимі меню виберіть **Установки** <sup>→</sup> **Програми** <sup>→</sup> **Виклик** → **Псевдовиклик**.
- *2* Виберіть **Назва** або **Цифри**.
- *3* Введіть ім'я або номер.
- *4* Виберіть **Зображення абонента для псевдовиклику**.
- *5* Виберіть поле зображення → виберіть опцію.
- *6* Додайте зображення, вибравши його в папці зображень або зробивши новий знімок.

#### **Використання режиму FDN (режим фіксованого набору)**

У режимі FDN телефон обмежує вихідні виклики (окрім номерів, які зберігаються на SIM- або USIM-картці). Для використання режиму FDN спочатку потрібно настроїти список FDN у телефонній книзі. Щоб увімкнути режим FDN, виконайте такі дії:

- *1* У режимі меню виберіть **Установки** <sup>→</sup> **Безпека** <sup>→</sup> **Режим FDN**.
- *2* Введіть код PIN2, який надається разом із SIM- або USIMкарткою, а потім натисніть **Готово**.

## **Встановлення переадресації викликів**

Переадресація викликів – це функція мережі для надсилання вхідних викликів на інший вказаний номер. Цю функцію можна встановити окремо для декількох умов, за яких користувач не може відповісти на виклики, наприклад, якщо телефон уже використовується або перебуває поза зоною обслуговування.

- *1* У режимі меню виберіть **Установки** <sup>→</sup> **Програми** <sup>→</sup> **Виклик** → **Голосовий виклик** або **Відеовиклик** → **Переадресація викликів**.
- *2* Виберіть умову.
- *3* Виберіть **Активувати**.
- *4* Виберіть **Переадресувати на** <sup>→</sup> **Контакти**, щоб додати контакт або ввести номер, на який переадресовуватимуться виклики.

Установку буде надіслано в мережу.

#### **Встановлення заборони викликів**

Заборона викликів – це функція мережі, призначена для обмеження певних типів викликів або запобігання здійсненню викликів із телефону сторонніми особами.

- *1* У режимі меню виберіть **Установки** <sup>→</sup> **Програми** <sup>→</sup> **Виклик** → **Голосовий виклик** або **Відеовиклик** → **Заборона викликів**.
- *2* Виберіть тип виклику для обмеження.
- *3* Виберіть **Активувати**.

*4* Введіть пароль для заборони викликів і виберіть **Готово**. Установку буде надіслано в мережу.

#### **Встановлення очікування виклику**

Очікування виклику – це функція мережі, призначена для сповіщення про вхідний виклик під час здійснення попереднього виклику. Ця функція доступна лише для голосових викликів.

*1* У режимі меню виберіть **Установки** <sup>→</sup> **Програми** <sup>→</sup> **Виклик** → **Голосовий виклик** → **Очікування виклику**.

#### *2* Виберіть **Активувати**.

Установку буде надіслано в мережу.

# **Журнали**

Перегляд і керування журналами набраних, отриманих або пропущених викликів і надісланих чи отриманих повідомлень.

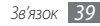

## › **Перегляд журналів викликів і повідомлень**

Можна переглядати журнали викликів і повідомлень за типами.

#### *1* У режимі меню виберіть **Журнали**.

*2* Прокрутіть вліво або вправо, щоб вибрати тип журналу у верхній частині екрана.

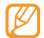

За допомогою журналів викликів і повідомлень можна безпосередньо здійснювати виклик або надсилати повідомлення, швидко провівши по контакту вліво або вправо.

*3* Виберіть журнал для перегляду його відомостей.

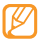

У режимі перегляду деталей можна набрати номер, надіслати на нього повідомлення або додати номер до телефонної книги або списку номерів для відхилення.

# › **Перегляд диспетчера журналів**

У диспетчері журналів можна перевірити обсяг переданих або отриманих даних або кількість надісланих чи отриманих повідомлень, а також вартість і тривалість викликів.

- *1* У режимі меню виберіть **Журнали** <sup>→</sup> <sup>→</sup> **Диспетчер журналів**.
- *2* Виберіть потрібну опцію.

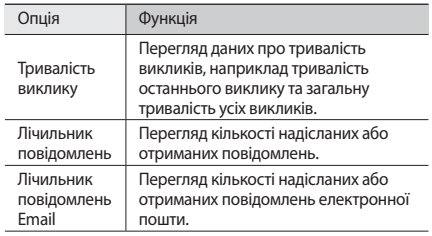

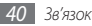

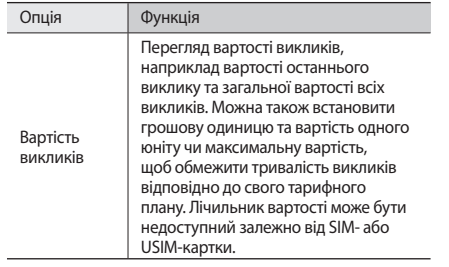

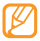

Можна скинути записи в диспетчері журналів. На кожному екрані виберіть **Скинути**.

## **Повідомлення**

Створення та надсилання SMS-, MMS-повідомлень і повідомлень електронної пошти та перегляд надісланих або отриманих повідомлень чи керування ними.

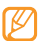

Надсилання або отримання повідомлень за межами зони обслуговування свого оператора зв'язку можуть потребувати додаткової оплати. За додатковими відомостями зверніться до свого оператора зв'язку.

## › **Надсилання SMS-повідомлення**

*1* У режимі меню виберіть **Повідомлення** <sup>→</sup> **Створити**.

#### *2* Виберіть **Контакти**.

Номер можна ввести вручну або вибрати в журналі викликів чи групах, вибравши іншу опцію.

- *3* Встановіть прапорці біля контактів і виберіть **Додати**.
- *4* Виберіть поле введення тексту та введіть текст повідомлення.

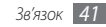

*5* Виберіть **Надіслати**, щоб надіслати повідомлення.

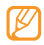

- • Якщо не потрібно надсилати повідомлення одразу, його можна зберегти в папці «Чернетки» для подальшого використання.
- Якшо під час надсилання повідомлення станеться помилка, його буде збережено в папці «Вихідні», тому можна спробувати повторно надіслати повідомлення пізніше.
- • Після успішного надсилання повідомлення зберігається в папці «Надіслані».

## › **Настроювання профілю MMSповідомлень**

Щоб надсилати й отримувати MMS-повідомлення, потрібно активувати профіль підключення для підключення до сервера MMS. Окрім профілів, попередньо встановлених оператором зв'язку, можна додати власний профіль підключення.

```
1 У режимі меню виберіть Установки → З'єднання →
Мережа → З'єднання → Так.
```
*2* Виберіть **Створити**.

*3* Настройте параметри профілю підключення.

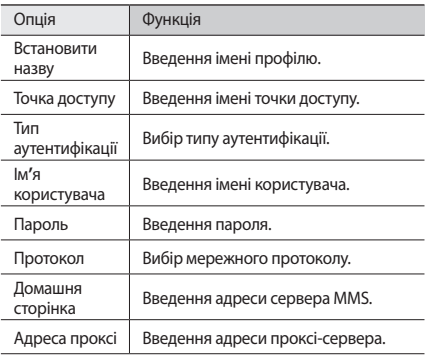

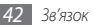

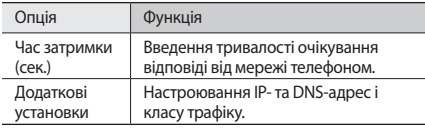

- *4* Завершивши, виберіть **Зберегти**.
- *5* У режимі меню виберіть **Повідомлення** <sup>→</sup> <sup>→</sup> **Установки** → **MMS-повідомлення** → **Профілі MMSповідомлення**.
- *6* Виберіть профіль підключення → натисніть **Встанов.**

## <span id="page-42-0"></span>› **Надсилання MMS-повідомлення**

*1* У режимі меню виберіть **Повідомлення** <sup>→</sup> **Створити**.

## *2* Виберіть **Контакти**.

Номер або адресу електронної пошти можна ввести вручну чи вибрати в журналі викликів або групах, вибравши іншу опцію.

*3* Встановіть прапорці біля контактів і виберіть **Додати**.

Під час введення адреси електронної пошти телефон запитає, чи потрібно надіслати MMS-повідомлення. Виберіть **OК**, щоб підтвердити.

- *4* Виберіть поле введення тексту та введіть текст повідомлення.
- *5* Виберіть і вкладіть файл.

Можна вибрати файл у списку файлів, зробити фотографію або записати звук.

*6* Виберіть **Надіслати**, щоб надіслати повідомлення.

# › **Перегляд SMS- або MMS-повідомлення**

Отримані, надіслані або збережені повідомлення автоматично сортуються в наведені нижче папки повідомлень. Прокрутіть вліво або вправо, щоб вибрати папку у верхній частині екрана.

- • **Вхідні**: отримані повідомлення
- • **Надіслані**: надіслані повідомлення
- • **Вихідні**: повідомлення, які в цей час надсилаються або очікують надсилання

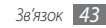

- • **Чернетки**: повідомлення, збережені для подальшого використання
- *1* У режимі меню виберіть **Повідомлення,** а потім виберіть розмову.

За замовчуванням повідомлення групуються в розмови за контактами. Щоб змінити режим перегляду, виберіть → **Перегл. папки**.

*2* Виберіть SMS- або MMS-повідомлення.

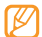

Під час перегляду отриманого або надісланого SMSповідомлення виберіть **→ Створити резервну копію на карті ...**, щоб створити резервну копію повідомлення на вставленій карті пам'яті.

У списку повідомлень скористайтеся такими опціями:

- • Щоб переглянути повідомлення в режимі перегляду розмови, виберіть → **Перегляд розмови**.
- Щоб видалити повідомлення, виберіть  $\begin{array}{|c|c|}\n\hline\n\end{array}$ **Видалити**.
- Щоб знайти потрібне повідомлення, виберіть  $\begin{array}{|c|c|c|}\n\hline\n\hline\n\end{array}$ **Пошук**.
- • Щоб перемістити повідомлення у створену папку, виберіть **→ Перемістити до моїх папок** у списку повідомлень.
- • Щоб переглянути шаблони повідомлень або отримати доступ до створених папок, виберіть **→ Мої папки**.
- • Щоб отримати повідомлення з усіх або лише своїх каналів, виберіть **→ СВ-повідомлення.**
- • Щоб переглянути повідомлення у скриньці «Спам», виберіть **→ Скринька "Спам"**.
- • Щоб відсортувати повідомлення за своїм смаком, виберіть → **Сортувати за**.
- Шоб налаштувати установки повідомлень, виберіть → **Установки**.

### › **Прослуховування повідомлень голосової пошти**

Якщо встановлено переадресацію пропущених викликів на сервер голосової пошти, абоненти можуть залишати голосові повідомлення, якщо ви не відповідаєте на вхідні виклики. Щоб отримати доступ до скриньки «Вхідні» голосової пошти та прослухати повідомлення голосової пошти, виконайте такі дії:

- *1* У режимі очікування виберіть **Клавіатура**, а потім натисніть і утримуйте **1**.
- *2* Дотримуйтеся вказівок сервера голосової пошти.

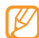

Перш ніж отримати доступ до сервера, необхідно зберегти номер сервера голосової пошти. Номер сервера голосової пошти надається оператором зв'язку.

# › **Використання шаблонів повідомлень**

Створення та використання шаблонів SMS- і MMSповідомлень для швидкого та простого створення нових повідомлень.

## **Створення шаблону SMS-повідомлення**

- *1* У режимі меню виберіть **Повідомлення**.
- - *2* Виберіть <sup>→</sup> **Мої папки** <sup>→</sup> **Шаблони** <sup>→</sup> **Створити**.
- *3* Введіть текст і виберіть **Зберегти**.

Зараз можна вставити шаблон SMS-повідомлення в текстове поле під час створення SMS- або MMS-повідомлення чи повідомлення електронної пошти, скориставшись опцією вставлення.

## **Створення шаблону MMS-повідомлення**

- *1* У режимі меню виберіть **Повідомлення**.
- *2* Виберіть → **Мої папки** <sup>→</sup> **MMS-картки** <sup>→</sup> **Створити**.
- *3* Створіть MMS-повідомлення з темою та потрібними вкладеннями, яке використовуватиметься як шаблон.  $\blacktriangleright$  стор. [43](#page-42-0)

#### *4* Виберіть **Зберегти**.

Зараз за допомогою шаблону MMS-повідомлення можна створити нове MMS-повідомлення. У списку карток MMS натисніть і утримуйте шаблон, а потім виберіть **Надіслати**. Шаблон відкриється як нове MMS-повідомлення.

## › **Створення папки для керування повідомленнями**

Створення папок для керування повідомленнями відповідно до своїх уподобань і потреб.

- *1* У режимі меню виберіть **Повідомлення**.
- *2* Виберіть <sup>→</sup> **Мої папки** <sup>→</sup> **Створити**.

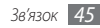

#### *3* Введіть нове ім'я папки та виберіть **Готово**.

Теперь можна переміщувати важливі повідомлення з папки «Вхідні» або «Надіслані» до настроюваної папки, щоб полегшити керування ними або захистити повідомлення від випадкового видалення.

## › **Надсилання екстреного повідомлення**

Потрапивши в надзвичайну ситуацію, можна надіслати екстрене повідомлення із проханням про допомогу вказаним одержувачам.

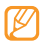

- Доступність цієї функції залежить від країни або оператора зв'язку.
- *1* У режимі меню виберіть **Повідомлення**.
- *2* Виберіть <sup>→</sup> **Установки** <sup>→</sup> **Екстрені повідомлення** → **Опції надсилання**.
- *3* Виберіть **Надсилання екстреного повідомлення**, щоб активувати функцію надсилання екстреного повідомлення.
- *4* Виберіть **Одержувачі**, щоб відкрити список одержувачів.

*5* Виберіть поле введення, введіть номер одержувача, а потім виберіть **OК**. Перейдіть до кроку 9.

Щоб вибрати номер, збережений у списку контактів, виберіть **Останній**, **Контакти** або **Групи**, а потім перейдіть до наступного кроку.

- *6* Виберіть контакти, а потім виберіть **Додати**.
- *7* Виберіть номер телефону (за потреби).
- *8* Завершивши встановлення одержувачів, виберіть **OК**.
- *9* Виберіть **Повторити**, а потім виберіть кількість повторних надсилань екстреного повідомлення.

#### *10* Виберіть **Вст.** → **Так**.

Щоб надіслати екстрене повідомлення, сенсорний екран та клавіатура мають бути заблоковані. Натисніть клавішу гучності 4 рази.

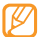

Після першого надсилання екстреного повідомлення всі функції телефону стають недоступними, доки не буде натиснуто й утримано клавішу блокування.

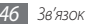

# **Електронна пошта**

## › **Настроювання облікового запису та профілю електронної пошти**

Окрім облікового запису електронної пошти, попередньо визначеного оператором зв'язку, можна додати особисті облікові записи електронної пошти. Крім того, можна додати власний профіль підключення для використання послуг електронної пошти.

#### **Настроювання облікового запису електронної пошти**

*1* У режимі меню виберіть **Email** <sup>→</sup> **Інші**.

Щоб настроїти обліковий запис для певної служби електронної пошти, виберіть ім'я служби.

*2* Настройте установки облікового запису, дотримуючись вказівок на екранах:

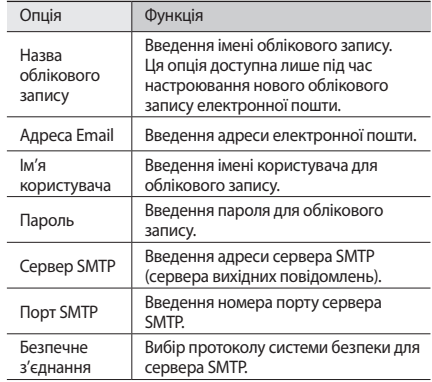

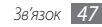

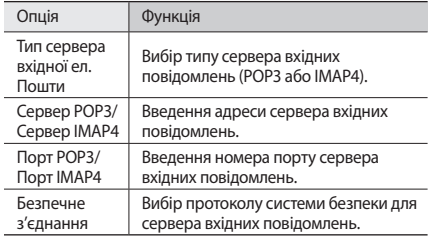

#### **Вибір профілю електронної пошти**

- *1* У режимі меню виберіть **Email** <sup>→</sup> <sup>→</sup> **Установки** → **Профілі Email**.
- *2* Виберіть профіль, а потім виберіть **Встанов.**

## › **Надсилання повідомлення електронної пошти**

*1* У режимі меню виберіть **Email** <sup>→</sup> виберіть обліковий запис → **Створити**.

Можна вибрати **Спис.обл.запис.**, щоб переглянути інші облікові записи.

#### *2* Виберіть **Контакти**.

Адресу електронної пошти можна ввести вручну або вибрати в журналі викликів чи групах, вибравши іншу опцію.

- *3* Виберіть поле «Копія» або «Прих. копія», щоб додати інших одержувачів.
- *4* Виберіть поле теми та введіть тему.
- *5* Виберіть поле введення тексту, щоб ввести текст повідомлення електронної пошти.
	- **Виберіть** → **•••• → Додати об'єкти** та вкладіть файл.
	- Можна вибрати файл зі списку файлів або зробити нову фотографію, відео чи звуковий кліп.
- *7* Виберіть **Надіслати**, щоб надіслати повідомлення.
- › **Перегляд повідомлення електронної пошти**
- *1* У режимі меню виберіть **Email** <sup>→</sup> виберіть обліковий запис.
- *2* Перейдіть до папки «Вхідні».
- $\overline{3}$  Виберіть •••• → Завант.
- *4* Виберіть повідомлення електронної пошти або заголовок.
- *5* Якщо вибрано заголовок, виберіть <sup>→</sup> **Отримати**, щоб переглянути повідомлення електронної пошти повністю.

## › **Синхронізація повідомлень електронної пошти із сервером Exchange**

Настроївши установки синхронізації, можна синхронізувати повідомлення електронної пошти із сервером Exchange. Щоб настроїти сервер Exchange, виконайте такі дії:

У режимі меню виберіть **Email** → **Установки** → **Облікові записи Email** → **Нове** → **Exchange ActiveSync**.

*2* Настройте установки сервера Exchange, дотримуючись вказівок на таких екранах:

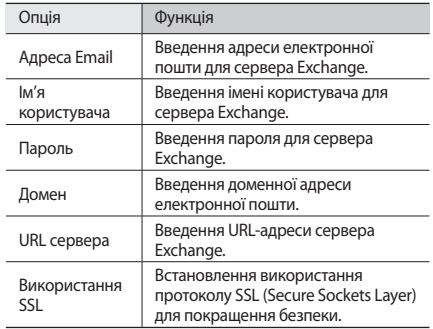

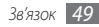

*3* Настроївши установки сервера, виберіть точку біля типів даних, які потрібно синхронізувати.

Можна встановити інтервал синхронізації повідомлень електронної пошти та подій у календарі.

Щоб синхронізувати повідомлення електронної пошти, виконайте такі дії:

*1* У режимі меню виберіть **Email** <sup>→</sup> виберіть обліковий запис сервера Exchange.

**Виберіть** • • • • **∃⇒ Завант.** 

# **IM**

Спілкування із друзями та родичами за допомогою будь-яких універсальних програм обміну миттєвими повідомленнями, наприклад Google Talk, Windows Live Messenger і Yahoo Messenger.

- *1* У режимі меню виберіть **IM**.
- *2* Виберіть програму обміну миттєвими повідомленнями.
- *3* Введіть ім'я користувача та пароль, щоб зареєструватися.
- *4* Спілкуйтеся із друзями та родичами за допомогою миттєвих повідомлень.

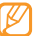

Доступність програми Palringo messenger залежить від країни або оператора зв'язку.

# **Social Hub**

Отримання доступу до Social Hub™ – інтегрованої програми спілкування, що використовується для повідомлень електронної пошти, звичайних і миттєвих повідомлень, а також контактів або відомостей календаря. Для отримання додаткових відомостей відвідайте веб-сайт http://socialhub.samsungmobile.com.

*1* У режимі меню виберіть **Social Hub**.

*2* Перевірте та використовуйте вміст, який надається програмою Social Hub.

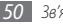

# **Розваги**

# **Камера**

Зйомка та перегляд фотографій і відео. Можна робити фотографії з роздільною здатністю до 2560 x 1920 пікселів (5 мегапікселів) і відео з роздільною здатністю до 1280 x 720 пікселів. Фотографії зберігаються у форматі jpg, а відео – у форматі mp4.

## › **Фотографування**

*1* Щоб увімкнути камеру, у режимі очікування натисніть клавішу камери.

- *2* Оберніть телефон проти годинникової стрілки, щоб отримати альбомний формат зображення.
	- • Інтерфейс камери відображається лише в альбомному форматі.
		- • Торкніться екрана, щоб приховати або відобразити значки у видошукачі.
		- Камера автоматично вимикається, якщо її не використовувати впродовж вказаного проміжку часу.
		- • Обсяг пам'яті може різнитися залежно від сюжету або умов зйомки.
- *3* Наведіть об'єктив на об'єкт зйомки та виконайте необхідні налаштування.

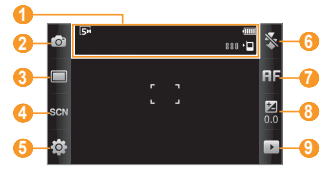

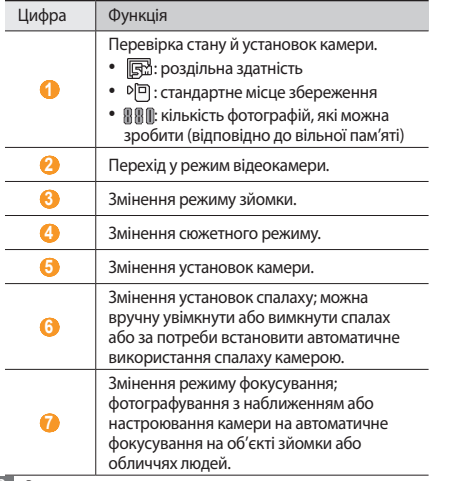

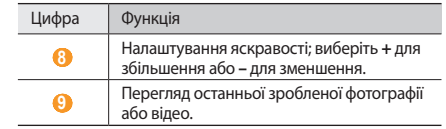

- *4* Натисніть клавішу гучності, щоб збільшити або зменшити зображення.
- *5* Торкніться екрана попереднього перегляду в будь-якій точці й утримуйте його, щоб змінити фокус камери.
- *6* Щоб зробити фотографію, натисніть клавішу камери. Фотографія зберігається автоматично.

Зробивши фотографії, виберіть  $\blacktriangleright$ , щоб їх переглянути.

- • Щоб переглянути інші фотографії, прокрутіть вліво або вправо чи нахиляйте телефон вліво або вправо.
- • Щоб збільшити зображення, покладіть пальці на екран і розведіть їх (зведіть пальці, щоб зменшити зображення). Щоб вийти з режиму масштабування, виберіть **Справжній розмір**.
- Шоб встановити фотографію як обрану, виберіть ...
- Шоб розпочати слайд-шоу з фотографіями та відео, виберіть . Торкніться екрана, щоб зупинити слайд-шоу.
- Шоб переглянути відомості про фотографію, виберіть  $\mathbf{H}$
- • Щоб переглянути ескізи всіх фотографій і відео, виберіть .
- • Щоб видалити фотографію, виберіть **Видалити** → **Так**.
- • Щоб скористатися додатковими функціями для роботи з  $\phi$ отографіями, виберіть  $\left| \cdots \right|$  а потім виберіть одну з таких опцій:
	- **Надіслати через**: надсилання фотографії іншим користувачам за допомогою MMS-повідомлення, повідомлення електронної пошти або функції безпроводового з'єднання Bluetooth. Можна також надіслати фотографію на пристрій із підтримкою DLNA, скориставшись опцією **Спільний вміст**. (► стор. [89](#page-88-0))
	- **Завантаж.**: публікація фотографії на веб-сайті спільноти або у блозі.
	- **Встановити як**: встановлення фотографії як заставки або зображення для ідентифікації абонента для контакту.
	- **Редагувати тег**: додавання або редагування тегу, щоб призначити фотографії категорію.
- **Редагув.**: редагування фотографії.
- **Друк через**: друк фотографії за допомогою USBз'єднання або безпроводового з'єднання Bluetooth.
- **Створити відео**: створення відеофайлів.

## › **Фотографування з використанням стандартних опцій для різних сюжетів**

У камері передбачено попередньо визначені установки для різноманітних сюжетів. Можна просто вибрати належний режим відповідно то умов та об'єкта зйомки.

Наприклад, фотографуючи вночі, виберіть режим нічної зйомки, у якому використовується подовжена експозиція. Фотографуючи людей, позаду яких розташовано джерело світла, виберіть режим «Проти світла», у якому зменшено контрастність між світлими та темними ділянками.

- *1* Щоб увімкнути камеру, у режимі очікування натисніть клавішу камери.
- *2* Оберніть телефон проти годинникової стрілки, щоб отримати альбомний формат зображення.
- $\frac{3}{2}$  Виберіть Сюжет  $\rightarrow$   $\boxed{m}$ .

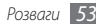

- *4* Виконайте необхідні налаштування.
- *5* Щоб зробити фотографію, натисніть клавішу камери.

## › **Фотографування в режимі «Краса»**

За допомогою режиму «Краса» можна приховати вади обличчя.

- *1* Щоб увімкнути камеру, у режимі очікування натисніть клавішу камери.
- *2* Оберніть телефон проти годинникової стрілки, щоб отримати альбомний формат зображення.
- $\overline{3}$  Виберіть **<del>△</del> X** Виберіть → **Краса**.
- *4* Виконайте необхідні налаштування.
- *5* Щоб зробити фотографію, натисніть клавішу камери.

## › **Фотографування в режимі «Знімок посмішки»**

Камера може розпізнавати обличчя людей і допомагає фотографувати їхні усміхнені обличчя.

*1* Щоб увімкнути камеру, у режимі очікування натисніть клавішу камери.

- *2* Оберніть телефон проти годинникової стрілки, щоб отримати альбомний формат зображення.
- *3* Виберіть <sup>→</sup> **Знімок посмішки**.
- *4* Виконайте необхідні налаштування.
- *5* Натисніть клавішу камери.

Спрямуйте об'єктив камери на об'єкт зйомки. Телефон розпізнає людей на зображенні та їхні посмішки. Коли об'єкт зйомки посміхається, телефон автоматично робить фотографію.

# › **Зйомка серії фотографій**

Можна легко зробити серію фотографій об'єктів, які рухаються. Це корисно під час фотографування дітей, які граються, або спортивної події.

- *1* Щоб увімкнути камеру, у режимі очікування натисніть клавішу камери.
- *2* Оберніть телефон проти годинникової стрілки, щоб отримати альбомний формат зображення.
- $\overline{B}$ иберіть  $\boxed{\square}$  → **Безперерв.**

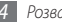

- *4* Виконайте необхідні налаштування.
- *5* Натисніть і утримуйте клавішу камери. Камера продовжить фотографування, доки не буде відпущено клавішу камери.

# › **Панорамна зйомка**

Можна робити широкі панорамні фотографії за допомогою панорамного режиму зйомки. Цей режим зручний для фотографування пейзажів.

- *1* Щоб увімкнути камеру, у режимі очікування натисніть клавішу камери.
- *2* Оберніть телефон проти годинникової стрілки, щоб отримати альбомний формат зображення.
- $\overline{B}$ иберіть  $\boxed{\square}$  → **Панорама**.
- *4* Виберіть напрямок.
- *5* Виконайте необхідні налаштування.
- *6* Щоб зробити першу фотографію, натисніть клавішу камери.

*7* Повільно переміщуйте телефон у вибраному напрямку та сумістіть зелену рамку з видошукачем.

Коли зелену рамку суміщено з видошукачем, камера автоматично зробить наступну фотографію.

- *8* Повторіть крок 7, щоб завершити панорамну зйомку.
- *9* Виберіть , щоб зберегти панорамну фотографію.

# › **Фотографування в режимі «Вінтаж»**

Можна робити фотографії з «вінтажним» виглядом і атмосферою, застосовуючи кольорові фільтри.

- *1* Щоб увімкнути камеру, у режимі очікування натисніть клавішу камери.
- *2* Оберніть телефон проти годинникової стрілки, щоб отримати альбомний формат зображення.
- $\overline{B}$ иберіть  $\boxed{\square}$  → **Вінтаж**.
- *4* Виберіть → виберіть тон кольору.
- *5* Виконайте необхідні налаштування.
- *6* Натисніть клавішу камери.

# **> Настроювання установок камери**<br>Перед фотографуванням виберіть  $\ddot{\odot}$  →  $\odot$  щоб отримати

доступ до таких опцій:

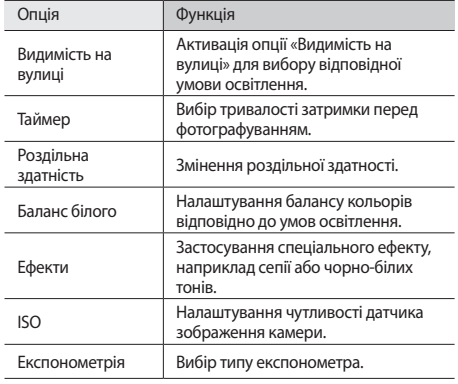

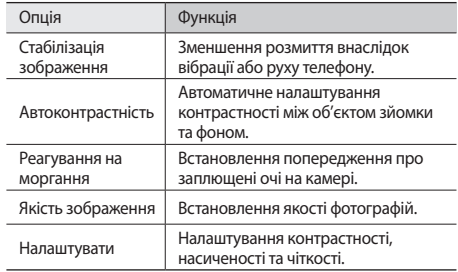

Перед фотографуванням виберіть  $\{\widetilde{Q}\} \rightarrow \P$ , щоб отримати доступ до таких установок:

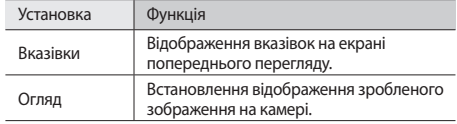

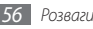

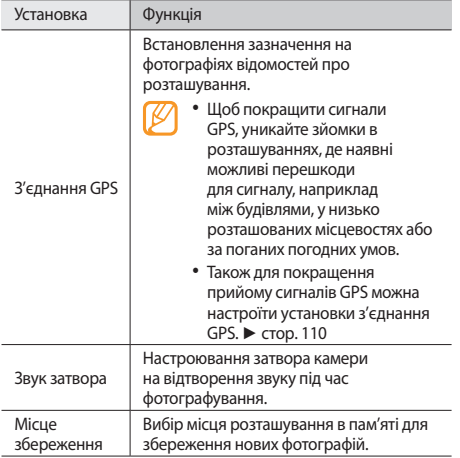

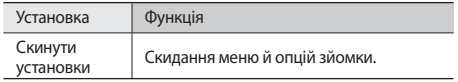

## › **Відеозйомка**

- *1* Щоб увімкнути камеру, у режимі очікування натисніть клавішу камери.
- *2* Оберніть телефон проти годинникової стрілки, щоб отримати альбомний формат зображення.
- Виберіть  $\boxed{\text{O}}$ , щоб переключитись у режим відеокамери.
- *4* Наведіть об'єктив на об'єкт зйомки та виконайте необхідні налаштування.

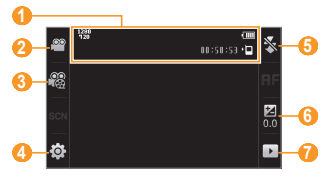

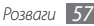

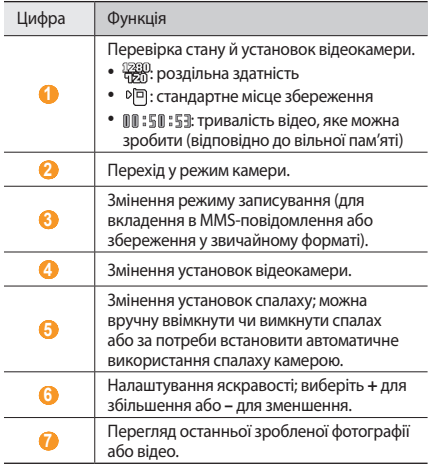

- *5* Натисніть клавішу гучності, щоб збільшити або зменшити зображення.
- *6* Щоб розпочати записування, натисніть клавішу камери.
- *7* Щоб зупинити зйомку, виберіть або натисніть клавішу камери.

Відео зберігається автоматично.

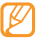

Камера може не записати відео належним чином на карту пам'яті з низькою швидкістю передачі.

Зробивши відеозаписи, виберіть », щоб переглянути їх.

- • Щоб переглянути інші відео, прокрутіть вліво або вправо чи нахиляйте телефон вліво або вправо.
- Щоб відтворити відео, виберіть у центрі екрана.
- Щоб встановити відео як обране, виберіть .
- • Щоб розпочати слайд-шоу з фотографіями та відео, виберіть  $\blacktriangleright$ . Торкніться екрана, щоб зупинити слайд-шоу.
- Шоб переглянути відомості про відео, виберіть **...**
- • Щоб переглянути ескізи всіх фотографій і відео, виберіть .
- • Щоб видалити відео, виберіть **Видалити** → **Так**.
- • Щоб скористатись додатковими функціями, виберіть , а потім виберіть одну з таких опцій:
	- **Надіслати через**: надсилання відео іншим користувачам за допомогою MMS-повідомлення, повідомлення електронної пошти або функції безпроводового з'єднання Bluetooth. Можна також надіслати відео на пристрій із підтримкою DLNA, скориставшись опцією **Спільний вміст**. (► стор. [89\)](#page-88-0)
	- **Завантаж.**: публікація відео на веб-сайті спільноти або у блозі.
	- **Редагувати тег**: додавання або редагування тегу, щоб призначити відео категорію.
	- **Редагув.**: редагування відео. (► стор. [106\)](#page-105-0)

# › **Відеозйомка зі сповільненням**

*1* Щоб увімкнути камеру, у режимі очікування натисніть клавішу камери.

- *2* Оберніть телефон проти годинникової стрілки, щоб отримати альбомний формат зображення.
- Виберіть  $\lceil \widehat{O} \rceil$ , щоб переключитись у режим відеокамери.
- $B$ иберіть  $\stackrel{\circledR\otimes}{\text{A}\otimes\cdots\otimes\text{A}}$  **Сповільнення**.
- *5* Щоб розпочати записування, натисніть клавішу камери.
- Шоб зупинити записування, виберіть **П**або натисніть клавішу камери.

## › **Настроювання установок відеокамери**

Перед відеозйомкою виберіть  $\{\overleftrightarrow{O}\} \rightarrow \overleftrightarrow{OQ}$ , щоб отримати доступ до таких опцій:

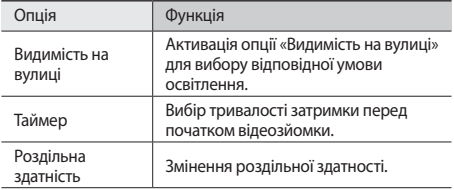

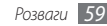

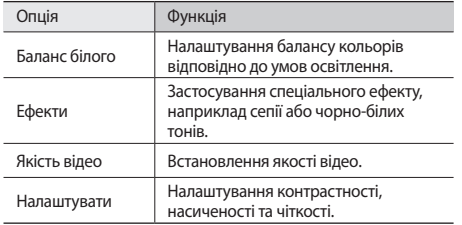

Перед відеозйомкою виберіть  $\{\hat{O}\} \rightarrow \{\}$ , щоб отримати доступ до таких установок:

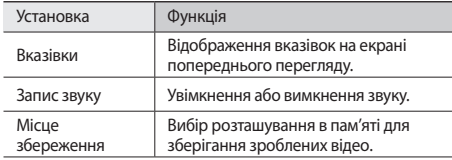

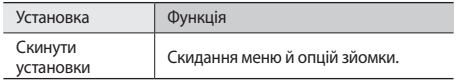

# **Відеоплеєр**

Використання відеоплеєра для відтворення різних типів відео. Відеоплеєр підтримує такі формати файлів: mp4, 3gp, wmv, asf, avi, mkv і divx.

Щоб відтворювати відеофайли DivX, спочатку потрібно зареєструвати телефон на веб-сайті DivX. У режимі меню виберіть **Установки** → **Відомості про телефон** → **DivX(R) VOD** → **Зареєструвати?**, щоб перевірити код реєстрації, а потім відвідайте веб-сайт http://vod.divx.com, щоб завершити реєстрацію.

# <span id="page-59-0"></span>› **Відтворення відео**

- *1* У режимі меню виберіть **Відеоплеєр**.
- *2* Виберіть відео для відтворення.

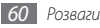

*3* Керування відтворенням здійснюється за допомогою таких клавіш:

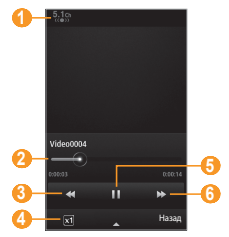

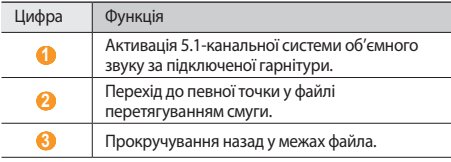

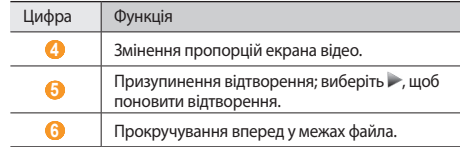

## › **Настроювання установок відеоплеєра**

Під час відтворення відео виберіть А, щоб отримати доступ до таких установок:

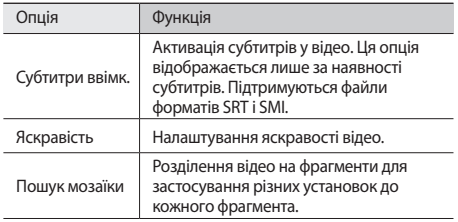

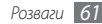

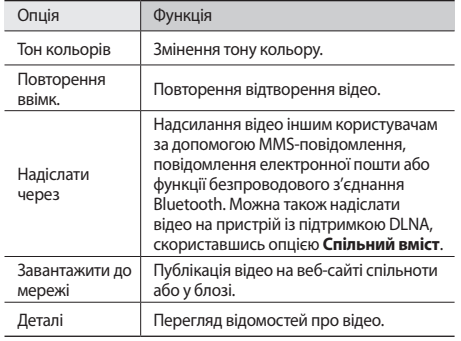

# **Медіабраузер**

Перегляд фотографій і відтворення відео, збережених у пам'яті телефону та на карті пам'яті.

# › **Перегляд фотографій**

*1* У режимі меню виберіть **Медіабр.**

Щоб змінити режим перегляду, виберіть **Переглянути за**  → виберіть опцію.

*2* Виберіть фотографію (без значка відтворення) для перегляду.

Під час перегляду фотографії використовуйте такі опції:

- • Щоб переглянути інші фотографії, прокрутіть вліво або вправо чи нахиляйте телефон вліво або вправо.
- • Щоб збільшити зображення, покладіть пальці на екран і розведіть їх (зведіть пальці, щоб зменшити зображення). Щоб вийти з режиму масштабування, виберіть **Справжній розмір**.
- Шоб встановити фотографію як обрану, виберіть ...
- Шоб розпочати слайд-шоу з фотографіями та відео, виберіть **. Торкніться екрана, щоб зупинити слайд-шо**у.
- Щоб переглянути відомості про фотографію, виберіть  $\pm$ .
- Шоб зареєструвати обличчя з фотографії в базі даних, виберіть **...**

Щоб відсортувати фотографії за обличчям, виберіть **Медіабр.** → **Переглянути за** → **Особа** → виберіть обличчя.

- • Щоб видалити фотографію, виберіть **Видалити** → **Так**.
- Щоб надіслати фотографію, виберіть  **••• Надіслати через**.
- Щоб відредагувати обрану фотографію, виберіть  $\longrightarrow$ **Редагув.** (► стор. [104](#page-103-0))

# › **Відтворення відео**

- *1* У режимі меню виберіть **Медіабр.**
- *2* Виберіть відео (зі значком відтворення) для відтворення.
- *3* Виберіть , щоб розпочати відтворення.
- *4* Керування відтворенням здійснюється за допомогою віртуальних клавіш. ► стор. [60](#page-59-0)

# **Музичний плеєр**

Прослуховування улюбленої музики в дорозі за допомогою музичного плеєра. Музичний плеєр підтримує такі формати файлів: mp3, aac, wma, 3ga та m4a.

# › **Додавання музичних файлів на телефон**

Спочатку потрібно перенести файли на телефон або карту пам'яті, виконавши такі дії:

- Завантажити через Інтернет. стор. [77](#page-76-0)
- • Завантажити з ПК за допомогою додаткової програми Samsung Kies. ► стор. [95](#page-94-0)
- Отримати через Bluetooth. ► стор. [86](#page-85-0)
- Скопіювати на карту пам'яті. ► стор. [96](#page-95-0)
- Синхронізувати з медіапрогравачем Windows 11.
	- ► стор. [95](#page-94-1)

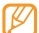

Компанія Samsung не несе відповідальності за будьяке використання стандартних музичних файлів, які постачаються разом із телефоном.

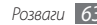

# › **Відтворення музики**

Після перенесення музичних файлів на телефон або карту пам'яті виконайте такі дії:

- *1* У режимі меню виберіть **Музика**.
- *2* Прокрутіть вліво або вправо, щоб вибрати категорію музики.
- *3* Виберіть музичний файл.
- *4* Керування відтворенням здійснюється за допомогою таких клавіш:

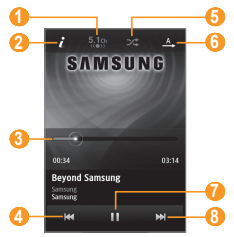

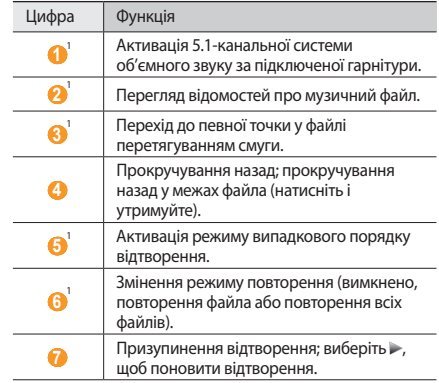

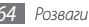

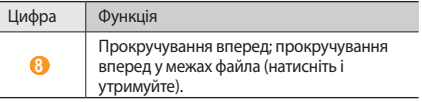

- 1. Ці значки відображаються лише під час дотику до екрана плеєра.
	- • Технологія SRS CS Headphone™ забезпечує об'ємне звучання, яке імітує технологію 5.1 під час прослуховування багатоканального вмісту, наприклад DVD-фільмів, за допомогою стандартних навушників.
	- • Технологія WOW HD™ значно покращує якість звуку, забезпечуючи динамічне об'ємне звучання із глибокими насиченими басами та чистим відтворенням високих частот.

# › **Доступ до списку альбомів**

*1* Під час відтворення оберніть телефон, щоб отримати альбомний формат зображення.

Дисплей переключиться в альбомний режим перегляду.

- *2* Прокрутіть вліво або вправо, щоб вибрати альбом, а потім виберіть зображення альбому.
- *3* Виберіть музичний файл зі списку поряд із зображенням альбому, щоб відтворити файл.
- Виберіть || або , щоб призупинити або поновити сеанс поточного відтворення.
- Виберіть **X** щоб переключитися в циклічний режим перегляду.
- *6* Перетягніть менше коло навколо більшого кола, щоб вибрати запис.

Щоб переключитися до іншої категорії, виберіть прямокутну кнопку в лівому верхньому куті екрана та потрібну категорію.

Виберіть **Диталов** повернутися в альбомний режим перегляду.

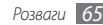

# › **Створення списку відтворення**

- *1* У режимі меню виберіть **Музика**.
- Виберіть **Сп. відтв.** → **Виберіти.**
- *3* Введіть назву для нового списку відтворення та виберіть **Готово**.
- *4* Виберіть створений список відтворення.
- *5* Виберіть **Дод.**
- *6* Виберіть файли, які потрібно додати, а потім виберіть **Дод.**

## › **Додавання композиції до швидкого списку**

- *1* Під час відтворення виберіть **Дод. до шв. сп.**, щоб зберегти улюблені композиції у швидкому списку.
- *2* Щоб переглянути інші композиції у списку, виберіть **Пер. до шв. сп.**

## › **Настроювання установок музичного плеєра**

- *1* У режимі меню виберіть **Музика**.
- **Виберіть** • • **Установки**.
- *3* Налаштуйте такі установки, щоб настроїти музичний плеєр за своїм смаком:

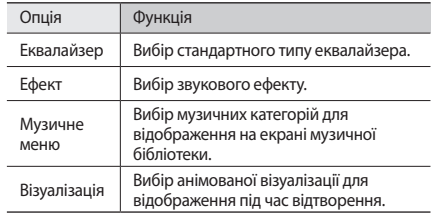

# › **Пошук відомостей про музику**

Доступ до музичної інтернет-служби для отримання відомостей про композицію.

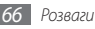

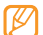

- Ця послуга недоступна в деяких операторів зв'язку.
- • У базі даних можуть бути відсутні відомості про деякі композиції.
- *1* У режимі меню виберіть **Музика** <sup>→</sup> <sup>→</sup> **Розпізнавання музики**.
- Виберіть , щоб записати фрагмент композиції. Через 10 секунд записування буде автоматично зупинено.
- *3* Дотримуйтеся вказівок на екрані, щоб надіслати запис на сервер із музичними відомостями.

## › **Додавання композиції до списку побажань**

- *1* У списку результатів розпізнавання музики або подібних музичних файлів виберіть зображення альбому → **Додати до списку побажань**, щоб зберегти музичний файл у списку побажань.
- *2* Щоб переглянути інші композиції у списку побажань, виберіть **Музика** → <del>•••••••••• Список побажань</del>.

# **FM-радіо**

Прослуховування музики та новин за допомогою FM-радіо. Щоб прослуховувати FM-радіо, необхідно підключити гарнітуру з комплекту постачання, яка використовується як антена.

# › **Прослуховування FM-радіо**

*1* Підключіть гарнітуру з комплекту постачання до телефону.

*2* У режимі меню виберіть **FM-радіо**.

*3* Виберіть **Так**, щоб розпочати автоматичне настроювання.

FM-радіо здійснить автоматичний пошук і збереже доступні радіостанції.

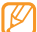

Під час першого ввімкнення FM-радіо відобразиться запит на здійснення автоматичного настроювання.

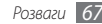

*4* Керування FM-радіо здійснюється за допомогою таких клавіш:

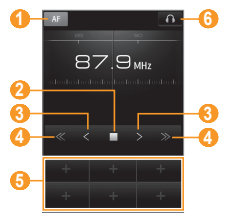

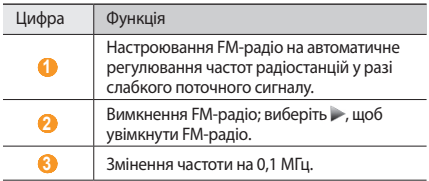

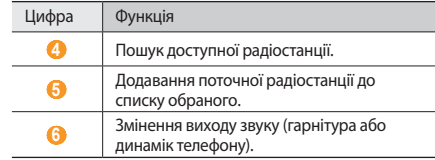

## › **Записування композиції з FM-радіо**

*1* Підключіть гарнітуру з комплекту постачання до телефону.

- *2* У режимі меню виберіть **FM-радіо**.
- *3* Виберіть , щоб увімкнути FM-радіо.
- *4* Перейдіть до потрібної радіостанції.
- $5$  Виберіть **△ → Записати**, щоб розпочати записування.

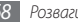

*6* Завершивши записування, виберіть **Зберегти**. Записаний файл буде збережено в розділі **Звуки** (у режимі меню виберіть **Мої файли** → **Звуки**). Шоб прослухати записаний файл, виберіть  $\rightarrow \rightarrow$ **Перейти до зап. файлів** → виберіть файл.

## › **Автоматичне збереження радіостанції**

- *1* Підключіть гарнітуру з комплекту постачання до телефону.
- *2* У режимі меню виберіть **FM-радіо**.
- *3* Виберіть <sup>→</sup> **Сканувати**.
- *4* Виберіть **Так** для підтвердження (за потреби). FM-радіо здійснить автоматичний пошук і збереже доступні радіостанції.

## › **Додавання радіостанції до списку обраного**

- *1* Підключіть гарнітуру з комплекту постачання до телефону.
- *2* У режимі меню виберіть **FM-радіо**.
- *3* Виберіть , щоб увімкнути FM-радіо.
- *4* Перейдіть до потрібної радіостанції.
- Виберіть **+ , щоб долати її до списку обраного**.

# › **Настроювання установок FM-радіо**

- *1* У режимі меню виберіть **FM-радіо**.
- *2* Виберіть <sup>→</sup> **Установки**.
- *3* Налаштуйте такі установки, щоб настроїти FM-радіо за своїм смаком:

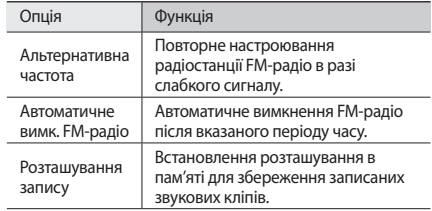

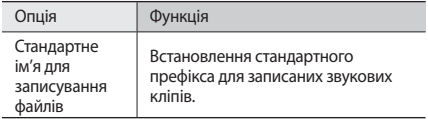

*4* Завершивши, виберіть **Назад**.

# **Ігри та інше**

Використання ігор і програм, створених на основі широко відомої технології Java.

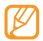

Залежно від програмного забезпечення телефону, завантаження Java-ігор і програм може не підтримуватися.

## › **Завантаження ігор і програм**

- *1* У режимі меню виберіть **Ігри та інше** <sup>→</sup> **Інші ігри**. Телефон підключиться до стандартної веб-сторінки оператора зв'язку.
- *2* Здійсніть пошук ігор або програм і завантажте їх на телефон.

## › **Ігри та програми**

- *1* У режимі меню виберіть **Ігри та інше**.
- *2* Виберіть гру або програму зі списку та дотримуйтеся вказівок на екрані.
	- • Доступність ігор або програм залежить від країни або оператора зв'язку.
	- • Елементи керування й опції ігор або програм можуть різнитися.
	- • Виберіть **Захист**, щоб захистити ігри або програми від випадкового видалення.

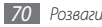

# **Особисті відомості**

# **Контакти**

Створення списку особистих і ділових контактів, який зберігається в пам'яті телефону або на SIM- чи USIM-картці, і керування цим списком. Для контактів можна зберігати імена, номери мобільних телефонів, домашні номери телефонів, адреси електронної пошти, дні народження тощо.

# › **Створення контакту**

- *1* У режимі меню виберіть **Контакти** <sup>→</sup> **Створити**.
- *2* Введіть контактні дані.
- *3* Виберіть **Готово**, щоб додати контакт у пам'ять.

Можна також створити контакт у вікні набору номера.

- *1* У режимі очікування виберіть **Клавіатура** та введіть номер телефону.
- *2* Виберіть **Додати в контакти** <sup>→</sup> **Створити контакт**.

*3* Введіть контактні дані.

*4* Виберіть **Готово**, щоб додати контакт у пам'ять.

## › **Пошук контакту**

- *1* У режимі меню виберіть **Контакти**.
- *2* Виберіть **Пошук** і введіть перші літери потрібного імені.
- Зі списку контактів можна здійснити виклик або безпосередньо надіслати повідомлення контакту, швидко провівши по ньому вліво або вправо.
- *3* Виберіть ім'я контакту зі списку контактів.

Знайшовши контакт, можна виконати такі дії:

- Надіслати SMS- або MMS-повідомлення, вибравши ...
- • Здійснити відеовиклик, вибравши .
- Здійснити голосовий виклик, натиснувши  $\sum$ ].
- • Змінити контактні дані, вибравши **Ред.**

# › **Встановлення обраного номера**

- *1* У режимі меню виберіть **Контакти** <sup>→</sup> **Обране** <sup>→</sup> **Дод.**
- *2* Встановіть прапорець біля контакту та виберіть **Додати**.

Контакт буде збережено у списку обраних номерів. Щоб додати номер до списку обраного, виберіть контакт у розділі **Контакти**, а потім виберіть поряд з іменем контакту.

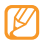

Обрані номери призначаються контактам у списку абонентів ( ) на панелі інструментів віджетів.

# › **Створення візитівки**

- *1* У режимі меню виберіть **Контакти** <sup>→</sup> <sup>→</sup> **Мій профіль**.
- *2* Введіть свої дані.
- *3* Виберіть **Готово**.

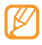

Можна надіслати візитівку, додавши її до звичайного повідомлення або повідомлення електронної пошти, а також передати її за допомогою безпроводового з'єднання Bluetooth.

## › **Отримання контактів з облікових записів спільнот**

Можна переглянути список облікових записів веб-сайтів спільнот і вибрати обліковий запис, щоб додати контакт із веб-сайту до списку контактів на телефоні.

*1* У режимі меню виберіть **Контакти** <sup>→</sup> <sup>→</sup> **Отримати друзів**.

Відобразиться доданий список облікових записів.

*2* Виберіть обліковий запис.

# › **Створення групи контактів**

Створивши групи контактів, можна керувати декількома контактами та надсилати звичайні повідомлення або повідомлення електронної пошти всій групі. Спочатку слід створити групу.

*1* У режимі меню виберіть **Контакти** <sup>→</sup> **Групи** <sup>→</sup> **Створити**.

- *2* Виберіть розташування в пам'яті, щоб зберегти групу.
- *3* Введіть ім'я та виберіть звук дзвінка для групи.
- *4* Виберіть **Зберегти**.

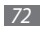
# › **Копіювання контактів**

- *1* У режимі меню виберіть **Контакти** <sup>→</sup> <sup>→</sup> **Копіювати контакти**.
- *2* Виберіть опцію копіювання (з телефону на SIM- або USIMкартку чи із SIM- або USIM-картки на телефон).
- *3* Виберіть контакти, які потрібно копіювати.
- *4* Завершивши вибір контактів, виберіть **Коп.**

# **Календар**

Створення щоденних і щомісячних подій і керування ними, а також встановлення сигналів для нагадування про важливі події.

# › **Створення події**

- *1* У режимі меню виберіть **Календар**.
- *2* Виберіть **Створ.**
- *3* Введіть потрібні відомості про подію.
- *4* Виберіть **Зберегти**.

# › **Перегляд подій**

Щоб змінити режим перегляду календаря, виконайте такі дії:

- *1* У режимі меню виберіть **Календар**.
- *2* Виберіть режим перегляду у верхньому рядку календаря.
- *3* Виберіть подію, щоб переглянути відомості про неї.

Щоб переглянути події, заплановані на певну дату, виконайте такі дії:

### *1* У режимі меню виберіть **Календар**.

*2* Виберіть дату в календарі.

Під час перегляду місяця дні із запланованими подіями позначено невеликим трикутником.

Щоб перейти до певного дня, ввівши дату вручну, виберіть **Пер. до**, введіть дату, а потім виберіть **Пер. до**.

*3* Виберіть подію, щоб переглянути відомості про неї.

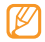

- Можна надіслати подію іншим користувачам, вибравши → • **Наліслати через** → вибравши опцію.
- • Можна надрукувати відомості про подію через **Bluetooth, вибравши** •••• → Друк через **Bluetooth**.
- • Можна синхронізувати календар із сервером Exchange, настроївши установки синхронізації.  $\blacktriangleright$  стор. [49](#page-48-0)

### › **Припинення нагадування про подію**

Якщо встановлено нагадування про подію в календарі, сигнал лунатиме в заданий час. Щоб зупинити сигнал, натисніть і утримуйте **Стоп**.

# **Завдання**

Створення віртуального списку завдань і встановлення сигналів для нагадування про важливі завдання або встановлення пріоритету.

### › **Створення завдання**

- *1* У режимі меню виберіть **Завдання**.
- *2* Виберіть **Створити**.
- *3* Введіть відомості про завдання.
- *4* Виберіть **Зберегти**.

# › **Перегляд завдань**

- *1* У режимі меню виберіть **Завдання**.
- Виберіть → ••• → Сортувати за, а потім виберіть категорію для сортування завдань.
	- *3* Виберіть завдання, щоб переглянути його відомості. Для завершених завдань із терміном, що минув, можна встановити стан «Завершено», вибравши завдання та встановивши прапорець із верхнього рядка. Ви більше не отримуватимете нагадувань про ці завдання.

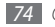

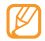

- Можна надіслати завдання іншим користувачам, вибравши → • **Наліслати через** → вибравши опцію.
- Можна надрукувати відомості про завдання через **Bluetooth, вибравши** •••• → Друк через **Bluetooth**.
- • Можна синхронізувати завдання із сервером Exchange, настроївши установки синхронізації.  $\blacktriangleright$  стор. [49](#page-48-0)

# **Нагадування**

Записування важливих відомостей для збереження та перегляду в майбутньому.

# › **Створення нагадувань**

- *1* У режимі меню виберіть **Нагадування**.
- *2* Виберіть **Створити**.
- *3* Введіть текст нагадування та виберіть **Скасувати**.
- *4* Виберіть колір, щоб змінити колір фону.
- *5* Виберіть **Зберегти**.

### › **Перегляд нагадувань**

- *1* У режимі меню виберіть **Нагадування**.
- *2* Виберіть нагадування для перегляду його подробиць. Щоб переглянути всі подробиці нагадувань зі списку нагадувань, виберіть **Збільшити**.

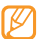

Можна надіслати нагадування іншим користувачам, вибравши **Надіслати через** → вибравши опцію.

# **Диктофон**

Використання диктофона. Можна встановити голосові нагадування в якості звуків дзвінка під час виклику або сигналів будильника.

### › **Записування голосового нагадування**

- *1* У режимі меню виберіть **Запис гол.**
- Виберіть **О.** щоб розпочати записування.
- *3* Говоріть у мікрофон.

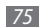

*4* Завершивши, виберіть або **Зберегти**.

Нагадування зберігається автоматично.

*5* Щоб записати додаткові голосові нагадування, повторіть кроки 2-4.

### › **Відтворення голосового нагадування**

- *1* У режимі меню виберіть **Запис гол.**
- *2* У списку відтворення виберіть голосове нагадування, яке потрібно відтворити.
- *3* Керування відтворенням здійснюється за допомогою таких клавіш:

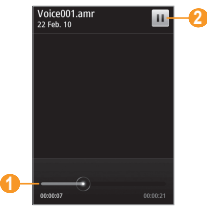

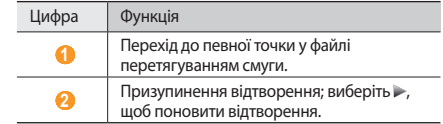

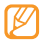

Голосове нагадування можна надіслати іншим користувачам, натиснувши й утримуючи його, а потім вибравши опцію надсилання.

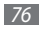

# **Інтернет**

### **Інтернет**

Перегляд і створення закладок для улюблених веб-сторінок.

- Доступ до Інтернету та завантаження даних можуть потребувати додаткової оплати. За додатковими відомостями зверніться до свого оператора зв'язку.
	- • Меню браузера може називатися інакше, залежно від оператора зв'язку.
	- • Доступність значків залежить від країни або оператора зв'язку.

# › **Настроювання профілю Інтернету**

Щоб отримати доступ до мережі та підключитися до Інтернету, потрібно активувати профіль підключення. Окрім профілів, попередньо встановлених оператором зв'язку, можна додати власний профіль підключення.

*1* У режимі меню виберіть **Установки** <sup>→</sup> **З'єднання** <sup>→</sup> **Мережа** → **З'єднання** → **Так**.

### *2* Виберіть **Створити**.

- Настройте установки мережі. ► «Настроювання профілю MMS-повідомлень» (стор. [42\)](#page-41-0)
- *4* У режимі меню виберіть **Браузер** <sup>→</sup> <sup>→</sup> **Установки Інтернету** → **Профілі Інтернету**.
- *5* Виберіть профіль підключення → натисніть **Встанов.**

# › **Перегляд веб-сторінок**

*1* У режимі меню виберіть **Браузер**, щоб запустити вказану домашню сторінку.

Щоб отримати доступ до певної веб-сторінки, виберіть поле введення URL-адреси, введіть веб-адресу (URL) вебсторінки та виберіть **Перейти**.

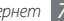

*2* Переглядайте веб-сторінки за допомогою таких клавіш:

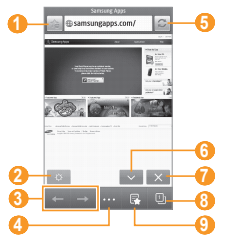

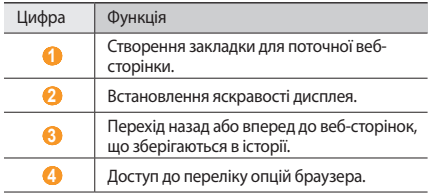

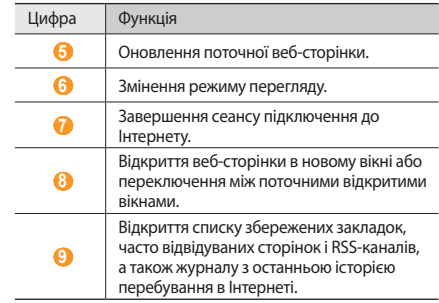

Під час перегляду веб-сторінок використовуйте таки опції:

- • Щоб збільшити зображення, покладіть пальці на екран і розведіть їх (зведіть пальці, щоб зменшити зображення).
- Шоб збільшити або зменшити зображення, двічі торкніться екрана.
- • Щоб перекласти слово, натисніть і утримуйте слово, яке потрібно перекласти, а потім виберіть **Перекласти**.

• Шоб зберегти або наліслати зображення з веб-сайтів. виберіть → **Фільтрувати зобр.** Зображення на вебсайтах можна зберегти на телефоні або надіслати на інші пристрої.

### › **Створення закладок для улюблених вебсторінок**

Можна створити закладки для часто відвідуваних вебсторінок, щоб отримувати швидкий доступ до них. Переглядаючи сторінки в Інтернеті, виберіть , щоб створити закладку для поточної веб-сторінки.

Якщо веб-адреса веб-сторінки відома, можна вручну додати закладку. Щоб додати закладку, виконайте такі дії:

- *1* У режимі меню виберіть **Браузер** <sup>→</sup> .
- *2* Виберіть **Дод.**
- *3* Введіть назву сторінки та веб-адресу (URL-адресу).
- *4* Виберіть **Зберегти**.

## › **Настроювання установок браузера**

- *1* У режимі меню виберіть **Браузер** <sup>→</sup> <sup>→</sup> **Установки Інтернету**.
- *2* Налаштуйте такі установки, щоб настроїти браузер за своїм смаком:

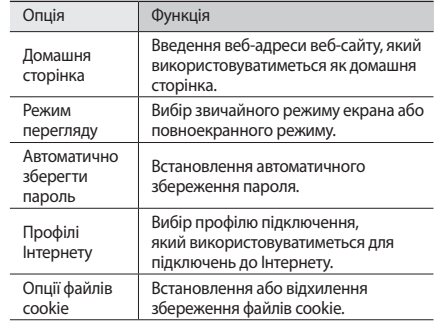

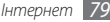

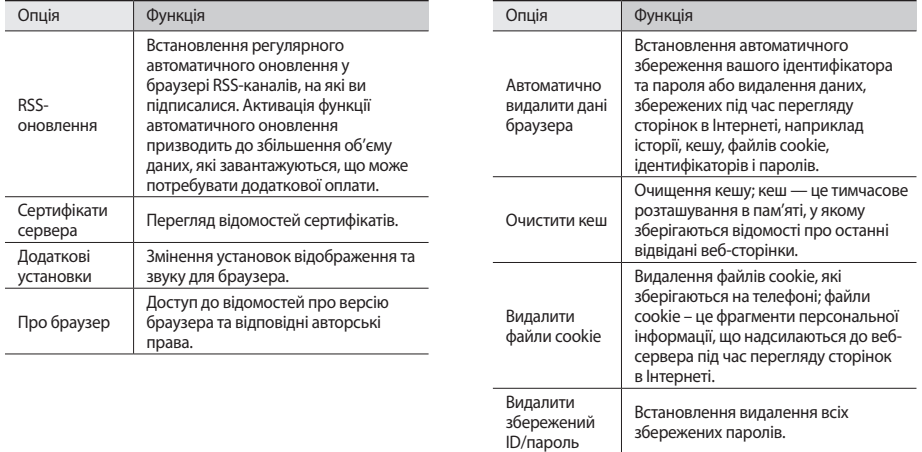

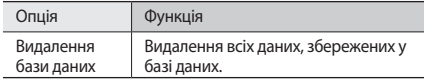

### › **Використання RSS-новин**

Використання RSS-новин для отримання останніх новин і відомостей з улюблених веб-сайтів.

### **Додавання адреси RSS-каналу**

- *1* У режимі меню виберіть **Браузер** <sup>→</sup> <sup>→</sup> **RSS-канал**.
- *2* Виберіть **Додати**.
- *3* Введіть заголовок і адресу RSS-каналу та виберіть **Зберегти**.

### **Оновлення та перегляд RSS-каналів**

- *1* У режимі меню виберіть **Браузер** <sup>→</sup> <sup>→</sup> **RSS-канал**.
- *2* Виберіть **Оновити** <sup>→</sup> виберіть канали.
- *3* Виберіть оновлений канал.

# **Samsung Apps**

Служба Samsung Apps дає змогу просто та легко завантажити низку корисних програм на телефон. Завдяки широкому асортименту ігор, новин, довідкових матеріалів, послуг соціальних мереж, віджетів, програм, пов'язаних з охороною здоров'я та іншого вмісту служба Samsung Apps забезпечує миттєвий доступ до надзвичайно різноманітних мобільних можливостей.

Телефон стає інтелектуальнішим за допомогою повністю оптимізованих програм від Samsung Apps. Випробуйте чудові програми та покращіть своє мобільне життя.

- *1* У режимі меню виберіть **Samsung Apps** .
- *2* Виконайте пошук потрібних програм або віджетів і завантажте їх.

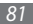

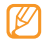

• Щоб скористатися Samsung Apps, потрібно підключити телефон до Інтернету за допомогою мобільного підключення або мережі Wi-Fi.

- • Доступ до Інтернету та завантаження програм можуть потребувати додаткової оплати.
- • Якщо панель інструментів віджетів заповнена, завантажені віджети не додаватимуться до панелі інструментів віджетів автоматично. Необхідно видалити деякі віджети з панелі інструментів і додати нові віджети вручну.
- • Для отримання докладних відомостей відвідайте веб-сайт www.samsungapps.com або зверніться до брошури Samsung Apps.
- • Доступність цієї служби залежить від країни або оператора зв'язку.

# **Синхронізація**

Синхронізація контактів, подій календаря, завдань і нагадувань із зазначеним веб-сервером.

## › **Настроювання профілю синхронізації**

*1* У режимі меню виберіть **Установки** <sup>→</sup> **З'єднання** <sup>→</sup> **Синхронізувати**.

*2* Виберіть **Створити** та вкажіть такі опції профілю:

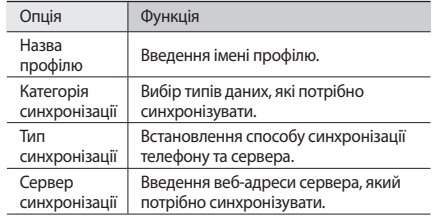

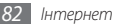

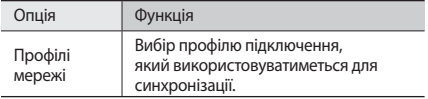

*3* Завершивши, виберіть **Зберегти**.

### › **Початок синхронізації**

- *1* У режимі меню виберіть **Установки** <sup>→</sup> **З'єднання** <sup>→</sup> **Синхронізувати**.
- *2* Виберіть профіль синхронізації.
- *3* Виберіть **Почати синхронізацію**, щоб розпочати синхронізацію із вказаним веб-сервером.

# **Щоденний брифінг**

Отримання новин і відомостей про погоду, фінанси та розклад на сьогодні.

- *1* У режимі меню виберіть **Щоденний брифінг**.
- *2* Прокрутіть вліво або вправо, щоб отримати відомості.

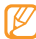

Щоб настроїти відомості, які відображаються на екрані, виберіть **...**.

# **Веб-сайти спільнот**

Користуйтеся службами Facebook, YouTube і Twitter.

- *1* У режимі меню виберіть **Facebook**, **YouTube** або **Twitter**.
- *2* Введіть ім'я користувача та пароль і зареєструйтеся.
- *3* Обмінюйтеся фотографіями, відеозаписами або повідомленнями із друзями та родичами.

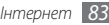

# **Підключення**

# **Bluetooth**

Bluetooth – це технологія безпроводового зв'язку з коротким радіусом дії, яка дає змогу обмінюватись інформацією на відстані до 10 метрів (30 футів) без фізичного підключення.

Для передачі інформації за допомогою Bluetooth пристрої не потрібно вирівнювати в лінію. Якщо пристрої перебувають в діапазоні дії один одного, можна обмінюватись інформацією між ними, навіть якщо вони розташовані в різних кімнатах.

- Компанія Samsung не несе відповідальності за втрату, перехоплення або неналежне використання даних, надісланих або отриманих за допомогою функції безпроводового з'єднання Bluetooth.
- • Завжди слід перевіряти, чи обмін даними та їх отримання здійснюються з надійними та належним чином захищеними пристроями. Якщо між пристроями є перешкоди, робоча відстань може скоротитися.
- • Деякі пристрої, особливо ті, які не перевірено та не схвалено компанією Bluetooth SIG, можуть виявитися несумісними з телефоном.
- › **Увімкнення функції безпроводового з'єднання Bluetooth**
- *1* У режимі меню виберіть **Установки** <sup>→</sup> **З'єднання** <sup>→</sup> **Bluetooth**.

Можна також відкрити панель швидкого доступу та вибрати **Bluetooth**.

*2* Виберіть рядок заголовка у верхній частині екрана, щоб увімкнути функцію безпроводового з'єднання Bluetooth. *3* Щоб дозволити іншим пристроям знаходити ваш телефон, виберіть → **Установки** → **Видимість телефону**  → **Завжди увімк.** → **Зберегти**.

Якщо вибрано **Особливий**, введіть тривалість видимості телефону та виберіть **Готово**.

Якщо функція безпроводового з'єднання Bluetooth активна, виберіть і скористайтеся такими опціями:

- • Щоб змінити ім'я телефону, виберіть **Установки** → **Назва мого телефону**.
- Щоб встановити обмеження на перегляд ваших файлів іншими користувачами, виберіть **Установки** → **Захищений режим**.
- Шоб перевірити доступність послуг Bluetooth на телефоні та переглянути відомості про ці послуги, виберіть **Послуги Bluetooth**.

### › **Пошук і підключення інших пристроїв Bluetooth**

*1* У режимі меню виберіть **Установки** <sup>→</sup> **З'єднання** <sup>→</sup> **Bluetooth** → **Пошук**.

*2* Виберіть пристрій.

*3* Введіть PIN-код для функції безпроводового з'єднання Bluetooth або PIN-код іншого пристрою Bluetooth (за наявності), а потім виберіть **Готово**. Також можна вибрати **Так**, щоб PIN-коди телефону та іншого пристрою співпали.

Підключення буде встановлено після того, як власник іншого пристрою введе той самий PIN-код або надасть дозвіл на з'єднання. У разі успішного підключення телефон автоматично здійснить пошук доступних послуг.

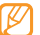

Деякі пристрої, особливо гарнітури й автомобільні комплекти «Вільні руки», можуть мати фіксований PINкод Bluetooth, наприклад 0000. Якщо інший пристрій має PIN-код, слід його ввести.

Після підключення телефону до іншого пристрою Bluetooth колір значка телефону зміниться на зелений.

Виберіть підключений пристрій і використайте такі опції:

- Шоб переглянути файли на підключеному пристрої, виберіть **Переглянути файли**.
- • Щоб переглянути список послуг підключеного пристрою, виберіть **Список послуг**.

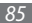

- • Щоб змінити ім'я підключеного пристрою, виберіть **Перейменувати**.
- • Щоб дозволити підключеному пристрою отримання доступу і перегляд файлів, виберіть **Авторизація пристрою**.
- • Щоб надіслати файли на підключений пристрій, виберіть **Надіс. мої файли**.
- Шоб завершити підключення та видалити підключений пристрій, виберіть **Видалити**.

### › **Надсилання даних за допомогою функції безпроводового з'єднання Bluetooth**

- *1* Виберіть файл або об'єкт, наприклад контакт, подію в календарі, нагадування, завдання або медіафайл, у відповідній програмі або розділі **Мої файли**.
- Виберіть **→ Виберіть опцію для надсилання даних** через Bluetooth.
- *3* Виконайте пошук і підключення до пристрою з підтримкою Bluetooth.

### › **Отримання даних за допомогою функції безпроводового з'єднання Bluetooth**

- *1* Введіть PIN-код функції безпроводового з'єднання Bluetooth і виберіть **Готово** (за потреби).
- *2* Виберіть **Так**, щоб підтвердити свою згоду на отримання даних від пристрою (за потреби).

Отримані дані зберігаються у відповідній програмі або папці відповідно до їх типу. Наприклад, музичний або звуковий кліп зберігається в папці зі звуками, а контакт – у телефонній книзі.

### <span id="page-85-0"></span>› **Друк даних за допомогою функції безпроводового з'єднання Bluetooth**

*1* Виберіть файл або об'єкт, наприклад повідомлення, подію в календарі, завдання або зображення, у відповідній програмі або розділі **Мої файли**.

- $\frac{1}{2}$  Виберіть → •••• **Друк через** → **Bluetooth** або → **Друк через Bluetooth**.
- *3* Виконайте пошук і підключення до принтера, обладнаного безпроводовим адаптером Bluetooth.

*4* Встановивши з'єднання із принтером, настройте опції друку і надрукуйте дані.

### › **Використання режиму віддаленої SIM-картки**

У режимі віддаленої SIM-картки можна здійснювати виклики та відповідати на них за допомогою лише підключеного автокомплекту Bluetooth через SIM- або USIM-картку телефону. Увімкнення режиму віддаленої SIM-картки:

- *1* У режимі меню виберіть **Установки** <sup>→</sup> **З'єднання** <sup>→</sup> **Bluetooth**.
- *2* Виберіть <sup>→</sup> **Установки** <sup>→</sup> **Режим віддаленої SIM-картки**.

Щоб скористатися режимом віддаленої SIM-картки, встановіть з'єднання Bluetooth за допомогою автокомплекту Bluetooth.

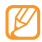

Потрібно авторизувати автокомплект Bluetooth.

# **Wi-Fi**

Використання функцій безпроводової мережі телефону для активації та підключення до безпроводової локальної мережі (WLAN), сумісної зі стандартами IEEE 802.11 b/g/n.

Можна підключитися до Інтернету або інших мережних пристроїв у будь-якому місці з доступною точкою доступу або безпроводовою точкою доступу.

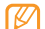

Цей пристрій працює на неузгодженій частоті та придатний до використання в усіх європейських країнах. Мережа WLAN може використовуватися без обмежень в приміщенні в ЄС, але не може використовуватися надворі у Франції.

# <span id="page-86-0"></span>› **Активація функції мережі WLAN**

У режимі меню виберіть **Установки** → **З'єднання** → **Wi-Fi**. Можна також відкрити панель швидкого доступу та вибрати **Wi-Fi**.

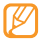

Активна мережа WLAN продовжує споживати заряд акумулятора після переведення у фоновий режим. Для економії заряду акумулятора вмикайте її лише за потреби.

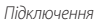

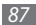

# › **Пошук мережі WLAN і підключення до неї**

*1* У режимі меню виберіть **Установки** <sup>→</sup> **З'єднання** <sup>→</sup> **Wi-Fi**.

Телефон автоматично здійснить пошук доступних мереж WI AN.

- *2* Встановіть прапорець поряд із мережею.
- *3* Введіть пароль мережі та виберіть **OК** (за потреби).

# › **Настроювання профілю підключення**

- *1* У режимі меню виберіть **Установки** <sup>→</sup> **З'єднання** <sup>→</sup> **Wi-Fi**.
- *2* Виберіть виявлену точку доступу до мережі WLAN. Відобразиться поточний профіль підключення для мережі.
- *3* Настройте профіль підключення вибраної мережі WLAN:

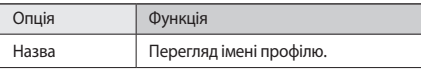

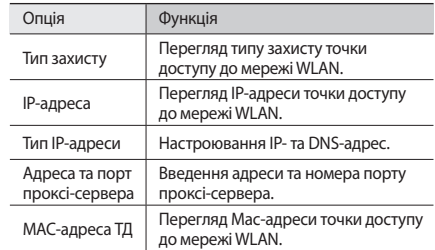

### *4* Завершивши, виберіть **Назад**.

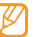

Щоб видалити всі відомості профілю підключення, виберіть **Забути**.

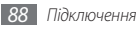

- › **Підключення до мережі WLAN за допомогою WPS (Wi-Fi Protected Setup настроювання захищеної мережі Wi-Fi)**
- *1* У режимі меню виберіть **Установки** <sup>→</sup> **З'єднання** <sup>→</sup> **Wi-Fi**.
- *2* Виберіть **WPS PBC** або **PIN-код WPS** залежно від типу пристрою для підключення до точки доступу.
- *3* Натисніть кнопку WPS на пристрої для підключення до точки доступу протягом 2 хвилин.

Або введіть PIN-код на пристрої для підключення до точки доступу та виберіть **Почати** протягом 2 хвилин.

# **Спільний вміст**

Використання служби DLNA (Digital Living Network Alliance), яка дає змогу обмінюватися медіафайлами між пристроями DLNA вдома через мережу WLAN.

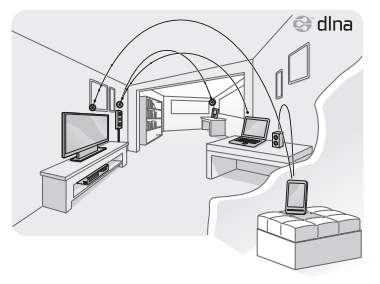

Спочатку потрібно активувати функцію мережі WLAN та додати профіль WLAN. ► стор. [87](#page-86-0)

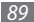

### › **Настроювання установок DLNA для спільного доступу до медіафайлів**

Щоб дозволити іншим пристроям із підтримкою DLNA отримати доступ до медіафайлів на телефоні, потрібно активувати спільний доступ до медіафайлів.

- *1* У режимі меню виберіть **Установки** <sup>→</sup> **З'єднання** <sup>→</sup> **Спільний вміст** → **Установки**.
- *2* Налаштуйте такі установки, щоб настроїти функцію DLNA:

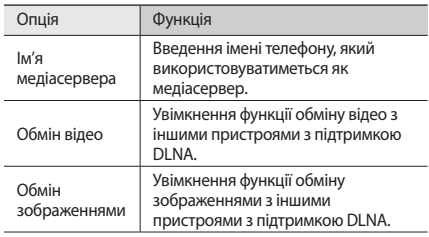

| Опція                   | Функція                                                                            |
|-------------------------|------------------------------------------------------------------------------------|
| Обмін музикою           | Увімкнення функції обміну музикою<br>з іншими пристроями з підтримкою<br>DLNA.     |
| Мережа точки<br>ДОСТУПУ | Вибір профілю підключення,<br>який використовуватиметься для<br>підключень DLNA.   |
| Стандартна<br>пам'ять   | Вибір стандартного місця<br>збереження для збереження<br>завантажених медіафайлів. |

*<sup>3</sup>* Завершивши, виберіть **Зберегти** <sup>→</sup> **Так**.

- › **Відтворення файлів на іншому пристрої з підтримкою DLNA**
	- *1* У режимі меню виберіть **Установки** <sup>→</sup> **З'єднання** <sup>→</sup> **Спільний вміст**.
- *2* Виберіть поряд із пунктом **Відтворити файл на телефоні або іншому плеєрі**.
- *3* Виберіть категорію медіаданих → виберіть файл.

*4* Виберіть плеєр, на якому відтворюватиметься медіафайл. Розпочнеться відтворення на вибраному плеєрі.

*5* Керуйте відтворенням за допомогою значків на телефоні.

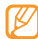

Може відбуватися буферизація відтворення залежно від підключення до мережі та підключеного сервера.

### › **Відтворення файлів інших користувачів на телефоні**

- *1* У режимі меню виберіть **Установки** <sup>→</sup> **З'єднання** <sup>→</sup> **Спільний вміст**.
- *2* Виберіть поряд із пунктом **Відтворити файл із сервера на телефоні**.

Телефон автоматично здійснить пошук пристроїв із підтримкою DLNA.

- *3* Виберіть пристрій, який використовуватиметься як медіасервер, а саме пристрій із медіафайлами.
- *4* Виберіть категорію медіаданих і файл.
- *5* Керуйте відтворенням за допомогою значків на телефоні.

### › **Відтворення файлів з одного пристрою на іншому**

- *1* У режимі меню виберіть **Установки** <sup>→</sup> **З'єднання** <sup>→</sup> **Спільний вміст**.
- *2* Виберіть поряд із пунктом **Відтворити файл із сервера на іншому плеєрі через телефон**.

Телефон автоматично здійснить пошук пристроїв із підтримкою DLNA.

- *3* Виберіть пристрій, який використовуватиметься як медіасервер, а саме пристрій із медіафайлами.
- *4* Виберіть категорію медіаданих і файл.
- *5* Виберіть плеєр, на якому відтворюватиметься медіафайл. Розпочнеться відтворення на вибраному плеєрі.
- *6* Керуйте відтворенням за допомогою значків на телефоні.

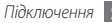

# **Мобільна ТД**

Відомості про функцію Mobile AP, яка дає змогу настроїти телефон на використання в якості безпроводової точки доступу для підключення до Інтернету на інших мережевих пристроях.

- *1* У режимі меню виберіть **Установки** <sup>→</sup> **З'єднання** <sup>→</sup> **Мобільна ТД**.
- *2* Виберіть **Мобільна ТД** у верхній частині екрана, щоб активувати функцію Mobile AP.
- *3* Виберіть **Установки**, щоб настроїти функцію Мобільна ТД:

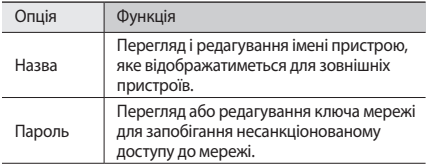

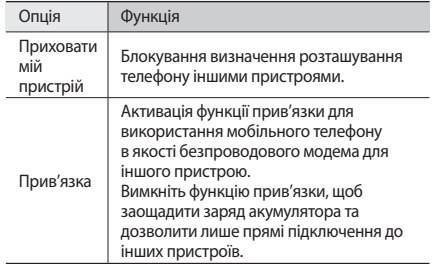

#### *4* Завершивши, виберіть **Назад**.

*5* Знайдіть ім'я телефону у списку доступних підключень з іншого пристрою та підключіться до мережі, ввівши відповідний пароль у полі WPA.

# **GPS**

Телефон обладнано приймачем системи глобального позиціонування (GPS). Дізнайтеся, як використовувати послуги навігації та позиціонування за допомогою системи GPS.

## › **Запуск мобільного навігатора Samsung**

Відомості про мобільний навігатор Samsung, який надає вказівки щодо шляхів і відомості про розташування, а також відстань під час подорожі.

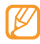

Доступність цієї функції залежить від країни або оператора зв'язку.

Щоб скористатися мобільним навігатором Samsung, у режимі меню виберіть **Навігація**. Для отримання додаткових відомостей див. короткий посібник користувача мобільного навігатора Samsung.

Для отримання докладних відомостей відвідайте веб-сайт http://www.66.com/samsung.

- 
- Якшо телефон не призначено для використання функції навігації, можна скористатися мобільним навігатором Samsung протягом безкоштовного пробного періоду терміном один місяць.
- Якщо телефон не призначено для використання функції навігації, в комплекті до нього не постачається короткий посібник користувача мобільного навігатора Samsung.

### › **Перегляд розташування**

Визначення широти, довготи та висоти поточного розташування за допомогою системи GPS.

- *1* У режимі меню виберіть **Установки** <sup>→</sup> **З'єднання** <sup>→</sup> **Розташування**.
- *2* Виберіть точку поряд із пунктом **Увімкнути послуги розташування**.
- *3* Виберіть **Моє розташування**, щоб переглянути своє розташування.

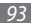

# › **Оновлення функціональності GPS**

Розширення функціональності GPS за допомогою завантаження файлів даних GPS. Можна покращити швидкість і точність позиціонування телефону.

#### У режимі меню виберіть **Установки** → **З'єднання** → **Розташування** → **A-GPS**.

Під час отримання доступу до програми за допомогою системи A-GPS автоматично завантажуються файли даних GPS.

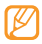

Щоб уникнути додаткових витрат на непотрібні підключення до мережі, вимкніть цю функцію.

# **Підключення до телевізора (режим ТВ-виходу)**

Підключення телефону до телевізора та перегляд інтерфейсу телефону на його екрані.

#### *1* У режимі меню виберіть **Установки** <sup>→</sup> **З'єднання** <sup>→</sup> **ТВ-вихід**.

*2* Виберіть систему кодування відео відповідно до країни.

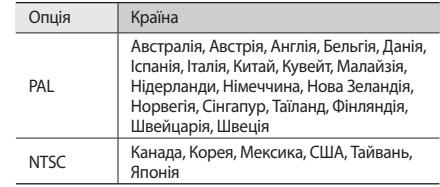

#### *3* Виберіть **Встанов.**

*4* Переконайтеся, що телевізор увімкнено, а потім підключіть до нього телефон за допомогою кабелю ТВ-виходу.

Підключіть кабель ТВ-виходу до аудіо- та відеопортів телевізора, узгоджуючи роз'єми за кольорами.

*5* Переведіть телевізор у режим відтворення зображення із зовнішніх пристроїв.

На екрані телевізора з'явиться інтерфейс телефону.

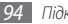

- 
- Відеофайли можуть не відображатися належним чином через відмінність відеосистем або індивідуальні характеристики екрана телевізора.
- • Стереогарнітура Bluetooth і функції масштабування не працюють у режимі ТВ-виходу.

# **Підключення до ПК**

Підключення телефону до ПК за допомогою кабелю для передачі даних із комплекту постачання в різних режимах USB-з'єднання. Підключивши телефон до ПК, можна синхронізувати файли за допомогою медіапрогравача Windows, безпосередньо обмінюватися даними з телефоном, використовувати програму Samsung Kies і користуватись телефоном як безпроводовим модемом для ПК.

### › **Підключення за допомогою програми Samsung Kies**

Переконайтеся, що програму Samsung Kies інстальовано на ПК. Можна завантажити цю програму з веб-сайту Samsung (www.samsungmobile.com).

*1* У режимі меню виберіть **Установки** <sup>→</sup> **З'єднання** <sup>→</sup> **USB** → **Samsung Kies** → **Встанов.**

*2* Щоб повернутися в режим очікування, натисніть [ ].

- *3* За допомогою спеціального кабелю для передачі даних підключіть багатофункціональне гніздо телефону до ПК.
- *4* Запустіть програму Samsung Kies і скористайтеся безпроводовим підключенням або скопіюйте дані та файли.

Для отримання додаткових відомостей див. довідку Samsung Kies.

### › **Синхронізація з медіапрогравачем Windows**

Переконайтеся, що медіапрогравач Windows інстальовано на ПК.

- *1* У режимі меню виберіть **Установки** <sup>→</sup> **З'єднання** <sup>→</sup> **USB** → **Медіаплеєр** → **Встанов.**
- *2* Щоб повернутися в режим очікування, натисніть [ ].

*3* Скористайтеся спеціальним кабелем для передачі даних, підключивши його до багатофункціонального гнізда телефону та ПК, на якому встановлено медіапрогравач **Windows** 

Після підключення на моніторі ПК відобразиться спливаюче вікно.

- *4* Відкрийте медіапрогравач Windows для синхронізації музичних файлів.
- *5* Змініть або введіть у спливаючому вікні ім'я свого телефону (за потреби).
- *6* Виберіть і перетягніть потрібні музичні файли до списку синхронізації.
- *7* Розпочніть синхронізацію.

### › **Підключення телефону в якості накопичувача**

Телефон можна підключити до ПК як знімний диск і отримати доступ до каталогу файлів. Якщо вставити в телефон карту пам'яті, можна також отримати доступ до каталогу файлів карти пам'яті, використовуючи телефон як пристрій читання карт пам'яті.

- *1* Якщо потрібно передати файли з карти пам'яті або на неї, вставте карту пам'яті в телефон.
- *2* У режимі меню виберіть **Установки** <sup>→</sup> **З'єднання** <sup>→</sup> **USB** → **Накопичувач** → **Встанов.**
- *3* Щоб повернутися в режим очікування, натисніть [ ].
- *4* За допомогою спеціального кабелю для передачі даних підключіть багатофункціональне гніздо телефону до ПК. Після підключення на моніторі ПК відобразиться спливаюче вікно.
- *5* Відкрийте папку для перегляду файлів.
- *6* Скопіюйте файли з ПК на карту пам'яті.

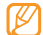

Щоб від'єднати телефон від ПК, клацніть значок пристрою USB на панелі завдань Windows і виберіть опцію безпечного від'єднання накопичувача. Після цього від'єднайте кабель для передачі даних від ПК. Якщо цього не зробити, можна втратити дані, які зберігаються на карті пам'яті, або пошкодити її.

### › **Використання телефону як безпроводового модема**

Можна використовувати телефон як модем для ПК, щоб отримати доступ до Інтернету за допомогою послуги мобільної мережі.

- $\frac{1}{2}$  У режимі меню виберіть **Установки → З'єднання → USB**  $\rightarrow$  Інтернет для ПК → Встанов.
- *2* За допомогою спеціального кабелю для передачі даних підключіть багатофункціональне гніздо телефону до ПК.
- *3* Створіть підключення через модем на ПК.

Процедура створення підключення через модем залежить від операційної системи ПК.

*4* Виберіть створене підключення через модем та введіть ідентифікатор і пароль, надані оператором зв'язку.

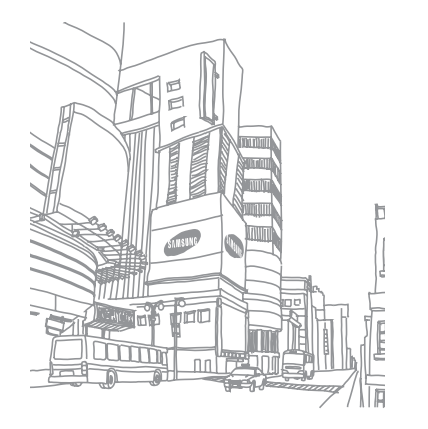

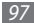

# **Інструменти**

# **Годинник**

Встановлення будильників і світового часу та керування ними. Можна також використовувати секундомір і таймер зворотного відліку.

# › **Встановлення нового будильника**

*1* У режимі меню виберіть **Годинник** <sup>→</sup> .

- *2* Виберіть **Створити**.
- *3* Вкажіть параметри будильника.
- *4* Виберіть **Встановити як щоденний брифінг**, щоб активувати опцію **Щоденний брифінг** негайно після зупинення сигналу будильника.
- *5* Завершивши, виберіть **Зберегти**.

Виберіть ••• → Устан. автоввімкн. ..., щоб увімкнути функцію автоматичного ввімкнення живлення. Функція автоматичного ввімкнення живлення встановлює автоматичне ввімкнення телефону та спрацювання будильника в зазначений час, коли телефон вимкнено.

# › **Зупинення сигналу будильника**

Коли пролунає сигнал будильника, виконайте такі дії:

- • Натисніть і утримуйте **Стоп**, щоб зупинити сигнал будильника.
- • Натисніть і утримуйте **Пауза**, щоб вимкнути будильник на період затримки.

### › **Видалення будильника**

*1* У режимі меню виберіть **Годинник** <sup>→</sup> .

- Виберіть → ••• → **Видалити**.
- *3* Виберіть будильник, який потрібно видалити, а потім виберіть **Видалити**.

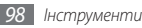

# › **Створення світового часу**

- *1* У режимі меню виберіть **Годинник** <sup>→</sup> .
- *2* Виберіть **Додати**.
- *3* Виберіть поле введення тексту та введіть кілька літер із назви міста.

Щоб вибрати місто в режимі карти світу, виберіть **Карта**.

- *4* Виберіть потрібну назву міста.
- *5* Щоб додати більше світових годинників, повторіть кроки  $2 - 4$

Щоб застосувати перехід на літній час до світового часу, виберіть **| •••• | → Установки переходу на ...** 

# › **Використання секундоміра**

- *1* У режимі меню виберіть **Годинник** <sup>→</sup> .
- *2* Виберіть **Почати**, щоб запустити секундомір.
- *3* Виберіть **Коло**, щоб записати часові проміжки.

*4* Завершивши, виберіть **Стоп**.

*5* Виберіть **Ск-и**, щоб очистити записані часові проміжки.

### › **Використання таймера зворотного відліку**

*1* У режимі меню виберіть **Годинник** <sup>→</sup> .

- *2* Встановіть потрібний проміжок часу для зворотного відліку.
- *3* Виберіть **Почати**, щоб запустити зворотний відлік. Можна використовувати інші функції, доки таймер виконує зворотний відлік у фоновому режимі. Натисніть клавішу меню й отримайте доступ до іншої програми.
- *4* Після завершення часу відліку таймера натисніть і утримуйте **Стоп**, щоб зупинити сигнал.

# **Калькулятор**

Виконання математичних операцій безпосередньо на телефоні, використовуючи його як звичайний портативний або настільний калькулятор.

- *1* У режимі меню виберіть **Калькулятор**.
- *2* Для виконання основних математичних дій використовуйте клавіші, які відповідають кнопкам калькулятора.
- *3* Оберніть телефон, щоб отримати альбомний формат зображення для використання інженерного калькулятора.

# **Міні щоденник**

Використання міні-щоденника для ведення фотощоденника.

# › **Створення міні-щоденника**

- *1* У режимі меню виберіть **Міні щоденник**.
- *2* Виберіть **Створити**, щоб створити новий запис.

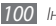

#### *100 Інструменти*

- *3* Змініть сьогоднішню дату та встановіть погоду (за потреби).
- *4* Виберіть фоторамку та додайте зображення або зробіть фотографію.
- *5* Виберіть поле введення тексту, введіть текст і виберіть **Готово**.
- *6* Виберіть **Зберегти**.

# › **Перегляд міні-щоденника**

- *1* У режимі меню виберіть **Міні щоденник**.
- *2* Виберіть щоденник.

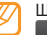

Щоб завантажити міні-щоденник у блоґ, виберіть → **Опублікувати**.

# **Мої облікові записи**

Керування веб-обліковими записами для використання синхронізації даних у режимі онлайн або служб спільнот. Можна створити новий обліковий запис і змінити інтервал автоматичної синхронізації.

# › **Створення веб-облікового запису**

- *1* У режимі меню виберіть **Мої записи**.
- *2* Виберіть **Додати обл.зап.** (за потреби).
- *3* Виберіть попередньо встановлений обліковий запис.
- *4* Введіть відомості про обліковий запис і виберіть **Далі**.
- *5* Введіть відомості облікового запису. ► «Настроювання облікового запису електронної пошти» (стор. [47](#page-46-0))
- *6* Завершивши, виберіть **Встанов.**

Якщо створити більше, ніж два облікових записи, можна змінювати порядок облікових записів у списку. Виберіть **Пріор. обл.зап.**

### › **Видалення або редагування моїх облікових записів**

- *1* У режимі меню виберіть **Мої записи**.
- *2* Виберіть обліковий запис, який потрібно видалити або редагувати.

Щоб редагувати обліковий запис, виберіть його та змініть відповідні відомості → виберіть **Встанов.**

Щоб видалити обліковий запис, виберіть **Видалити** → **Так**.

### › **Змінення розкладу автоматичної синхронізації**

*1* У режимі меню виберіть **Мої записи**.

Виберіть  $\ddot{\bullet}$ .

- *3* Виберіть інтервал синхронізації даних з обліковими записами, а потім виберіть **Встанов.**
- - Обліковий запис Samsung обліковий запис користувача для доступу до служб смартфону, наприклад Samsung Apps і Samsung Dive. Можна легко зареєструвати обліковий запис у «Моїх облікових записах».

Якщо ви – користувач із додатковими повноваженнями, можна настроїти установки синхронізації даних для годин із підвищеним навантаженням.

- *1* У режимі меню виберіть **Мої записи**.
- *2* Виберіть **Синхронізація Push**.

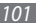

- *3* Встановіть дні та години з підвищеним навантаженням і виберіть **Зберегти**.
- *4* Виберіть точку поряд із пунктом **Синхронізація Push**.

# **Мої файли**

Швидке та просте отримання доступу до всіх зображень, відео, музики, звукових кліпів та інших типів файлів, які зберігаються на телефоні або карті пам'яті.

# › **Підтримувані формати файлів**

Телефон підтримує наведені нижче формати файлів.

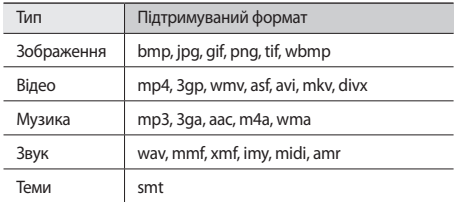

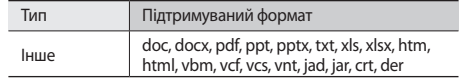

- Деякі формати файлів можуть не підтримуватися залежно від програмного забезпечення телефону.
	- • Якщо розмір файла перевищує обсяг доступної пам'яті, під час відкриття файлів може статися помилка.

# › **Перегляд файла**

*1* У режимі меню виберіть **Мої файли** <sup>→</sup> виберіть тип файла.

На папки або файли на карті пам'яті вказує значок карті пам'яті.

- *2* Виберіть папку <sup>→</sup> виберіть файл.
	- • У розділі **Зображення** можна переглянути зроблені фотографії та зображення, завантажені або отримані з інших джерел.

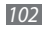

- • У розділі **Відео** можна відтворити зроблені відео та відео, завантажені або отримані з інших джерел.
- • У розділі **Звуки** можна відтворити всі записані звуки дзвінка, музичні файли та звукові кліпи, включно з голосовими нагадування та радіозаписами.
- • У розділі **Теми** можна зберегти фотографії або звуки дзвінка для дисплея.
- • У розділі **Інші** можна переглянути документи та файли даних, включно з непідтримуваними файлами.

У папці виберіть  $\begin{array}{|c|c|}\n\hline\n\end{array}$ , щоб використати такі опції:

- • Щоб виконати пошук файлів, які зберігаються на телефоні, виберіть **Пошук**.
- • Щоб скопіювати або перемістити файли в іншу папку з файлами, виберіть **Копіювати** або **Переміст.**
- • Щоб видалити файл, виберіть **Видалити**.
- • Щоб змінити ім'я файла, виберіть **Перейменувати**.
- • Щоб переглянути файли в режимі ескізів, виберіть **Режим ескізів**.
- • Щоб відсортувати файли за своїм смаком, виберіть **Сортувати за**.
- • Щоб надіслати файл через Bluetooth, виберіть **Надіслати через Bluetooth**.
- • Щоб встановити видимість Bluetooth для файлів, виберіть **Видимість Bluetooth**.
- • Щоб захистити файли від випадкового видалення, виберіть **Захист**.
- • Щоб відновити резервну копію повідомлення у відповідній папці з повідомленнями, виберіть **Відновити**.

# › **Друк зображення**

Можна друкувати зображення у форматі jpg через USBз'єднання або за допомогою функції безпроводового з'єднання Bluetooth. Можна також надіслати зображення за допомогою звичайного повідомлення, повідомлення електронної пошти або з'єднання Bluetooth.

### **Друк зображення через USB-з'єднання**

- *1* Підключіть телефон до PictBridge-сумісного принтера за допомогою кабелю для передачі даних.
- *2* У режимі меню виберіть **Мої файли** <sup>→</sup> **Зображення** <sup>→</sup> виберіть зображення.

 $\overline{3}$  Виберіть  $\overline{3}$   $\rightarrow$   $\overline{4}$   $\overline{2}$   $\overline{4}$   $\overline{2}$   $\overline{2}$   $\overline{4}$   $\overline{2}$   $\overline{2}$   $\overline{3}$   $\overline{2}$   $\overline{2}$   $\overline{2}$   $\overline{2}$   $\overline{2}$   $\overline{2}$   $\overline{2}$   $\overline{2}$   $\overline{2}$   $\overline{2}$   $\overline{2}$   $\overline{2}$ 

*4* Вкажіть опції друку та надрукуйте зображення.

### **Друк зображення за допомогою безпроводового з'єднання Bluetooth**

- *1* У режимі меню виберіть **Мої файли** <sup>→</sup> **Зображення** <sup>→</sup> виберіть зображення.
- *2* Виберіть <sup>→</sup> **Друк через** <sup>→</sup> **Bluetooth**.
- *3* Виберіть принтер із підтримкою Bluetooth і встановіть з'єднання між телефоном і принтером. ► стор. [86](#page-85-0)
- *4* Вкажіть опції друку та надрукуйте зображення.

### › **Встановлення зображення в якості заставки**

Фотографії або зображення можна встановити в якості фонового зображення для екрана режиму очікування.

- *1* У режимі меню виберіть **Мої файли** <sup>→</sup> **Зображення** <sup>→</sup> виберіть зображення.
- *2* Виберіть <sup>→</sup> **Встановити як** <sup>→</sup> **Заставка**.

### › **Встановлення звукового кліпу як звуку дзвінка**

Можна встановити будь-які музичні або звукові кліпи з папки зі звуками в якості звуків дзвінка для вхідних викликів або сигналів будильника.

- *1* У режимі меню виберіть **Мої файли** <sup>→</sup> **Звуки** <sup>→</sup> виберіть звуковий кліп.
- *2* Під час відтворення виберіть <sup>→</sup> **Встановити як** <sup>→</sup> виберіть опцію.

## › **Редагування зображення**

Редагуйте зображення та застосовуйте до них розважальні ефекти.

### **Налаштування зображення**

- *1* У режимі меню виберіть **Мої файли** <sup>→</sup> **Зображення** <sup>→</sup> виберіть зображення.
- виберіть **→ Редагув.**

*3* Оберніть телефон проти годинникової стрілки, щоб отримати альбомний формат зображення.

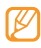

Інтерфейс редактора зображень відображається лише в альбомному форматі.

- *4* Виберіть **Налашт...** <sup>→</sup> виберіть опцію налаштування (яскравість і контрастні... або колір). Щоб автоматично налаштувати зображення, виберіть **Автоматичний рівень**.
- *5* Налаштуйте зображення за своїм смаком і виберіть **Зас.**
- *6* Завершивши, виберіть **Зберегти**.
- *7* Виберіть розташування в пам'яті (за потреби).
- *8* Введіть нове ім'я файла зображення та виберіть **Готово**.

### **Застосування ефектів до зображень**

- *1* Відкрийте зображення для редагування.
- *2* Виберіть **Ефекти** <sup>→</sup> виберіть ефект (фільтр, стиль, викривити або часткове розмиття).

*3* Виберіть ефект, який потрібно застосувати, а потім виберіть **Зас.**

Щоб застосувати ефект розмиття до певної частини зображення, виберіть **Часткове розмиття**, перемістіть або розтягніть прямокутник, а потім виберіть **Зас.**

*4* Збережіть відредаговане зображення під новим іменем.

### **Перетворення зображення**

- *1* Відкрийте зображення для редагування.
- *2* Виберіть **Перетво...** <sup>→</sup> виберіть опцію перетворення.
- *3* Перетворіть зображення за своїм смаком.
	- • Щоб змінити розмір зображення, перетягніть смугу прокрутки до розміру та виберіть **Зберегти**.
	- • Щоб обернути або перевернути зображення, виберіть орієнтацію → **Зас.**
	- • Щоб обрізати зображення, накресліть прямокутник над ділянкою, яку потрібно обрізати, а потім виберіть **Зас.**
- *4* Збережіть відредаговане зображення під новим іменем.

### **Додавання візуального ефекту**

- *1* Відкрийте зображення для редагування.
- *2* Виберіть **Вставити** <sup>→</sup> виберіть візуальний ефект (текст або галерея).
- *3* Введіть текст і виберіть **Готово** або виберіть візуальний ефект.
- *4* Перемістіть або змініть розмір візуального ефекту або тексту, а потім виберіть **Зберегти** або **Зас.**
- *5* Збережіть відредаговане зображення під новим іменем.

# › **Редагування відео**

Створення відеофайлів і застосування візуальних ефектів до файлів форматів jpeg і jpg.

### **Створення нового відео**

- *1* У режимі меню виберіть **Мої файли** <sup>→</sup> **Зображення** <sup>→</sup> виберіть зображення.
- **22 виберіть** → Створити відео.
- *3* Оберніть телефон проти годинникової стрілки, щоб отримати альбомний формат зображення.

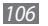

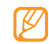

Інтерфейс редактора відео відображається лише в альбомному форматі.

### Виберіть **<u>A</u> → Додати оточення**.

- $B$ иберіть категорію зображень або відео  $\rightarrow$  виберіть зображення або відео, а потім виберіть **Дод.**
- Шоб додати інші зображення або відео, виберіть  $\rightarrow$ **Додати оточення** та повторіть крок 5.

Щоб вибрати тривалість відображення зображення, виберіть зображення → **Тривалість**.

Щоб видалити зображення або відео, виберіть → **Видалити**.

Щоб перевпорядкувати зображення або відео, натисніть і утримуйте об'єкт і переміщуйте його до потрібного розташування.

- *7* Щоб додати текст між зображеннями або відео, виберіть → **Додати текст**.
- *8* Введіть потрібний текст і виберіть **Готово**.

 Перемістіть доданий текст або змініть його розмір шрифту, а потім виберіть **Готово**.

Щоб змінити атрибут або колір тексту, виберіть •••• **Редагувати текст**.

- Виберіть **Натисніть, щоб додати фонову музику** → виберіть категорію звуків → виберіть звук → **Дод.**
- Виберіть  $\cdot \cdot$ , щоб додати ефект переходу між зображенням або відео.
- Виберіть → « • • **Установки** щоб змінити роздільну здатність відео, розташування в пам'яті для збереження нового відео та його стандартну гучність.
- Завершивши, виберіть **Записати відео**.
- Введіть нове ім'я відеофайла та виберіть **Готово**.
- Щоб переглянути файл, виберіть **Так** (за потреби).

### **Вирізання фрагменту відео**

- Імпортуйте відео.
- Виберіть відео <sup>→</sup> **Обробити**.
- Виберіть , щоб розпочати відтворення.
- Перемістіть у місце, де має починатися нове відео.
- Перемістіть у місце, де має завершуватися нове відео.
- Виберіть **Готово**.
- Збережіть відредагований відеокліп під новим іменем.

### **Розділення відео**

- Імпортуйте відео.
- Виберіть відео <sup>→</sup> **Розділити**.
- Виберіть , щоб розпочати відтворення.
- Перемістіть у місце, де потрібно розділити файл на два відеокліпи.
- Виберіть **Готово**.
- Вставте ефект переходу між кліпами.
- Збережіть відредагований відеокліп під новим іменем.

### **Застосування ефекту до відео**

- *1* Імпортуйте відео.
- *2* Виберіть відео <sup>→</sup> **Ефекти**.
- *3* Виберіть ефект <sup>→</sup> **Готово**.
- *4* Збережіть відредагований відеокліп під новим іменем.

### **Додавання надпису до відео**

- *1* Імпортуйте відео.
- *2* Виберіть відео <sup>→</sup> **Додати заголовок**.
- *3* Виберіть , щоб розпочати відтворення.
- *4* Перемістіть у місце, де потрібно відобразити текст.
- *5* Перемістіть у місце, де потрібно видалити текст.
- *6* Виберіть **Готово**.
- *7* Відредагуйте потрібний текст і виберіть **Готово**.
- *8* Перемістіть доданий текст або змініть його розмір шрифту, а потім виберіть **Готово**.

Щоб змінити атрибут або колір тексту, виберіть .

*9* Збережіть відредагований відеокліп під новим іменем.

# **Smart-пошук**

Пошук даних, які зберігаються на телефоні або в Інтернеті.

# › **Пошук файлів або даних на телефоні**

*1* У режимі меню виберіть **Smart-пошук** <sup>→</sup> **Телефон**.

- *2* Виберіть поле для введення тексту.
- **Введіть ключове слово та натисніть Q, щоб оновити** результати пошуку.
- *4* Виберіть дані, до яких потрібно отримати доступ.

# › **Пошук на веб-сайті Samsung Mobile**

- *1* У режимі меню виберіть **Smart-пошук** <sup>→</sup> **Мобільний вміст**.
- *2* Виберіть поле для введення тексту.
- Введіть ключове слово та натисніть <sup>Q</sup>.
- *4* Виберіть дані, до яких потрібно отримати доступ.

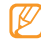

Доступність цієї функції залежить від країни або оператора зв'язку.

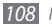
# › **Пошук в Інтернеті**

- *1* У режимі меню виберіть **Smart-пошук** <sup>→</sup> **Інтернет**.
- *2* Виберіть поле для введення тексту.
- *3* Введіть ключове слово.
- *4* Натисніть або виберіть веб-сторінку, до якої потрібно отримати доступ.

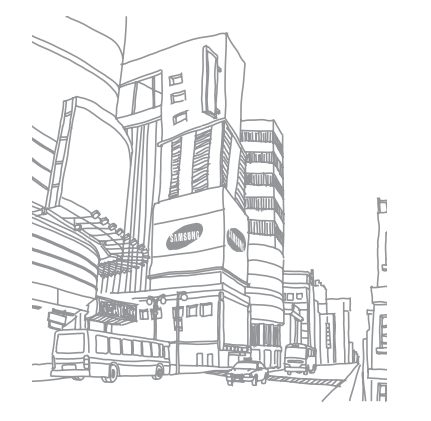

# <span id="page-109-0"></span>**Установки**

# **Доступ до меню «Установки»**

- *1* У режимі меню виберіть **Установки**.
- *2* Виберіть категорію установки та потрібну опцію.
- *3* Настройте установку та виберіть **Назад** або **Встанов.**

# **Режим без зв'язку**

Вимкнення всіх безпроводових функцій на телефоні. Можна використовувати лише послуги, не пов'язані з роботою в мережі.

# **З'єднання**

- • **Bluetooth**: активація функції Bluetooth для обміну відомостями на відстані. ► стор. [84](#page-83-0)
- • **Wi-Fi**: активація функції мережі WLAN для підключення до Інтернету або інших мережних пристроїв. ► стор. [87](#page-86-0)
- **Мобільна ТД**: активація функції Мобільна ТЛ для використання телефону в якості безпроводової точки доступу. ► стор. [92](#page-91-0)
- • **Спільний вміст**: активація служби DLNA для обміну медіафайлами між пристроями DLNA. ► стор. [89](#page-88-0)
- • **Синхронізувати**: настроювання профілю синхронізації.  $\blacktriangleright$  стор. [82](#page-81-0)
- Розташування: настроювання установок, пов'язаних із підключеннями GPS. ► стор. [93](#page-92-0)
	- **Увімкнути послуги розташування**: активуйте цю функцію для визначення свого розташування за допомогою GPS.
	- **A-GPS**: покращення прийому сигналів GPS.
	- **Увімкнути позиціонування через мережу**: визначення свого розташування за допомогою навколишніх пристроїв для підключення до точки доступу.
	- **Увімкнути підтримку датчиків**: активуйте цю функцію для покращення точності позиціонування пішоходів за допомогою датчиків.
	- **Моє розташування**: перегляд поточного розташування за широтою, довготою та висотою.
- <span id="page-110-0"></span>- **Профілі**: вибір профілю підключення, який використовуватиметься для GPS.
- • **Мережа**: доступ до та змінення таких установок керування вибором мереж і підключення телефону до них.
	- **Вибрати мережу**: встановлення автоматичного вибору мережі або вибору мережі вручну.
	- **Режим мережі**: вибір діапазону мережі.
	- **З'єднання**: настроювання профілів підключення, які використовуватимуться для мережних функцій.
	- **Сертифікати**: перегляд сертифікатів, потрібних для послуг мережі.
- • **Передача даних у роумінгу**: встановлення використання послуг передавання даних під час роумінгу.
- **Використовувати пакетні дані:** встановлення дозволу мереж із переключенням пакетних даних для послуг мережі.
- • **Лічильник пакетних даних**: перегляд обсягу надісланих або отриманих даних.
- USB: встановлення активації режиму USB під час підключення телефону до ПК. ► стор. [95](#page-94-0)

• **ТВ-вихід**: вибір системи кодування відео на телевізорі для встановлення належного підключення до нього. ► стор. [94](#page-93-0)

# **Звукові профілі**

Виберіть використовуваний звуковий профіль або настройте опції звуку у профілях за своїм смаком.

Щоб настроїти профіль, виберіть профіль і настройте такі опції звуку:

- • **Виклик**:
	- **Тип сигналу**: вибір на телефоні способу сповіщення про вхідні відеовиклики.
	- **Звук дзвінка**: вибір звуку дзвінка, який використовуватиметься, якщо на телефоні встановлено сповіщення про вхідні виклики за допомогою мелодії.
	- **Сповіщення вібрацією**: вибір типу вібрації, який використовуватиметься зі звуком дзвінка під час виклику.
	- За допомогою повзунка в нижній частині відрегулюйте рівень гучності звуку дзвінка під час виклику.

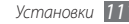

- <span id="page-111-0"></span>• **Повідомлення та Email**:
	- **Тип сигналу**: вибір на телефоні способу сповіщення про вхідні повідомлення.
	- **Звук нагадування**: вибір звуку дзвінка, який використовуватиметься, якщо на телефоні встановлено сповіщення про вхідні повідомлення за допомогою мелодії.
	- За допомогою повзунка в нижній частині відрегулюйте рівень гучності звуку повідомлення.
- • **Система**: регулювання рівня гучності системних звуків.

# **Дисплей та підсвічування**

Доступ до та змінення таких установок керування дисплеєм і використання підсвічування телефону:

- • **Заставка**: вибір фонового зображення для екрана режиму очікування.
- • **Тема**: вибір завантаженого файла для екрана режиму очікування.
- • **Тип шрифту**: вибір стилю шрифту.
- • **Яскравість**: встановлення яскравості дисплея.

• **Тривалість підсвічування**: встановлення тривалості очікування телефону перед вимкненням підсвічування дисплея.

# **Загальні**

Доступ до та змінення таких установок керування загальними установками телефону:

- • **Мова дисплея**: вибір мови для використання на дисплеї телефону.
- • **Мова клавіатури**: вибір мов введення, які використовуватимуться на клавіатурі.
- Жести: доступ до та змінення таких установок керування розпізнаванням рухів телефоном:
	- **Подвійне натискання (Швидкий доступ)**: вибір запуску програми за допомогою швидкого подвійного натискання екрана телефону в режимі очікування.
	- **Орієнтація**: активація програми обертанням або нахилянням телефону.

**Змінити формат**: встановлення або скасування автоматичного обертання інтерфейсу під час обертання телефону.

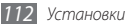

<span id="page-112-0"></span>**Потокові об'єкти в напрямку нахилу**: встановлення або скасування прокручування об'єктів нахилянням телефону в певному напрямку.

- **Перевертання (етична пауза)**: активація функції етичної паузи, яка дає змогу вимкнути всі звуки телефону, якщо покласти телефон лицьовою стороною донизу.
- **Лицьовою стороною донизу (виклик через гучномовець)**: активація функції гучномовця під час руху, яка дає змогу активувати динамік, якщо покласти телефон на рівну поверхню під час виклику.
- • **Натискання**: налаштування установок вібраційного зворотного зв'язку, автоматичного блокування та підсвічування (активується торканням екрана).
	- **Вібраційний зворотній зв'язок**: налаштування інтенсивності вібрації.
	- **Автоматичне блокування сенсорної панелі**: встановлення автоматичного блокування сенсорного екрана телефоном.
	- **Підсвічування ввімкнено**: увімкнення підсвічування за допомогою клавіші блокування або будь-якої клавіші.
- • **Ліцензія**: настроювання установок, пов'язаних із ліцензійними ключами, наприклад відстеження, попередження про завершення терміну дії або завантаження в закордонних мережах.
- • **Сповіщення подій**: активація або вимкнення сповіщень для вхідних миттєвих, SMS-, MMS- або голосових повідомлень, а також піж час передавання файлів. Можна також встановити відображення вмісту вхідних повідомлень.

# **Дата і час**

Доступ до та змінення таких установок керування відображенням часу й дати на телефоні:

- • **Часовий пояс**: встановлення домашнього часового поясу.
- Дата і час: встановлення поточних дати та часу вручну.
- • **Формат часу**: вибір формату часу.
- • **Формат дати**: вибір формату дати.
- • **Автоматичне оновлення часового поясу**: автоматичне оновлення часу під час переміщення між часовими поясами.

<span id="page-113-0"></span>• **Перехід на літній час (DST)**: активація або вимкнення переходу на літній час.

# **Меню та віджети**

- **Адаптивний порядок меню**: встановлення автоматичного змінення розташувань значків на екрані головного меню.
- • **Віджет**:
	- **Профілі віджета**: вибір профілю підключення, який використовуватиметься для віджетів.
	- **Завантажені віджети**: перегляд списку завантажених віджетів.
	- **Застереження**: перегляд застереження щодо віджетів.

# **Програми**

Доступ до та змінення таких установок керування програмами телефону:

# › **Виклик**

Настроювання установок функцій виклику:

- • **Всі виклики**:
	- **Показувати мій номер**: відображення номера мобільного телефону для одержувачів (для використання цієї функції потрібно вставити SIM- або USIM-картку).
	- **Автовідхилення**: зазначення списку абонентів для автоматичного відхилення.
	- **Набір префікса**: встановлення номера для набору префікса.
	- **Відхилити виклик із повідомленням**: вибір повідомлення, яке надсилатиметься абоненту в разі відхилення виклику.
	- **Режим відповіді**: встановлення способу відповіді на виклики: можна скористатися натисканням  $\sum$  и чи бульякої клавіші або встановленням на телефоні автоматичної відповіді після вказаного періоду часу (доступно лише за підключеної гарнітури).
	- **Звуки стану виклику**: активація або вимкнення підключення, щохвилинного сигналу або тональних сигналів завершення виклику.
	- **Сигнали під час розмови**: активація або вимкнення сповіщення під час виклику.

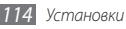

- • **Голосовий виклик**:
	- **Переадресація викликів**: переадресація вхідних викликів на інший номер.
	- **Заборона викликів**: блокування вхідних або вихідних викликів.
	- **Очікування виклику**: зазначення опцій для керування вхідним викликом під час поточної розмови.
	- **Автодозвон**: встановлення або скасування автоматичного повторного набору нез'єднаного виклику.

• **Відеовиклик**:

- **Попередньо задане зображення**: вибір зображення, яке відображатиметься для іншого абонента.
- **Власне відео під час вхідного виклику**: відображення інтерактивного зображення або попередньо встановленого зображення для іншого абонента.
- **Використати опції збою виклику**: встановлення або скасування повторного голосового виклику в разі збою з'єднання відеовиклику.
- **Основний дисплей**: вибір зображення для основного дисплея.
- **Розмір основного дисплея**: встановлення розміру основного дисплея.
- **Переадресація викликів**: переадресація вхідних викликів на інший номер.
- **Заборона викликів**: блокування викликів із вказаних номерів.
- **Автодозвон**: встановлення або скасування автоматичного повторного набору нез'єднаного виклику.
- • **Псевдовиклик**: настроювання установок превдовикликів. ► стор. [37](#page-36-0)

# › **Повідомлення**

Настроювання установок функцій обміну повідомленнями:

- • **Заг. установки**:
	- **Зберегти копію**: встановлення або скасування збереження копії повідомлень.
	- **Видалити за папкою**: вибір папки з повідомленнями для видалення.
	- **Автоматичне видалення**: встановлення або скасування автоматичного видалення повідомлень.
- **Блокувати повідомлення**: блокування повідомлень із зазначених адрес і повідомлень зі вказаними темами.
- **Звук нагадування**: встановлення на телефоні частоти нагадування про нові повідомлення.
- • **SMS-повідомлення**:
	- **Підтримка символів**: вибір типу кодування символів. Використання кодування Unicode зменшує максимальну кількість символів у повідомленні приблизно наполовину.
	- **Шлях відповіді**: дає змогу одержувачам відповісти через ваш сервер SMS-повідомлень.
	- **Запитувати звіт про доставку**: встановлення в мережі сповіщення про доставку повідомлень.
	- **SMS-центр**: введення адреси центру SMS-повідомлень.
	- **Зберегти в**: вибір розташування для збереження нових SMS-повідомлень.
- • **MMS-повідомлення**:
	- **Опції надсилання**:

**Пріоритет**: встановлення рівня пріоритету ваших повідомлень.

**Термін дії**: встановлення тривалості зберігання повідомлень на сервері MMS-повідомлень.

**Час доставки**: встановлення часу затримки перед надсиланням повідомлень.

**Запитувати звіт про доставку**: надсилання запиту звіту про доставку разом із повідомленням для сповіщення про доставку повідомлення.

**Запит. звіт про прочитання**: надсилання запиту звіту про прочитання разом із повідомленнями для сповіщення про прочитання повідомлень.

**Додати мою візитівку**: встановлення або скасування додавання візитівки до вихідних повідомлень.

- **Опції отримання**:

**Тип завантаження**: встановлення способу завантаження нових MMS-повідомлень.

**Надсилати звіт про доставку**: встановлення сповіщення про доставку повідомлень в мережі.

**Надіслати звіт про прочитання**: встановлення інформування відправників про прочитання вами повідомлень в мережі.

**Дозвол. анонім.**: встановлення або скасування отримання повідомлень від невідомих відправників. **Дозволити рекламу**: встановлення або скасування приймання рекламних повідомлень.

- **Профілі MMS-повідомлення**: вибір профілю підключення, який використовуватиметься для надсилання або отримання повідомлень.
- **Розмір повідомлення**: вибір максимального розміру для створення повідомлень. Доступний розмір повідомлення може різнитися залежно від країни.
- **Автоматичний вибір розміру зображення**: встановлення або скасування змінення розміру зображення, яке додається до MMS-повідомлення.
- **Режим створення**: вибір режиму створення MMSповідомлень. Можна створювати повідомлення будьякого розміру з будь-яким типом вмісту або отримувати попереджувальні повідомлення щодо типу чи розміру вмісту.
- **Стандартний стиль**: встановлення стандартних атрибутів повідомлень, наприклад стилю шрифту, розміру, основного кольору та кольору фону.
- • **Push-повідомлення**:
	- **Опції отримання**: встановлення або скасування отримання push-повідомлень від веб-серверів.
- **Завантаження служби**: встановлення або скасування отримання доступу до веб-сторінки служби за посиланням під час відкриття push-повідомлення.
- • **CB-повідомлення**:
	- **Активація**: активація або вимкнення функції СВ-повідомлень.
	- **Канали отримання**: встановлення отримання повідомлень від усіх або моїх каналів.
	- **Мої канали**: вибір улюблених каналів.
	- **Мова**: вибір мови CB-повідомлень.
- • **Номер голосової пошти**: введення імені й адреси центру голосової пошти.
- • **Екстрені повідомлення**: встановлення екстрених повідомлень на випадок надзвичайної ситуації.  $\blacktriangleright$  стор. [46](#page-45-0)

# › **Еmail**

• **Облікові записи Email**: перегляд, настроювання або видалення облікових записів Email.

- • **Опції надсилання**:
	- **Станд. обл. запис**: вибір стандартного облікового запису електронної пошти. Ця опція з'являється лише за наявності двох або більше облікових записів.

**Від**: введення своєї адреси електронної пошти як адреси відправника.

**Пріоритет**: встановлення рівня пріоритету ваших повідомлень.

**Зберегти копію**: встановлення або скасування зберігання копії надісланих повідомлень на сервері.

**Відповідь з текстом**: встановлення або скасування включення оригінального повідомлення у відповідь на повідомлення.

**Переслати з файлами**: встановлення або скасування включення вкладень під час пересилання повідомлення.

**Отрим. звіт про прочит.**: надсилання запиту звіту на підтвердження прочитання разом із повідомленнями для сповіщення про прочитання повідомлень.

**Отрим. звіт про доставку**: надсилання запиту звіту про доставку разом із повідомленнями для сповіщення про доставку повідомлень.

**Додати мою візитівку**: встановлення або скасування додавання візитівки до вихідних повідомлень.

**Завжди додавати мене в копію**: встановлення або скасування включення вашої адреси електронної пошти в усі вихідні повідомлення.

**Додати підпис**: встановлення або скасування додавання підпису до вихідних повідомлень.

**Підпис**: введення підпису.

- Настроювання інших установок облікового запису.
- • **Опції отримання**:
	- **Розмір повідомлення Email**: вибір максимального розміру для створення повідомлень.
	- **Надіслати звіт про прочитання**: встановлення інформування відправників про прочитання вами повідомлень в мережі.
	- **Завантажити віддалені зображення**: встановлення завантаження зображень, наявних у повідомленні електронної пошти.
- • **Опції видалення**: вибір необхідності видалення повідомлень із телефону або телефону та сервера.
- **Блокування повідомлень Email**: блокування повідомлень електронної пошти зі вказаних адрес і тем.
- • **Профілі Email**: вибір профілю підключення, який використовуватиметься для надсилання або отримання повідомлень.

# › **Контакти**

- • **Поточ.пам'ять**: встановлення місця збереження та відображення нових контактів.
- **Порядок відображення імен**: встановлення способу відображення імен контактів.
- • **Власний номер**: збереження власних номерів і керування ними.
- Сервісні номери: звернення до оператора зв'язку для отримання потрібних відомостей.

# › **Календар**

Настроювання установок календаря:

- • **Календарі**: вибір стандартного календаря.
- • **Синхронізація календаря**: синхронізація веб-календаря з календарем телефону. ► стор. [82](#page-81-0)
- • **Переглянути за**: встановлення стандартного режиму календаря (місяць або день).
- • **Початковий день**: встановлення початкового дня тижня (неділя або понеділок).

# › **Браузер**

Вибір профілю підключення, який використовуватиметься для доступу до Інтернету. ► стор. [79](#page-78-0)

# › **Медіаплеєр**

Настроювання установок музичного та відеоплеєра:

- • **Установки музичного плеєра**: встановлення опцій музичного плеєра. ► стор. [66](#page-65-0)
- • **Установки потокового відео**: вибір профілю підключення до мережі, який використовуватиметься для відтворення вмісту Video-On-Demand (VOD).

# › **Samsung Apps**

• **Оновити сповіщення**: вибір підключення до мережі (Wi-Fi або мережі з переключенням пакетних даних) для отримання сповіщення про оновлення програми від Samsung Apps.

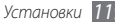

<span id="page-119-0"></span>• **Профілі мережі**: вибір стандартного профілю підключення до мережі оператора зв'язку для використання Samsung Apps або завантаження програм із Samsung Apps. Якщо стандартний профіль підключення відсутній, зверніться до свого оператора зв'язку для отримання докладних установок.

# › **Установки завантаження фотографій**

- Завантажити деталі: перегляд відомостей про останнє завантаження.
- • **Списки блогів**: оновлення списку веб-сайтів або блогів.
- **Профілі завантаження фотографій**: вибір профілю підключення, який використовуватиметься для завантаження фотографій.
- **Застереження**: перегляд загального застереження.

# › **Профілі соціальних мереж**

вибір профілю підключення, який використовуватиметься для веб-сайтів спільнот.

# › **Установки інсталяції**

• **Розташування для стандартної інс...**: вибір стандартного розташування в пам'яті для інсталяції нових програм.

# **Безпека**

Доступ до та змінення таких установок забезпечення безпеки телефону та даних:

- • **Блокування телефону**: активація або вимкнення функції блокування телефону для запиту пароля перед використанням телефону.
- **Блокування приватних даних**: встановлення приватності для різноманітних типів даних; для доступу до приватних даних потрібно ввести пароль телефону.
- • **Мобільна сигналізація**: активація або вимкнення функції мобільної сигналізації, яка дає змогу знайти телефон у разі втрати або викрадення. ► стор. [29](#page-28-0)
- **Змінити пароль**: змінення пароля телефону.
- **Блокування SIM-картки**: активація або вимкнення функції блокування SIM-картки для запиту пароля SIM-картки під час змінення SIM- або USIM-картки.

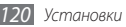

- <span id="page-120-0"></span>**Блокування PIN**: активація або вимкнення функції блокування за допомогою PIN-коду для запиту PIN-коду перед використанням телефону.
- **Змінити PIN**: змінення PIN-коду, який використовується для доступу до даних на SIM- або USIM-картці.
- Режим FDN: активація або вимкнення режиму FDN для обмеження викликів на номери телефонів зі списку FDN.
- • **Змінити PIN2**: змінення коду PIN2, який використовується для захисту головного PIN-коду.

# **Пам'ять**

Доступ до та змінення таких установок керування використанням пам'яті телефону:

**Відомості про карту пам'яті**: коли в телефон вставлено карту пам'яті, можна отримати доступ до відомостей про карту пам'яті. Можна також відформатувати карту пам'яті або змінити її ім'я.

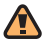

Форматування карти пам'яті призведе до стирання всіх вибраних даних із карти без можливості відновлення.

- • **Стандартна пам'ять**: вибір стандартного розташування в пам'яті для збереження файлів.
- • **Стан пам'яті**: перегляд використаної та доступної пам'яті для різноманітних типів файлів.
- • **Очистити пам'ять телефону**: стирання вибраних даних із пам'яті телефону.

# **Скинути**

Скидання різноманітних установок до стандартних заводських значень. Виберіть, які установки потрібно скинути. Щоб скинути установки, потрібно ввести пароль телефону.

# **Відомості про телефон**

• **Сист. інф.**: перевірка доступного заряду акумулятора, використання процесора та пам'яті для зберігання. Можна також перевірити номер моделі та MAC-адреси з'єднання Bluetooth і мережі Wi-Fi.

- • **DivX(R) VOD**: перевірка кодів реєстрації та скасування реєстрації. Щоб відтворювати відеофайли DivX, потрібно зареєструвати телефон на веб-сайті DivX, вказавши код.
- • **Ліцензії для програм з відкритим кодом**: перевірка ліцензій для завантажених програм із відкритим кодом.

# **Програми SIM**

Використання різноманітних додаткових послуг, які надає оператор зв'язку. Залежно від SIM- або USIM-картки, цей розділ меню може бути доступний, але називатися інакше.

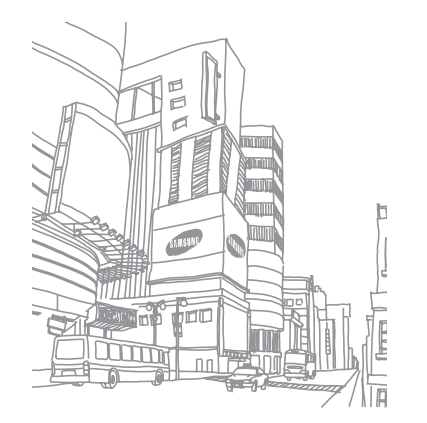

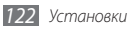

# <span id="page-122-0"></span>**Усунення неполадок**

# **Після ввімкнення телефону або під час його використання може відобразитися запит на введення одного з таких кодів:**

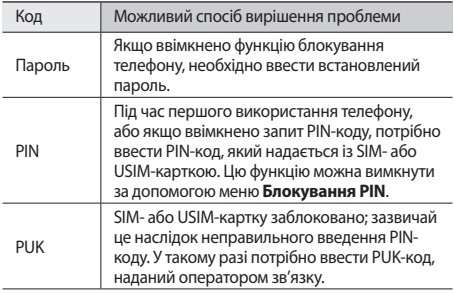

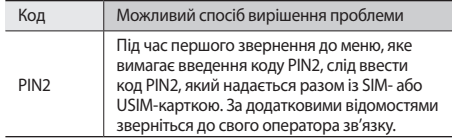

# **На телефоні відображається повідомлення «Послуга недоступна» або «Помилка мережі»**

- • У місці зі слабким сигналом або поганим прийомом можна втратити зв'язок. Спробуйте вийти на зв'язок в іншому місці.
- • Деякі параметри недоступні без передплати. Для отримання додаткової інформації зверніться до свого оператора зв'язку.

## **Сенсорний екран реагує повільно або неналежним чином**

Якщо телефон обладнано сенсорним екраном, який не реагує належним чином, спробуйте виконати такі дії:

- Видаліть будь-які захисні плівки із сенсорного екрана. Захисні плівки можуть перешкоджати розпізнаванню телефоном введеного тексту, тому їх не рекомендовано використовувати на пристроях із сенсорним екраном.
- Торкаючись сенсорного екрана, переконайтеся, що ваші руки чисті та сухі.
- • Перезапустіть телефон, щоб стерти будь-які тимчасові помилки програмного забезпечення.
- • Переконайтеся, що програмне забезпечення телефону оновлено до останньої версії.
- Якшо сенсорний екран подряпано або пошкоджено, віднесіть його до місцевого сервісного центру Samsung.

## **Виклики скидаються**

У місці зі слабким сигналом або поганим прийомом можна втратити зв'язок із мережею. Спробуйте вийти на зв'язок в іншому місці.

# **Вихідні виклики неможливо здійснити**

- • Переконайтеся, що натиснуто клавішу набору номера.
- • Переконайтеся, що ви підключилися до правильної мережі.
- • Переконайтеся, що для номера телефону, який набирається, не встановлено заборону викликів.

# **Вхідні виклики не здійснюються**

- • Переконайтеся, що телефон увімкнено.
- Переконайтеся, що ви підключилися до правильної мережі.
- • Переконайтеся, що для вхідного номера телефону не встановлено заборону викликів.

# **Співрозмовники не чують вас під час виклику**

- • Переконайтеся, що не заблоковано вбудований мікрофон.
- Переконайтеся, що тримаєте мікрофон близько до рота.
- • У разі використання гарнітури переконайтеся, що її правильно підключено.

# **Низька якість звуку**

- • Переконайтеся, що не заблоковано внутрішню антену телефону.
- • У місці зі слабким сигналом або поганим прийомом можна втратити зв'язок. Спробуйте вийти на зв'язок в іншому місці.

# **Під час набору номера зі списку контактів виклик не здійснюється**

- • Переконайтеся, що у списку контактів записано правильний номер.
- За потреби заново введіть і збережіть номер.
- • Переконайтеся, що для номера телефону контакту не встановлено заборону викликів.

# **Телефон подає звуковий сигнал, а на дисплеї блимає значок батареї**

Акумулятор розрядився. Перезарядіть або замініть акумулятор для подальшого використання телефону.

## **Акумулятор не заряджається належним чином або телефон вимикається**

- • Контакти акумулятора могли забруднитись. Протріть золотисті контакти чистою та м'якою тканиною, після чого знову спробуйте зарядити акумулятор.
- • Якщо акумулятор більше не заряджається повністю, замініть його новим, а старий утилізуйте належним чином (ознайомтеся з місцевими постановами для отримання вказівок із належної утилізації).

# **Телефон гарячий на дотик**

Під час використання програм, які активно споживають заряд акумулятора, або в разі тривалого використання програм телефон може ставати гарячим на дотик. Це нормально й не впливає на його роботу або термін служби.

### **Під час запуску камери відображаються повідомлення про помилки**

Для роботи камери мобільного телефону Samsung потрібен достатній обсяг вільної пам'яті та заряду акумулятора. У разі отримання повідомлень про помилки під час запуску камери спробуйте виконати такі дії:

- Зарядіть акумулятор або замініть його на повністю заряджений акумулятор.
- • Звільніть пам'ять, передавши файли на ПК або видаливши їх із телефону.
- • Перезапустіть телефон. Якщо після виконання цих дій у роботі камери все ще виникають проблеми, зверніться до сервісного центру Samsung.

### **Під час запуску FM-радіо відображаються повідомлення про помилки**

Програма FM-радіо мобільного телефону Samsung використовує кабель гарнітури в якості антени. Без підключеної гарнітури FM-радіо не зможе приймати радіостанції. Щоб використовувати FM-радіо, спочатку переконайтеся, що гарнітуру підключено належним чином. Потім виконайте пошук доступних радіостанцій і збережіть їх.

Якщо після виконання цих дій все ще не вдається використати FM-радіо, спробуйте отримати доступ до потрібної станції за допомогою іншого радіоприймача. Якщо станція доступна на іншому приймачі, можливо, телефон потрібно відремонтувати. Зверніться до сервісного центру Samsung.

### **Під час відкриття музичних файлів відображаються повідомлення про помилки**

Деякі музичні файли можуть не відтворюватися на мобільному телефоні Samsung із низки причин. Якщо під час відкриття музичних файлів на телефоні відображаються повідомлення про помилки, спробуйте виконати такі дії:

- • Звільніть пам'ять, передавши файли на ПК або видаливши їх із телефону.
- Переконайтеся, що музичний файл не захишено за допомогою технології DRM (керування правами на цифрову власність). Якщо файл захищено за допомогою технології DRM, переконайтеся в наявності відповідної ліцензії або ключа на відтворення файла.
- • Переконайтеся, що телефон підтримує тип файла.

# **Не вдається знайти інший пристрій Bluetooth**

- • Переконайтеся, що на телефоні активовано функцію безпроводового з'єднання Bluetooth.
- • Переконайтеся, що на пристрої, до якого потрібно підключитися, активовано функцію безпроводового з'єднання Bluetooth (за потреби).
- Переконайтеся, що телефон та інший пристрій Bluetooth перебувають в максимальному радіусі дії з'єднання Bluetooth (10 метрів/30 футів).

Якщо після виконання наведених вище дій проблема не зникає, зверніться до сервісного центру Samsung.

# **Під час підключення телефону до ПК не встановлюється з'єднання**

- • Переконайтеся, що використовується кабель для передачі даних, сумісний із телефоном.
- • Переконайтеся, що на ПК інстальовано й оновлено потрібні драйвери.

## **Телефон не реагує на натискання клавіш або в його роботі виникають критичні помилки**

Якщо телефон не реагує на натискання клавіш або «зависає», можливо, знадобиться закрити кілька програм або скинути установки телефону, щоб відновити його функції. Якщо телефон реагує на натискання клавіш, але програма «зависає», закрийте її за допомогою диспетчера завдань. Якщо пристрій «зависає» та не реагує на натискання клавіш, натисніть і утримуйте [ ]протягом 8-10 секунд, доки телефон автоматично не вимкнеться й увімкнеться знову.

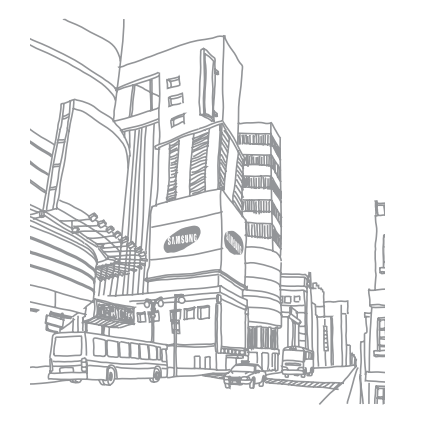

# **Відомості про безпеку та використання**

Для безпечного використання телефону слід дотримуватись відомостей про безпеку та використання.

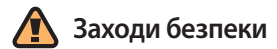

# **Тримайте телефон подалі від маленьких дітей і домашніх тварин**

Тримайте телефон і аксесуари поза межами досяжності маленьких дітей і тварин. Маленькі деталі можуть призвести до задихання або серйозної травми, якщо їх проковтнути.

## **Захист слуху**

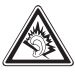

Занадто високий рівень гучності може призвести до погіршення слуху. Завжди зменшуйте рівень гучності перед під'єднанням навушників до джерела звуку та використовуйте найнижчий рівень гучності, достатній для прослуховування розмов або музики.

# **Обережно встановлюйте мобільні телефони та обладнання**

Переконайтеся, що встановлені в автомобілі мобільні телефони або пов'язане з ними обладнання надійно закріплені. Не розташовуйте телефон і аксесуари поблизу або в місці розкриття подушки безпеки. Неправильно встановлене безпроводове обладнання може призвести до серйозної травми під час швидкого розкриття подушки безпеки.

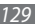

## **Обережно поводьтеся з акумуляторами та зарядними пристроями**

- • Використовуйте лише рекомендовані компанією Samsung акумулятори та зарядні пристрої, які спеціально розроблено для цього телефону. Несумісні акумулятори та зарядні пристрої можуть серйозно пошкодити або вивести з ладу телефон.
- Забороняється кидати акумулятори або телефони у вогонь. Під час утилізації використаних акумуляторів або телефонів дотримуйтесь усіх місцевих законів.
- Ніколи не кладіть акумулятори чи телефони всередину або на прилади, що виділяють тепло, такі як мікрохвильові печі, кухонні плити, радіатори. Акумулятори при перегріві можуть вибухнути.
- Ніколи не розбивайте акумулятор і не пробивайте в ньому отворів. Не допускайте перебування акумуляторів під дією високого зовнішнього тиску. Це може призвести до внутрішнього короткого замикання та перегрівання.

### **Намагайтеся уникати радіоперешкод, якщо користуєтесь кардіостимулятором**

Виробниками та незалежним Інститутом досліджень безпроводових технологій рекомендовано тримати мобільні телефони на відстані мінімум 15 см від кардіостимуляторів, щоб уникнути можливих перешкод. Якщо є підозри, що телефон перешкоджає роботі кардіостимулятора або іншого медичного пристрою, негайно вимкніть телефон і зверніться до виробника кардіостимулятора або медичного пристрою.

# **Вимикайте телефон під час перебування у вибухонебезпечному середовищі**

Не використовуйте телефон на автозаправних станціях (станціях технічного обслуговування), а також поблизу пального або хімікатів. Вимикайте телефон, якщо цього вимагають попереджувальні знаки або інструкції. Використання телефону у сховищах пального або хімікатів, а також поблизу них, у місцях їхнього перевантаження або в місцях проведення вибухових робіт може призвести до пожежі або вибуху. Не зберігайте та не транспортуйте легкозаймисті рідини, гази або вибухонебезпечні речовини разом із телефоном, його частинами або аксесуарами.

### **Зменшення ризику отримання травм через повторювальні рухи**

Використовуючи Ваш пристрій, тримайте його не напружуючись, злегка натискайте клавіші, користуйтеся спеціальними функціями, які зменшують кількість натискань клавіш (наприклад, шаблони та прогнозоване введення тексту), а також робіть перерви.

# **Не користуйтеся телефоном, якщо його екран розбито або має тріщину**

Розбите скло може призвести до травмування рук або обличчя. Зверніться з телефоном до сервісного центру Samsung для заміни скла. Пошкодження, завдані недбалим поводженням, призведуть до припинення дії гарантії виробника.

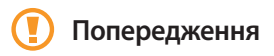

### **Будьте обережні за кермом**

Не користуйтеся телефоном під час керування автомобілем і дотримуйтесь правил, які обмежують використання мобільних телефонів за кермом. Якщо можливо, використовуйте аксесуар «Вільні руки».

## **Дотримуйтесь усіх правил і попереджень про безпеку**

Дотримуйтесь усіх правил, які обмежують використання мобільного телефону в певних місцях.

### **Використовуйте лише аксесуари, рекомендовані компанією Samsung**

Використання несумісних аксесуарів може пошкодити телефон або призвести до травми.

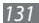

# **Вимикайте телефон біля медичного обладнання**

Він може перешкоджати роботі медичного обладнання в лікарнях та інших закладах охорони здоров'я. Дотримуйтесь правил, попереджувальних плакатів і вказівок медичного персоналу.

# **У літаку вимкніть телефон або його функції безпроводового зв'язку**

Телефон може призвести до перешкод у роботі обладнання літака. Дотримуйтесь усіх правил авіакомпанії та вимикайте телефон або функції безпроводового зв'язку, якщо цього вимагають працівники авіакомпанії.

# **Захист акумуляторів і зарядних пристроїв від пошкодження**

• Не допускайте перебування акумуляторів під дією дуже низької або високої температури (нижче 0° C або вище  $45^\circ$  C).

- Вплив екстремальних температур може призвести до деформації телефону, а також зменшення зарядної ємності та терміну служби телефону й акумуляторів.
- • Уникайте контакту акумуляторів із металевими предметами, оскільки вони можуть з'єднати полюси "+" та "-" і призвести до тимчасового або повного пошкодження акумулятора.
- • Ніколи не використовуйте пошкоджені зарядні пристрої та акумулятори.

# **Обережно поводьтеся з телефоном**

- Не розбирайте Ваш телефон, це може привести до ураження електричним струмом.
- • Уникайте потрапляння рідини на пристрій вона можe призвести до серйозних пошкоджень та змінити колір індикатору вологи всередині телефону. Не беріть телефон вологими руками. Пошкодження, викликані потраплянням води всередину телефону, можуть припинити дію гарантії виробника.
- • Щоб уникнути пошкодження рухомих деталей, не використовуйте та не зберігайте телефон у запилених і брудних місцях.

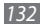

- • Цей телефон складний електронний пристрій, тому щоб уникнути серйозних пошкоджень, обережно поводьтеся з ним і захищайте від ударів.
- • Не фарбуйте телефон, оскільки фарба може заблокувати рухомі деталі та завадити його нормальному функціонуванню.
- • Якщо Ваш пристрій обладнано спалахом або ліхтарем, забороняється використовувати їх близько від очей дітей або тварин.
- Ваш пристрій може бути пошкоджено магнітним полем. Не використовуйте футляри або аксесуари з магнітними застібками, а також уникайте перебування телефону під впливом магнітних полів протягом тривалого часу.

### **Уникайте створення радіоперешкод для інших електронних пристроїв**

Цей телефон випромінює радіочастотні сигнали, які можуть створювати перешкоди для неекранованого або неналежно- екранованого електронного обладнання, наприклад, кардіостимуляторів, слухових апаратів, медичних та інших електронних пристроїв удома або в автомобілі. Якщо виникнуть проблеми, пов'язані з радіоперешкодами, зверніться до виробника електронного пристрою для їх усунення.

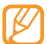

# **Важливі відомості щодо використання**

## **Користуйтеся телефоном, правильно його тримаючи**

Не торкайтеся внутрішньої антени телефону.

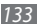

# **Доручайте технічне обслуговування телефону лише кваліфікованому персоналу**

Інакше телефон може бути пошкоджено, що призведе до втрати права на гарантійний ремонт.

# **Забезпечення максимального терміну служби акумулятора та зарядного пристрою**

- Не заряджайте акумулятор протягом часу, більшого за тиждень, оскільки перезарядження може скоротити термін служби акумулятора.
- Акумулятори, які певний час не використовуються, розряджаються, тому перед використанням їх слід зарядити.
- • Від'єднуйте зарядні пристрої від джерел живлення, якщо вони не використовуються.
- Використовуйте акумулятори лише за прямим призначенням.

## **Обережно поводьтеся з SIM-картками та картами пам'яті**

- Не виймайте картку під час передавання або приймання телефоном даних, оскільки це може призвести до втрати даних і/або пошкодження картки або телефону.
- Захищайте картки від сильних ударів, статичної напруги та електричних розрядів від інших пристроїв.
- • Не торкайтеся пальцями або металевими предметами золотистих контактів і полюсів. Якщо картку забруднено, протріть її м'якою тканиною.

# **Доступ до аварійних служб**

Виклики в аварійні служби з телефону можуть бути недоступні в деяких регіонах або за певних умов. Перед поїздкою до віддаленого регіону або регіону з поганим покриттям подбайте про додатковий спосіб зв'язку з персоналом аварійних служб.

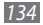

### **Інформація про сертифікацію за питомим коефіцієнтом поглинання (SAR)**

Цей телефон відповідає стандартам Євросоюзу, які обмежують опромінення людей радіочастотною енергією, що випромінюється радіо- та телекомунікаційним обладнанням. Ці стандарти запобігають продажу мобільних пристроїв, рівень опромінення яких перевищує максимально припустимий рівень (відомий як SAR - питомий коефіцієнт поглинання), що становить 2,0 Вт на кілограм.

Під час тестування максимальний зафіксований показник SAR для цієї моделі становив 0,988 Вт/кг. За звичайного використання рівень SAR, імовірно, набагато менший, оскільки телефон розроблено для випромінювання лише тієї радіочастотної енергії, яка необхідна для передавання сигналу до найближчої базової станції. Де це можливо, рівень випромінювання знижується автоматично, завдяки чому зменшується загальний вплив радіочастотної енергії на користувача.

Декларація відповідності, наведена на останній сторінці посібника, указує на відповідність цього телефону Європейській директиві про радіо- та телекомунікаційне обладнання (R&TTE). Докладніше про питомий коефіцієнт поглинання (SAR) і пов'язані з ним стандарти Євросоюзу можна дізнатись, відвідавши веб- сайт Samsung, присвячений мобільним телефонам.

# **Правильна утилізація виробу**

(Відходи електричного та електронного обладнання)

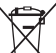

(Стосується Євросоюзу та інших країн Європи, в яких запроваджено системи розподіленої утилізації) Ця позначка на виробі, аксесуарах або в документації до них вказує, що виріб, а також відповідні електронні аксесуари (наприклад, зарядний пристрій, гарнітура, USB-кабель) не можна викидати разом із побутовим сміттям після завершення терміну експлуатації. Щоб запобігти можливій шкоді довкіллю або здоров'ю людини через неконтрольовану утилізацію, утилізуйте це обладнання окремо від інших видів відходів, віддаючи його на переробку та уможливлюючи таким чином повторне використання матеріальних ресурсів.

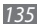

Фізичні особи можуть звернутися до дилера, у якого було придбано виріб, або до місцевого урядового закладу, щоб отримати відомості про місця та способи нешкідливої для довкілля вторинної переробки виробу.

Корпоративним користувачам слід звернутися до свого постачальника та перевірити правила й умови договору про придбання. Цей виріб потрібно утилізувати окремо від інших промислових відходів.

# **Утилізація виробу**

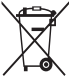

(Стосується ЄС та інших європейських країн, у яких упроваджено системи розподіленої утилізації.)

Позначка на акумуляторі, посібнику користувача або упаковці означає, що акумулятор цього

продукту не можна викидати разом з іншим побутовим сміттям після завершення терміну експлуатації. Хімічні символи Hg, Cd або Pb означають, що кількість наявної в акумуляторі ртуті, кадмію або свинця перевищує контрольний рівень, зазначений у Директиві ЄС 2006/66. За неправильної утилізації акумуляторів ці речовини можуть завдати шкоди здоров'ю людей або довкіллю.

Для захисту природних ресурсів і повторного використання матеріалів утилізуйте акумулятори окремо від інших типів відходів і віддавайте їх на переробку представникам місцевої системи повернення акумуляторів.

# **Заява про неприйняття відповідальності**

Деякий вміст і послуги, доступ до яких можливий завдяки використанню цього пристрою, належать третім сторонам і захищені законом про авторські права, патентами, товарними знаками та/або іншими законами про інтелектуальну власність. Такий вміст і послуги надаються виключно для особистого некомерційного використання. Не дозволяється використання будь-якого вмісту або послуг у спосіб, заборонений власником вмісту або постачальником послуг.

Не обмежуючи вищезазначених положень, без прямого дозволу відповідного власника вмісту або постачальника послуг забороняється внесення змін, копіювання, перевидання, завантаження, розміщення, передача, переклад, продаж, створення похідних документів, використання або розповсюдження вмісту або послуг, що надаються за допомогою цього пристрою, у будь-який спосіб або за допомогою будь- якого носія.

"ВМІСТ І ПОСЛУГИ ТРЕТІХ СТОРІН НАДАЮТЬСЯ "ЯК Є". КОМПАНІЯ SAMSUNG ІЗ ЖОДНОЮ МЕТОЮ НЕ НАДАЄ ПРЯМИХ АБО НЕПРЯМИХ ГАРАНТІЙ ЩОДО ВМІСТУ АБО ПОСЛУГ, НАДАНИХ ТАКИМ ЧИНОМ. КОМПАНІЯ SAMSUNG НЕ НАДАЄ ЖОДНИХ НЕПРЯМИХ ГАРАНТІЙ, У ТОМУ ЧИСЛІ ЖОДНИХ ГАРАНТІЙ ПРИДАТНОСТІ ДЛЯ ПРОДАЖУ АБО ПРИДАТНОСТІ ДЛЯ ПЕВНОЇ МЕТИ. КОМПАНІЯ SAMSUNG НЕ НАДАЄ ЖОДНИХ ГАРАНТІЙ ЩОДО ТОЧНОСТІ, ДІЙСНОСТІ, СВОЄЧАСНОСТІ, ЗАКОННОСТІ АБО ПОВНОТИ ВМІСТУ АБО ПОСЛУГ, ДОСТУПНИХ ЗАВДЯКИ ВИКОРИСТАННЮ ЦЬОГО ПРИСТРОЮ, ТА ЗА ЖОДНИХ ОБСТАВИН, (ВКЛЮЧНО З НЕДБАЛІСТЮ) АНІ ЗА КОНТРАКТОМ, АНІ ЗА ДЕЛІКТОМ НЕ НЕСЕ ВІДПОВІДАЛЬНОСТІ ЗА БУДЬ-ЯКІ ПРЯМІ, НЕПРЯМІ, ВИПАДКОВІ, НАВМИСНІ АБО ОПОСЕРЕДКОВАНІ ЗБИТКИ, ОПЛАТУ ЮРИДИЧНИХ ПОСЛУГ, ВИТРАТИ АБО БУДЬ-ЯКІ ІНШІ ЗБИТКИ І УШКОДЖЕННЯ, ЩО БУЛИ СПРИЧИНЕНІ ВНАСЛІДОК АБО В РЕЗУЛЬТАТІ ВИКОРИСТАННЯ ВАМИ АБО БУДЬ-ЯКОЮ ТРЕТЬОЮ СТОРОНОЮ БУДЬ-ЯКИХ ВІДОМОСТЕЙ У ВМІСТІ АБО ПОСЛУГАХ, АБО В РЕЗУЛЬТАТІ ВИКОРИСТАННЯ БУДЬ-ЯКОГО ВМІСТУ АБО ПОСЛУГ, НАВІТЬ У ВИПАДКУ ПОПЕРЕДЖЕННЯ ПРО МОЖЛИВІСТЬ ТАКИХ ЗБИТКІВ."

Надання послуг третьою стороною може бути припинено або перервано у будь-який момент, і компанія Samsung не заявляє і не гарантує, що вміст або послуги залишатимуться доступними впродовж будь-якого часу. Вміст і послуги передаються третіми сторонами за допомогою мереж і засобів передачі даних, які не контролюються компанією Samsung. Не обмежуючи змісту цієї заяви в цілому, компанія Samsung прямо відмовляється від будь-яких зобов'язань або відповідальності за переривання або призупинення надання будь-якого вмісту або послуг, доступних за допомогою цього пристрою.

Компанія Samsung не має жодних зобов'язань і не несе жодної відповідальності за обслуговування клієнта, пов'язане з використанням вмісту та послуг. Будь-які запитання або запити на обслуговування, пов'язані із вмістом або послугами, мають бути спрямовані безпосередньо до відповідних постачальників вмісту або послуг.

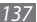

# **Предметний покажчик**

### автовідхилення [37](#page-36-1)

#### акумулятор

встановлення [8](#page-7-0) зарядження [10](#page-9-0) блокування PIN-коду [28](#page-27-0) блокування телефону [28](#page-27-0) браузер встановлення профілів [77](#page-76-0) додавання закладок [79](#page-78-1) перегляд веб-сторінок [77](#page-76-0)

#### будильники

вимкнення [98](#page-97-0) зупинення сигналу [98](#page-97-0) створення [98](#page-97-0)

введення тексту [29](#page-28-1)

#### виклики

використання гарнітури [34](#page-33-0) використання опцій під час відеовиклику [36](#page-35-0) використання опцій під час голосового виклику [34](#page-33-0) відповідь [33](#page-32-0) відхилення [34](#page-33-0) заборона [39](#page-38-0) здійснення [33](#page-32-0) здійснення псевдовикликів [37](#page-36-1) конференц-виклик [35](#page-34-0) міжнародні виклики [34](#page-33-0) очікування [39](#page-38-0) переадресація [38](#page-37-0) перегляд пропущених [36](#page-35-0) виконання кількох завдань [23](#page-22-0)

### відео

відеозйомка зі сповільненням [59](#page-58-0) відтворення [60](#page-59-0), [63](#page-62-0) зйомка [57](#page-56-0) редагування [106](#page-105-0)

### відеовиклики

використання опцій [36](#page-35-0) відповідь [33](#page-32-0) здійснення [33](#page-32-0)

### відеоплеєр [60](#page-59-0)

### віджети

доступ [24](#page-23-0) керування веб-віджетами [25](#page-24-0) голосова пошта [44](#page-43-0)

#### голосові виклики

використання опцій [34](#page-33-0) відповідь [33](#page-32-0) здійснення [33](#page-32-0)

#### голосові нагадування

відтворення [76](#page-75-0) записування [75](#page-74-0) диктофон [75](#page-74-0) диспетчер завдань [24](#page-23-0) диспетчер файлів [102](#page-101-0) довідка [32](#page-31-0)

#### друк

дані через Bluetooth [86](#page-85-0) зображення через Bluetooth [104](#page-103-0) зображення через USBз'єднання [103](#page-102-0)

#### екран меню

додавання [23](#page-22-0) доступ [22](#page-21-0) упорядкування [23](#page-22-0)

Екстрені повідомлення [46](#page-45-1)

#### електронна пошта

встановлення облікових записів [47](#page-46-0) встановлення профілів [48](#page-47-0) надсилання [48](#page-47-0) перегляд [49](#page-48-0) етична пауза [113](#page-112-0) журнал викликів [39](#page-38-0) журнал повідомлень [40](#page-39-0) заборона викликів [39](#page-38-0) завантаження Java-ігри [70](#page-69-0)

#### завдання

перегляд [74](#page-73-0) створення [74](#page-73-0)

заставка [27](#page-26-0)

#### звук дзвінка

відеовиклик [111](#page-110-0) голосовий виклик [111](#page-110-0) повідомлення [112](#page-111-0)

# звук клавіатури

гучність [26](#page-25-0) тип [112](#page-111-0)

звукові профілі [26](#page-25-0)

Інтернет див. браузер

#### календар

перегляд подій [73](#page-72-0) створення подій [73](#page-72-0)

калькулятор [100](#page-99-0)

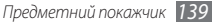

#### камера

відеозйомка [57](#page-56-0) настроювання відеокамери [59](#page-58-0) настроювання камери [56](#page-55-0) фотографування [51](#page-50-0)

#### карта пам'яті

видалення [14](#page-13-0) вставлення [12](#page-11-0) форматування [14](#page-13-0) клавіатура Qwerty [29](#page-28-1) коди доступу [123](#page-122-0)

#### контакти

копіювання або переміщення [73](#page-72-0) пошук [71](#page-70-0) створення [71](#page-70-0) медіабраузер [62](#page-61-0) Медіапрогравач Windows [95](#page-94-1) мобільна сигналізація [29](#page-28-1) мобільний навігатор Samsung [93](#page-92-1)

*140 Предметний покажчик*

### мова [112](#page-111-0)

#### музика

відтворення [63](#page-62-0) пошук [66](#page-65-1) розпізнавання [66](#page-65-1)

### музичний плеєр

відтворення музики [64](#page-63-0) додавання файлів [63](#page-62-0) доступ до альбомів [65](#page-64-0) створення списків відтворення [66](#page-65-1)

навігатор [93](#page-92-1)

#### нагадування

перегляд [75](#page-74-0) створення [75](#page-74-0)

очікування виклику [39](#page-38-0)

переадресація викликів [38](#page-37-0)

#### підключення

#### Підключення до ПК

Samsung Kies [95](#page-94-1) Медіапрогравач Windows [95](#page-94-1) накопичувач [96](#page-95-0)

#### повідомлення

використання шаблонів [45](#page-44-0) встановлення облікових записів електронної пошти [47](#page-46-0) встановлення профілів MMS-повідомлень [42](#page-41-0) встановлення профілів електронної пошти [48](#page-47-0) керування [45](#page-44-0) надсилання MMS [43](#page-42-0)

надсилання SMS [41](#page-40-0) надсилання екстреного повідомлення [46](#page-45-1) надсилання повідомлення електронної пошти [48](#page-47-0) отримання доступу до голосової пошти [44](#page-43-0) перегляд MMS [43](#page-42-0) перегляд SMS [43](#page-42-0) перегляд повідомлень електронної пошти [49](#page-48-0) профіль «Без звуку» [26](#page-25-0) псевдовиклики [37](#page-36-1) редактор відео вирізання відео [107](#page-106-0) додавання ефектів [108](#page-107-0) додавання надпису [108](#page-107-0) розділення відео [107](#page-106-0) створення нових відео [106](#page-105-0)

редактор зображень [104](#page-103-0) додавання візуального ефекту [106](#page-105-0) застосування ефектів [105](#page-104-0) налаштування [104](#page-103-0) перетворення [105](#page-104-0) режим FDN [38](#page-37-0) Режим ТВ-виходу [94](#page-93-1) режим фіксованого набору [38](#page-37-0) розпакування [8](#page-7-0) світовий час [99](#page-98-0) секундомір [99](#page-98-0) сенсорний екран блокування [21](#page-20-0) використання [20](#page-19-0)

#### синхронізація

з медіапрогравачем Windows [95](#page-94-1) із веб-сервером [82](#page-81-1) із сервером Exchange [49](#page-48-0)

Спільний вміст [90](#page-89-0) таймер [99](#page-98-0) текстові нагадування [75](#page-74-0) телефон блокування [28](#page-27-0) вигляд [16](#page-15-0) екран режиму очікування [17](#page-16-0) значки-індикатори [18](#page-17-0) клавіші [17](#page-16-0) настроювання [25](#page-24-0) панель швидкого доступу [19](#page-18-0) увімкнення або вимкнення [15](#page-14-0) установки [110](#page-109-0)

#### телефонна книга

встановлення обраних номерів [72](#page-71-0) отримання контактів [72](#page-71-0) пошук контактів [71](#page-70-0) створення візитівки [72](#page-71-0)

створення груп [72](#page-71-0) створення контактів [71](#page-70-0) тривалість виклику [40](#page-39-0) установки безпека [120](#page-119-0) дата та час [113](#page-112-0) дисплей та підсвічування [112](#page-111-0) загальні [112](#page-111-0) звук [111](#page-110-0) звукові профілі [111](#page-110-0) меню та віджети [114](#page-113-0) мережа [111](#page-110-0) пам'ять [121](#page-120-0)

підключення [110](#page-109-0) програма [114](#page-113-0) режим без зв'язку [15](#page-14-0) режим «у літаку» [110](#page-109-0) рух [112](#page-111-0) скидання [121](#page-120-0)

#### фотографії

встановлення заставки [104](#page-103-0) друк [103](#page-102-0) зйомка [51](#page-50-0) зйомка в режимі «Вінтаж» [55](#page-54-0) зйомка в режимі «Знімок посмішки» [54](#page-53-0) зйомка в режимі «Краса» [54](#page-53-0) зйомка за сюжетом [53](#page-52-0) зйомка серії [54](#page-53-0) панорамна зйомка [55](#page-54-0) перегляд [62](#page-61-0) час і дата, встановлення [26](#page-25-0) щоденний виклад [83](#page-82-0) яскравість, дисплей [27](#page-26-0) Bluetooth активація [84](#page-83-1) друк даних [86](#page-85-0) надсилання даних [86](#page-85-0) отримання даних [86](#page-85-0)

пошук і підключення пристроїв [85](#page-84-0) Режим віддаленої SIM-картки [87](#page-86-1)

### DI NA

див. Спільний вміст

### FM-радіо

записування [68](#page-67-0) збереження станцій [69](#page-68-0) прослуховування [67](#page-66-0)

### GPS

використання навігації [93](#page-92-1) оновлення файлів [94](#page-93-1) перегляд розташування [93](#page-92-1)

#### Java-ігри

гра [70](#page-69-0) завантаження [70](#page-69-0)

#### MMS-повідомлення

встановлення профілів [42](#page-41-0) надсилання [43](#page-42-0) перегляд [44](#page-43-0)

RSS-новини 8 [1](#page-80-0)

Samsung Kies 9 [5](#page-94-1)

#### SIM-картка

блокування 2 [8](#page-27-0) встановлення [8](#page-7-0)

smart-пошук [10](#page-107-0)8

### SMS-повідомлення

надсилання [4](#page-40-0) 1 перегляд 4 [4](#page-43-0)

### USIM-картка

блокування 2 [8](#page-27-0) встановлення [8](#page-7-0)

### WLAN

активація 8 [7](#page-86-1) використання WPS [8](#page-88-1) 9 пошук мереж і підключення до них [8](#page-87-0) 8

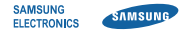

# **Заява щодо відповідності (R&TTE)**

**Ми, Samsung Electronics**

з повною відповідальністю заявляємо, що виріб

# **Мобільний телефон стандарту GSM : GT-S8500**

виріб, до якого стосується дана заява, відповідає наступним стандартам та/або нормативним документам.

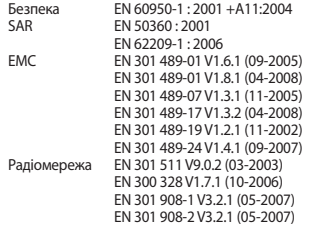

Цим ми заявляємо, що [всі основні набори радіотестувань були проведені і що] згаданий виріб відповідає усім основним вимогам Директиви 1999/5/EC.

Процедура підтвердження відповідності, згадана у Статті 10 та розглянута в Додатку [IV] Диретиви 1999/5/EC, проводилась з участю наступної організації(ій):

BABT, Forsyth House, Churchfield Road, Walton-on-Thames, Surrey, KT12 2TD, UK\* Ідентифікаційна позначка: 0168

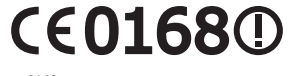

Технічна документація зберігається в:

Samsung Electronics QA Lab.

Вона може бути отримана за поданням запиту. (Представник у ЄС)

Samsung Electronics Euro QA Lab. Blackbushe Business Park, Saxony Way, Yateley, Hampshire, GU46 6GG, UK\*<br>2010 03 17

 $X \in \rho$ dez

Yong-Sang Park / S. Manager

(місце та дата видачі) (ім'я та підпис уповноваженої особи)

\* Це не є адреса сервісного центру Samsung. Адресу або телефонний номер сервісного центру Samsung можна знайти у гарантійному талоні. Зверніться також до продавця Вашого телефону.
Деякі відомості, наведені в цьому посібнику, можуть не відповідати вашому пристрою, залежно від встановленого програмного забезпечення або оператора зв'язку.

## **Інсталяція програми Samsung Kies (синхронізація з ПК)**

- 1. Завантажте останню версію програми Kies із веб-сайту Samsung (**www.samsungmobile.com**) та інсталюйте її на ПК.
- 2. У режимі меню виберіть **Установки** → **З'єднання** → **USB** → **Samsung Kies** → **Встанов.**
- 3. Скористайтеся кабелем для передачі даних, підключивши телефон до ПК. Для отримання додаткових відомостей див. довідку програми Kies.

Printed in Korea Code No.:GH68-27642A Ukrainian. 05/2010. Rev. 1.0